### Manuale di Live Systems

<span id="page-0-0"></span>Live Systems Project <debian-live@lists.debian.org>

2015-08-23

Copyright © 2006-2015 Live Systems Project

Questo programma è software libero: è possibile ridistribuirlo e modificarlo secondo i termini della GNU General Public License come pubblicata dalla Free Software Foundation, sia la versione 3 della licenza o (a scelta) una versione successiva.

Questo programma è distribuito nella speranza che possa essere utile, ma SENZA AL-CUNA GARANZIA, nemmeno la garanzia implicita di COMMERCIABILITÀ o IDONEITÀ PER UN PARTICOLARE SCOPO. Vedere la GNU General Public License per ulteriori dettagli.

Si dovrebbe aver ricevuto una copia della GNU General Public License con questo programma. In caso contrario, vedere http://www.gnu.org/licenses/.

Il testo completo della GNU General Public License può essere trovato nel file /usr/share/commonlicenses/GPL-3.

## **Manuale di Live Systems** <sup>1</sup> **Live Systems Project <debian-live@lists.debian.org>**

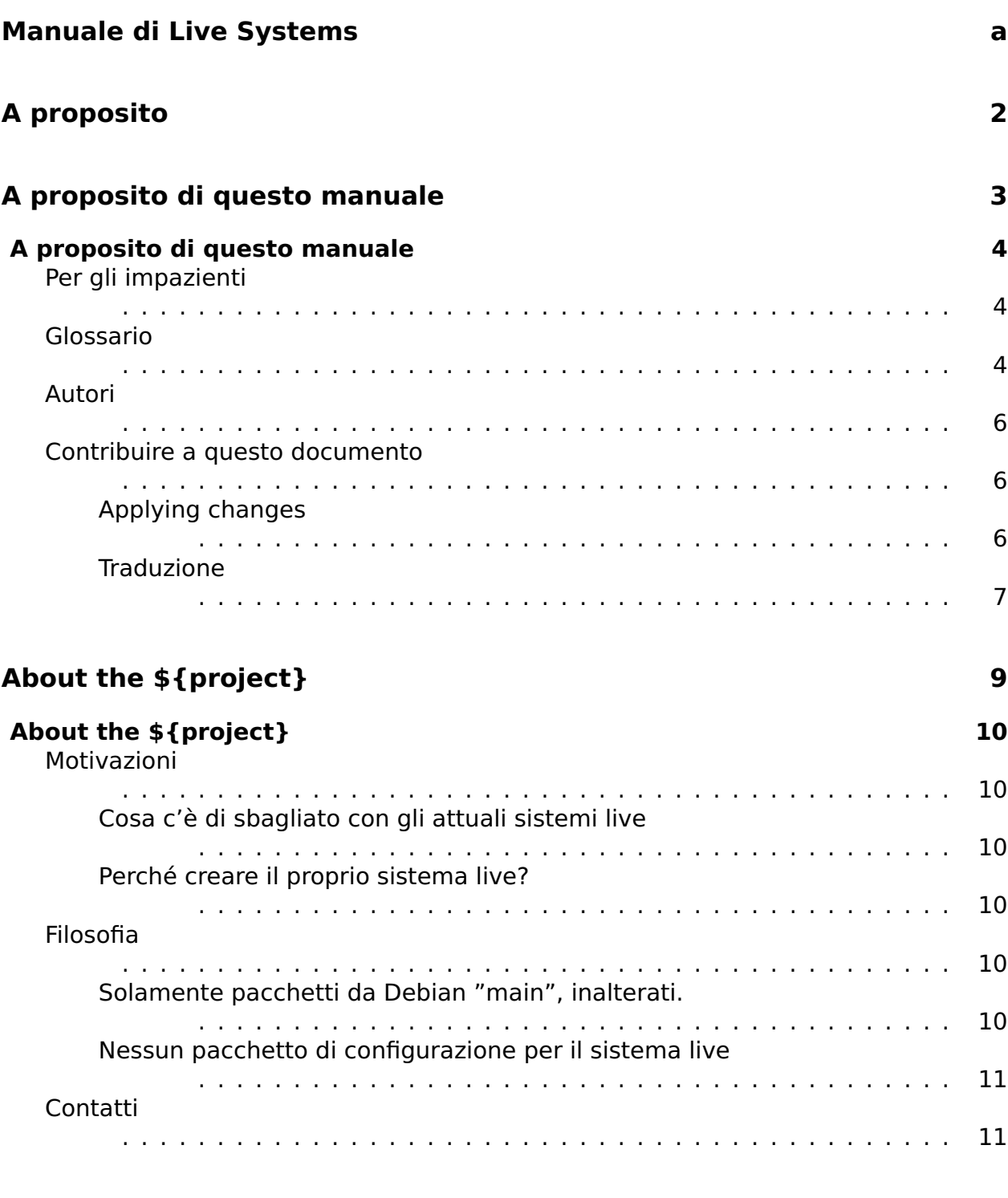

### **[Utente](#page-22-0) 12**

#### **[Installazione](#page-23-0) 13**

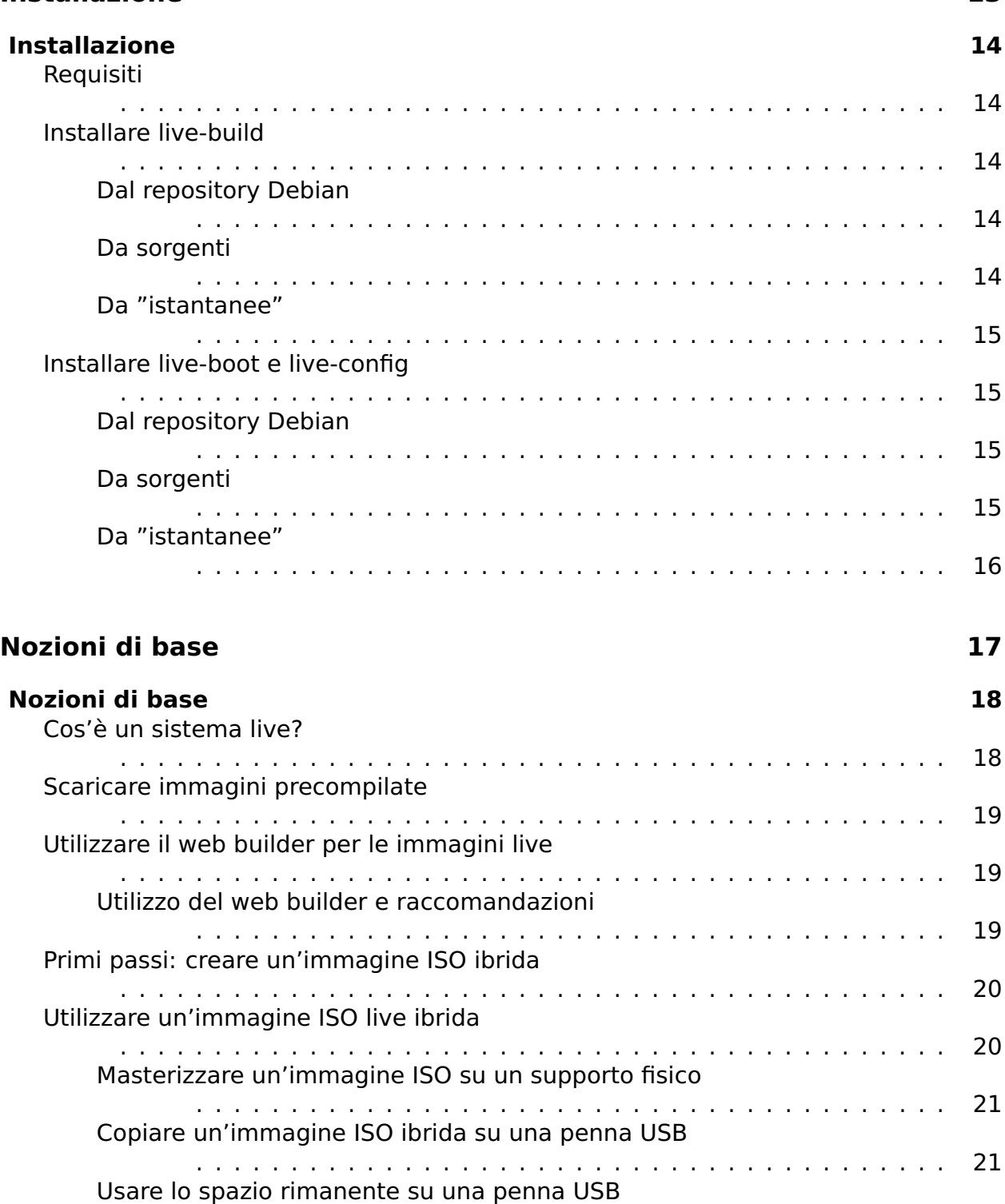

[Avviare il supporto live](#page-32-0)

. . . . . . . . . . . . . . . . . . . . . . . . . . . . . . . . . . . . . . . . 21

. . . . . . . . . . . . . . . . . . . . . . . . . . . . . . . . . . . . . . . . 22

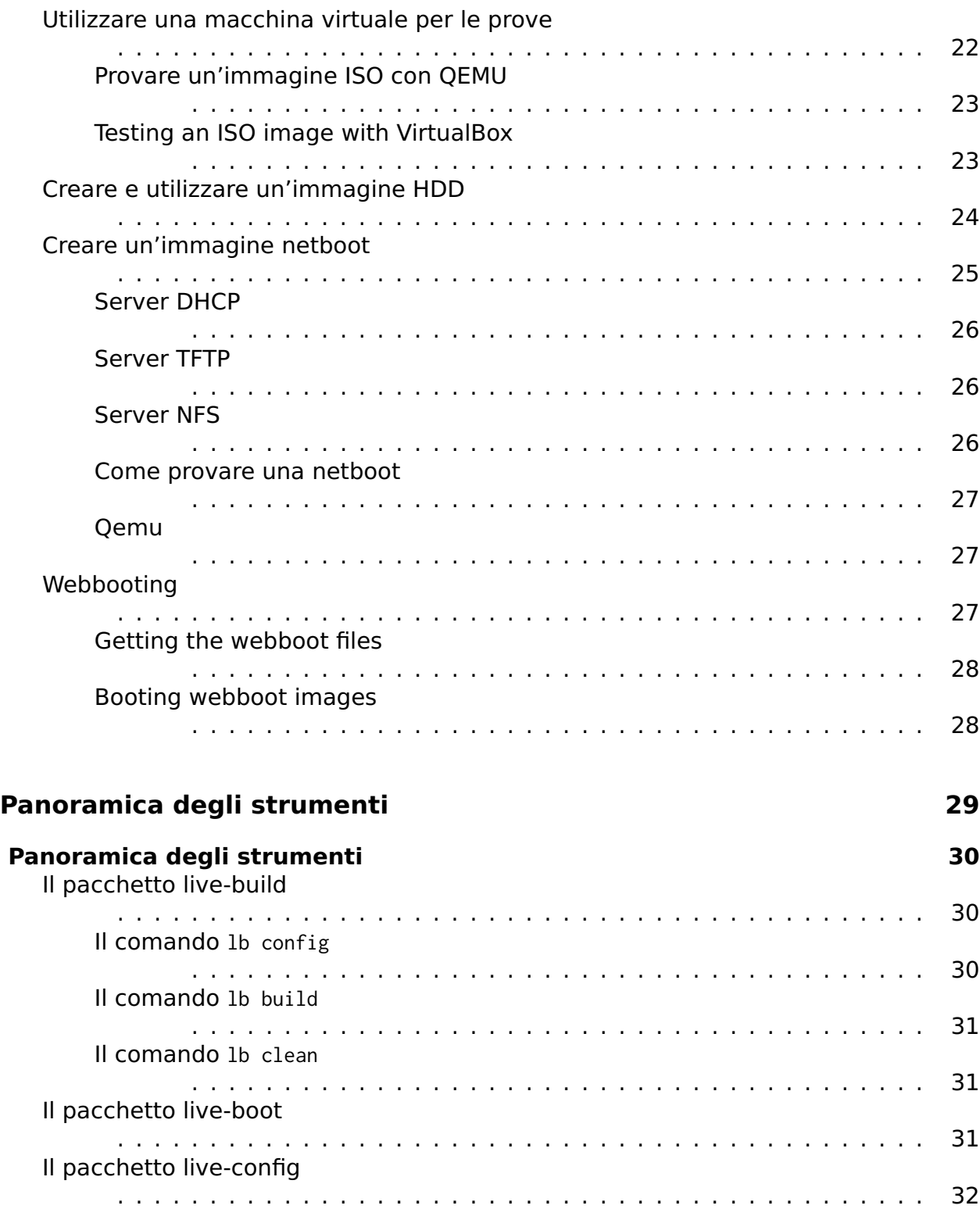

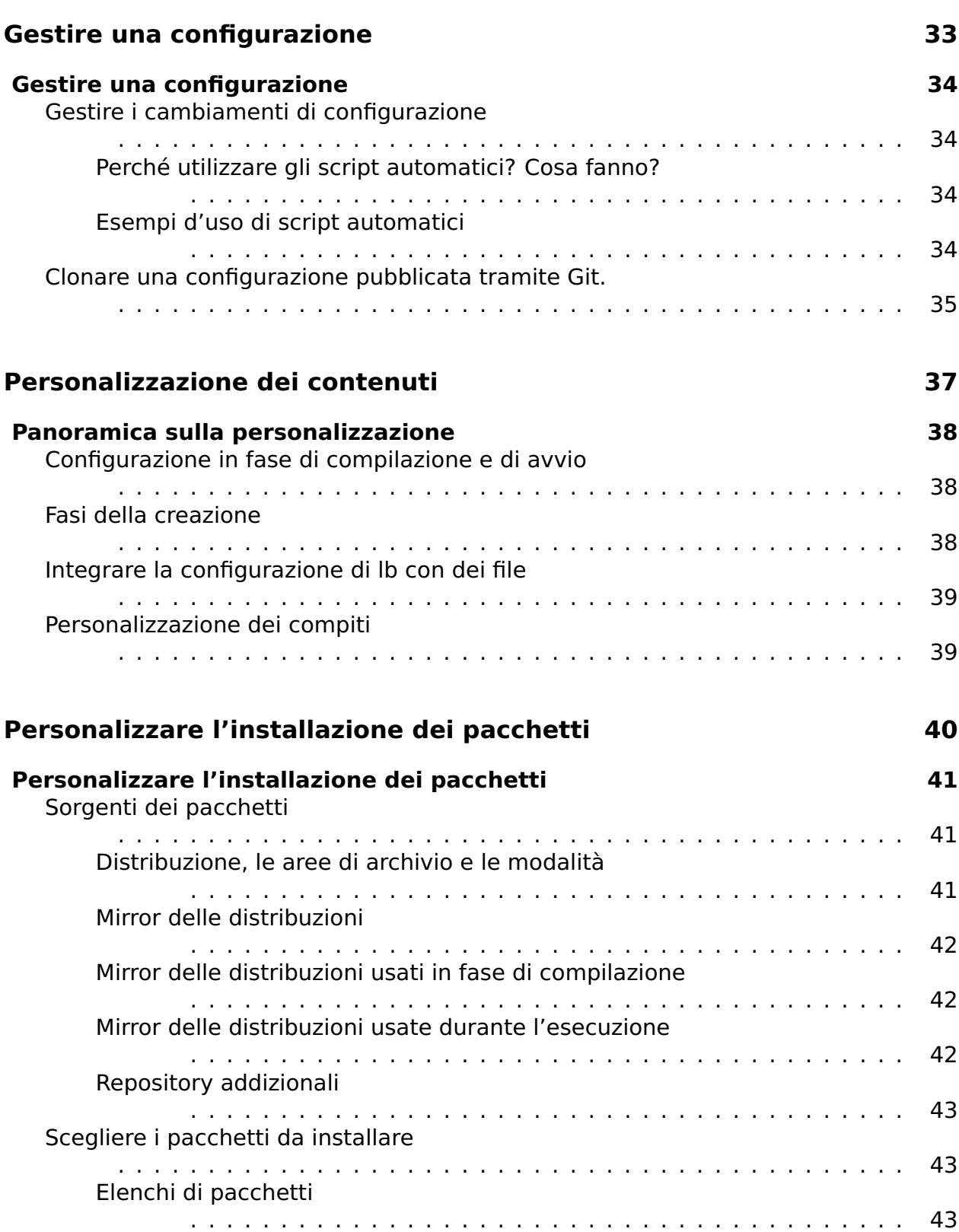

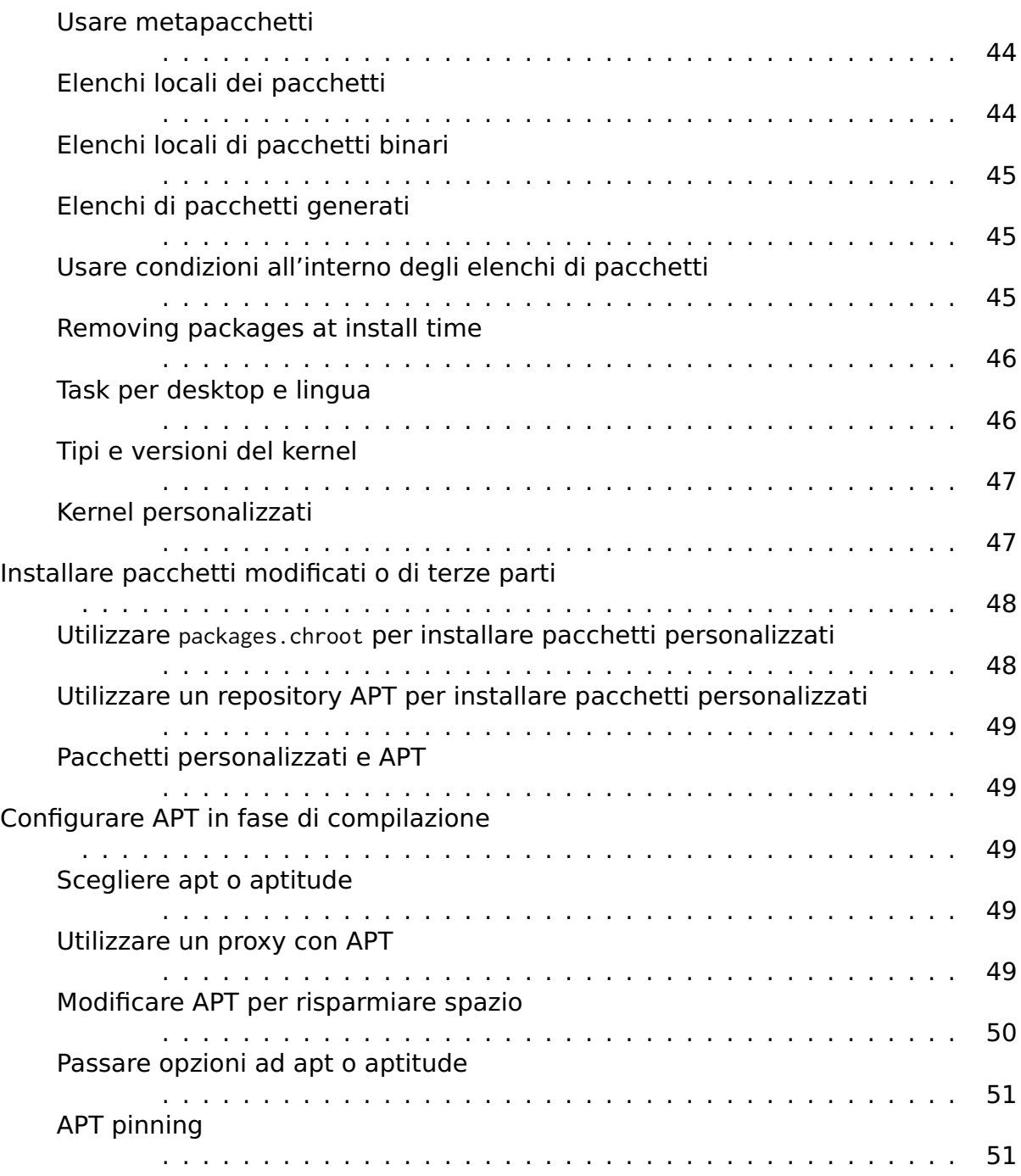

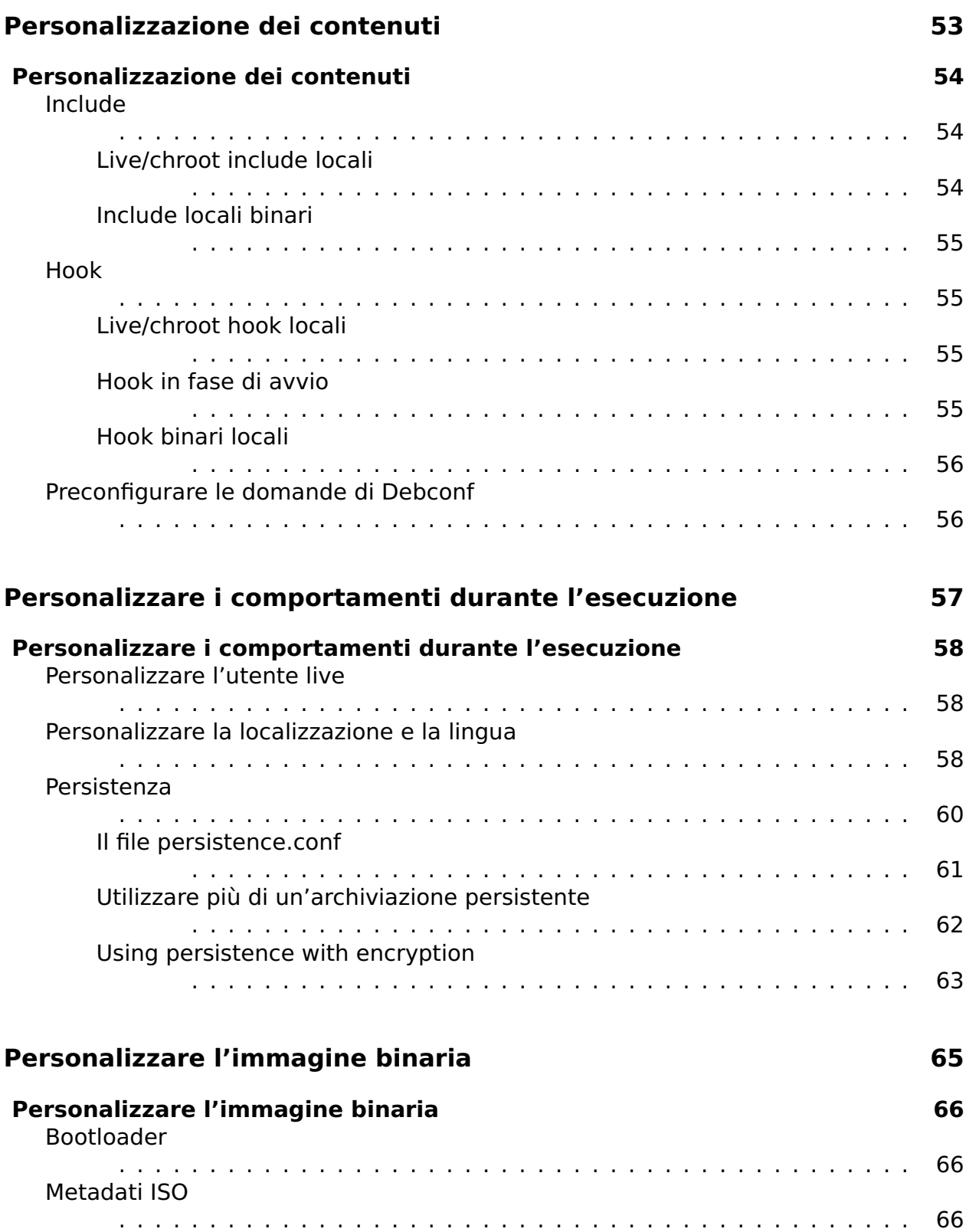

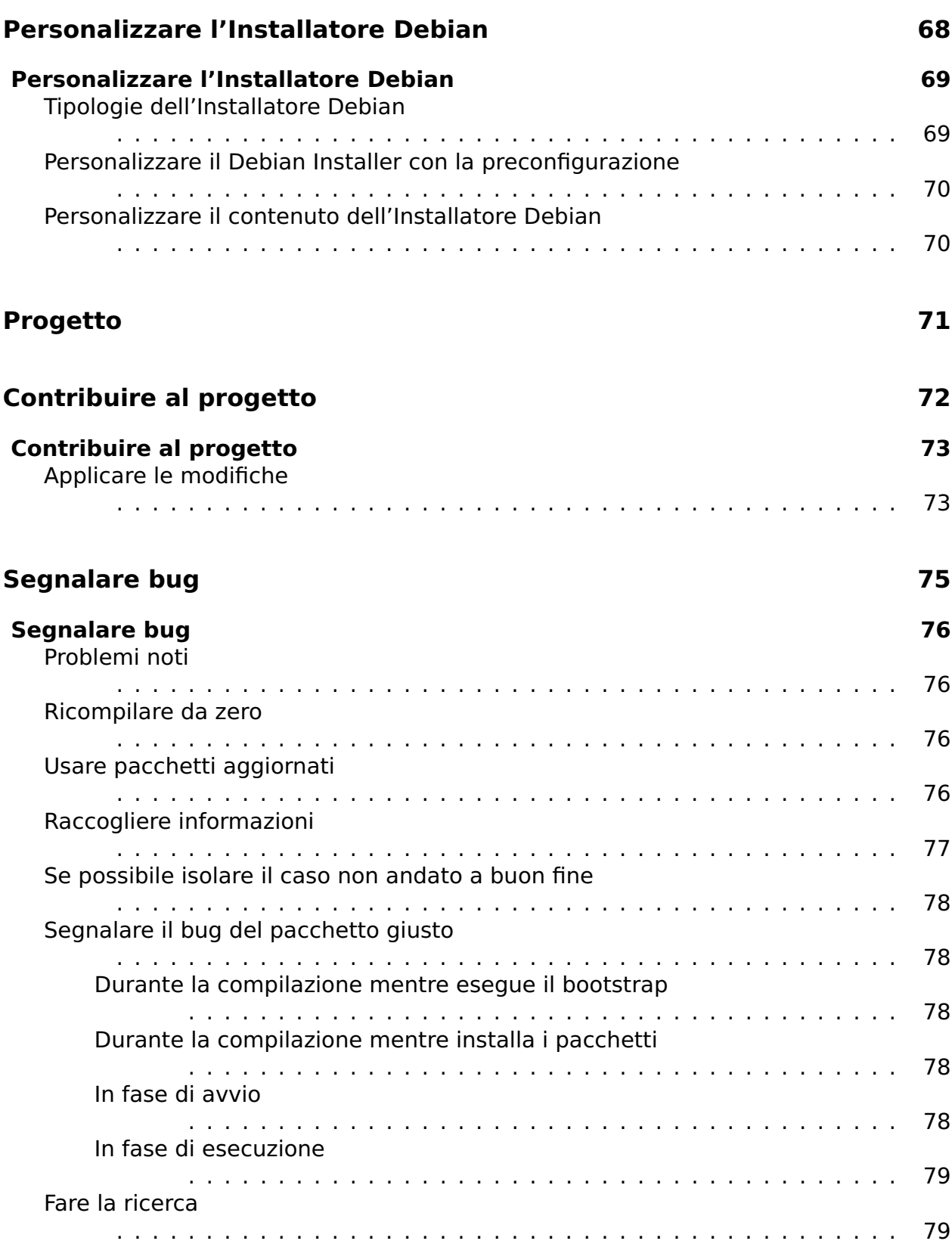

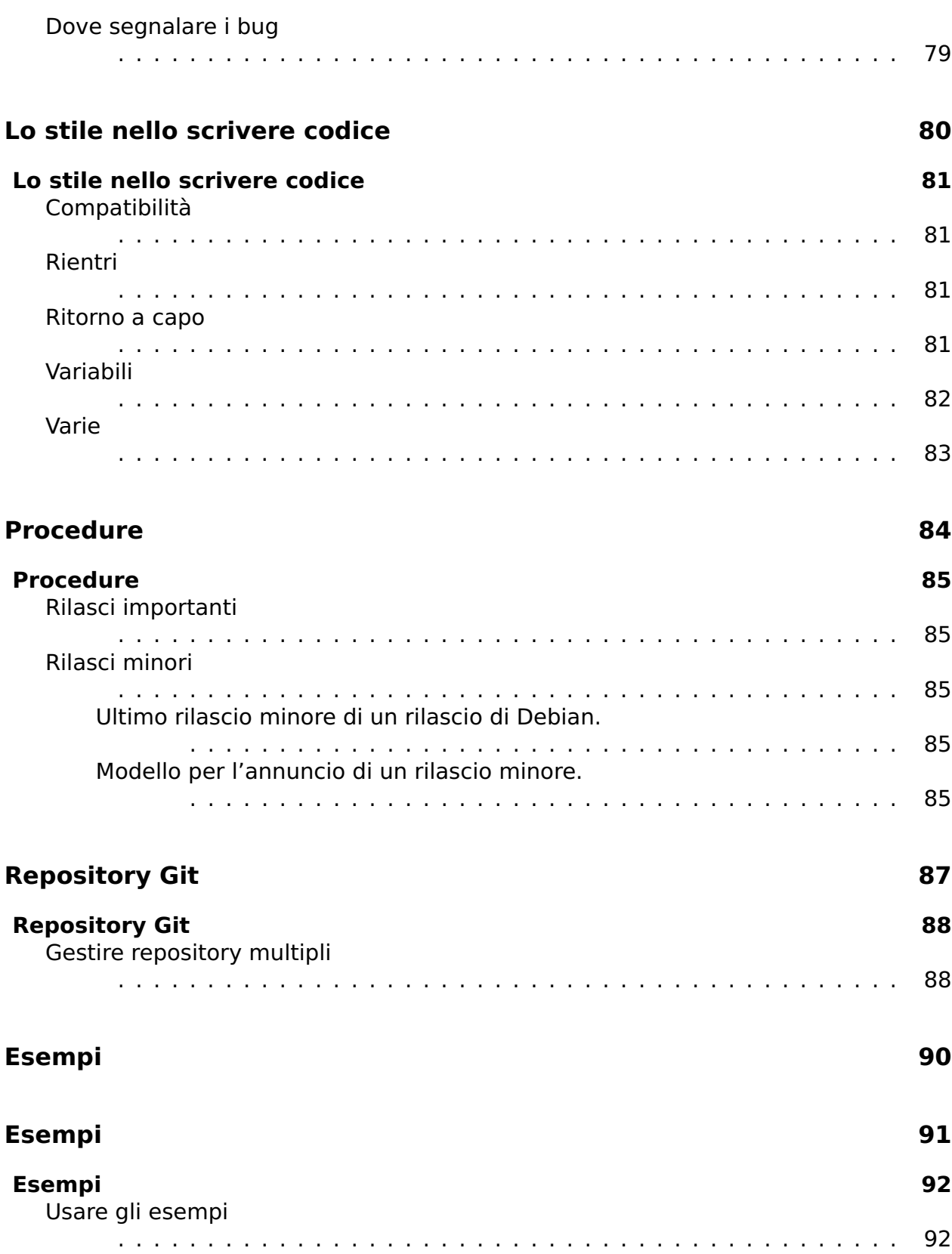

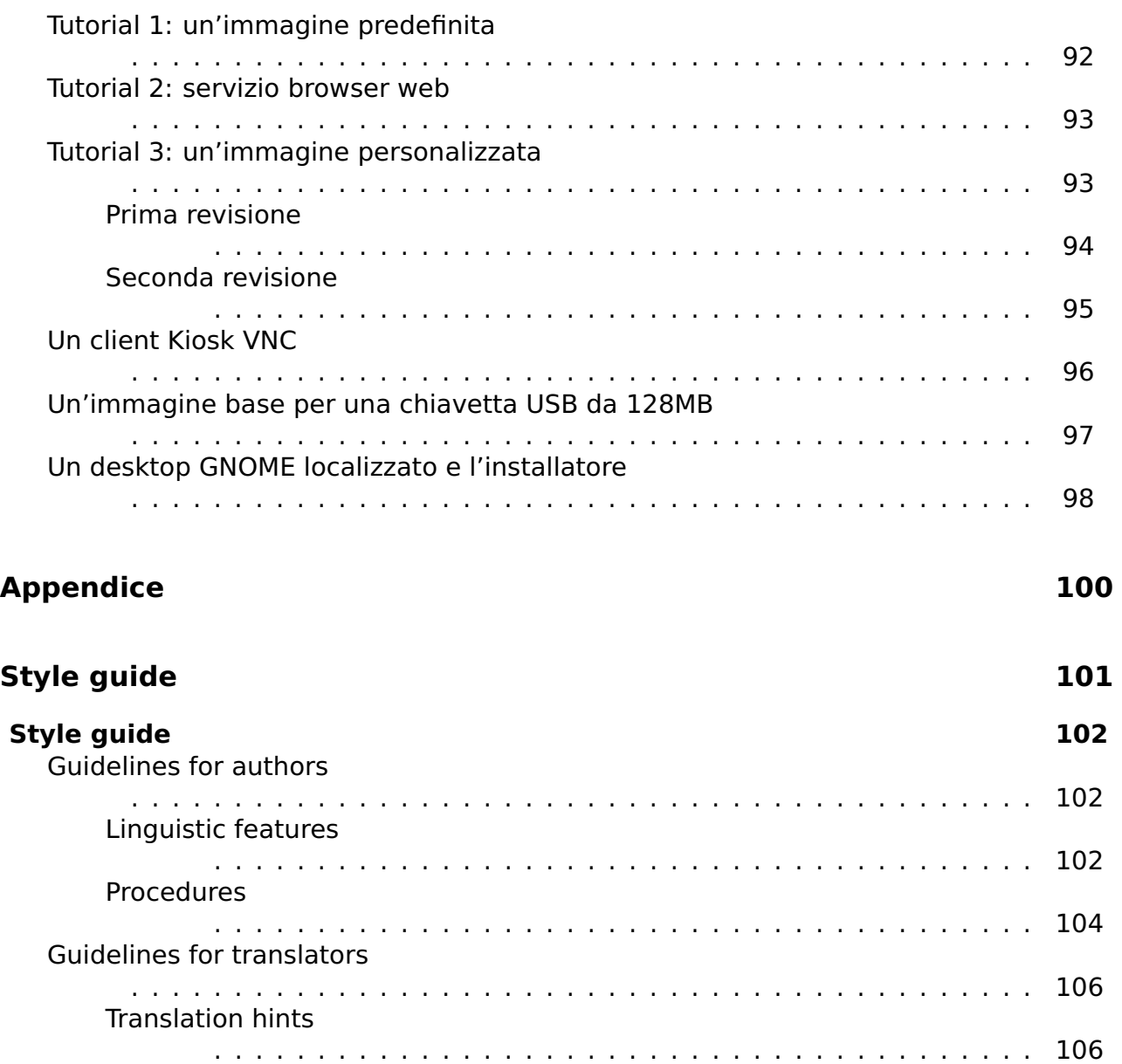

# <span id="page-12-0"></span>A proposito

 $\mathsf{2}$ 

## <span id="page-13-0"></span>A proposito di questo manuale

 $\overline{\mathbf{3}}$ 

### <span id="page-14-0"></span>**A proposito di questo manuale** <sup>4</sup>

This manual serves as a single access point to all documentation related to the  $\frac{1}{2}$  [project]  $\frac{1}{2}$ and in particular applies to the software produced by the project for the Debian 9.0 "\${stable}" release. An up-to-date version can always be found at r<http://live-systems.org/>」

While live-manual is primarily focused on helping you build a live system and not on  $66$ end-user topics, an end user may find some useful information in these sections: The Basics covers downloading prebuilt images and preparing images to be booted from media or the network, either using the web builder or running live-build directly on your system. Customizing run time behaviours describes some options that may be specified at the boot prompt, such as selecting a keyboard layout and locale, and using persistence.

Alcuni dei comandi menzionati nel testo devono essere eseguiti con i privilegi di super- <sup>7</sup> utente che possono essere ottenuti diventando utente root tramite su oppure usando sudo. Per distinguere i comandi che possono essere eseguiti come utente normale da quelli che necessitano dei privilegi di super-utente, i comandi sono preceduti rispettivamente da \$ o #. Questi simboli non fanno parte del comando.

#### <span id="page-14-1"></span>**Per gli impazienti** <sup>8</sup>

Sebbene crediamo che ogni cosa in questo manuale sia importante almeno per alcuni <sup>9</sup> dei nostri utenti, ci rendiamo conto che c'è tanto materiale da trattare e che si potrebbe voler provare il software prima di entrare nei dettagli; pertanto suggeriamo di leggerlo nel seguente ordine.

First, read this chapter, About this manual, from the beginning and ending with the  $_{10}$ Terms section. Next, skip to the three tutorials at the front of the Examples section designed to teach you image building and customization basics. Read Using the examples first, followed by Tutorial 1: A default image, Tutorial 2: A web browser utility and finally Tutorial 3: A personalized image. By the end of these tutorials, you will have a taste of what can be done with live systems.

We encourage you to return to more in-depth study of the manual, perhaps next reading  $_{11}$ The basics, skimming or skipping Building a netboot image, and finishing by reading the Customization overview and the chapters that follow it. By this point, we hope you are thoroughly excited by what can be done with live systems and motivated to read the rest of the manual, cover-to-cover.

#### <span id="page-14-2"></span>**Glossario** <sup>12</sup>

**Live system**: An operating system that can boot without installation to a hard drive. 13 Live systems do not alter local operating system(s) or file(s) already installed on the computer hard drive unless instructed to do so. Live systems are typically booted

from media such as CDs, DVDs or USB sticks. Some may also boot over the network (via netboot images, see Building a netboot image), and over the Internet (via the boot parameter fetch=URL, see Webbooting).

**Supporto Live**: diversamente dal sistmea live, si riferisce a CD, DVD o penna USB 14 dove viene scritto il binario prodotto da live-build e usato per l'avvio del sistema live. Più in generale, il termine si riferisce anche a qualsiasi posto in cui risiede il binario allo scopo di avviare il sistema, come il percorso per i file di avvio da rete.

**\${project}**: The project which maintains, among others, the live-boot, live-build, <sup>15</sup> live-config, live-tools and live-manual packages.

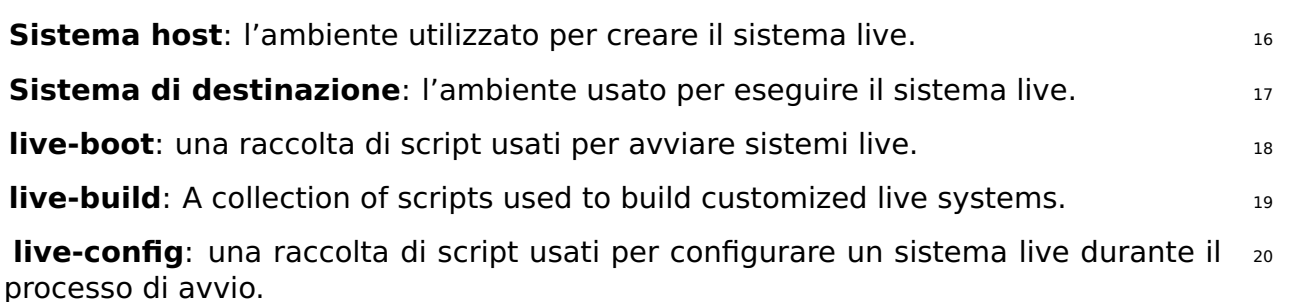

**live-tools**: una raccolta di script aggiuntivi usati per eseguire utili compiti in un <sub>21</sub> sistema live avviato.

**live-manual**: questo documento è inserito nel pacchetto chiamato live-manual. <sub>22</sub>

**Debian Installer (d-i)**: il sistema d'installazione ufficiale per la distribuzione De- 23 bian.

**Boot parameters**: parametri che possono essere immessi nel prompt del boot <sub>24</sub> loader per modificare il comportamento del kernel o di live-config.

**chroot**: il programma chroot, chroot(8), rende possibile eseguire diverse istanze <sub>25</sub> dell'ambiente GNU/Linux su un singolo sistema simultaneamente senza riavviare.

**Binary image**: A file containing the live system, such as live-image-i386.hybrid.iso <sub>26</sub> or live-image-i386.img.

**Distribuzione di destinazione**: la distribuzione su cui sarà basato il sistema live. 27 Può differire dalla distribuzione presente sul proprio computer.

**stable/testing/unstable**: The **stable** distribution, currently codenamed \${stable}, <sub>28</sub> contains the latest officially released distribution of Debian. The **testing** distribution, temporarily codenamed \${testing}, is the staging area for the next **stable** release. A major advantage of using this distribution is that it has more recent versions of software relative to the **stable** release. The **unstable** distribution, permanently codenamed sid, is where active development of Debian occurs. Generally, this distribution is run by developers and those who like to live on the edge. Throughout the manual, we tend to use codenames for the releases, such as \${testing} or sid, as that is what is supported by the tools themselves.

#### <span id="page-16-0"></span>**Autori** <sup>29</sup>

Lista degli autori (in ordine alfabetico): 30

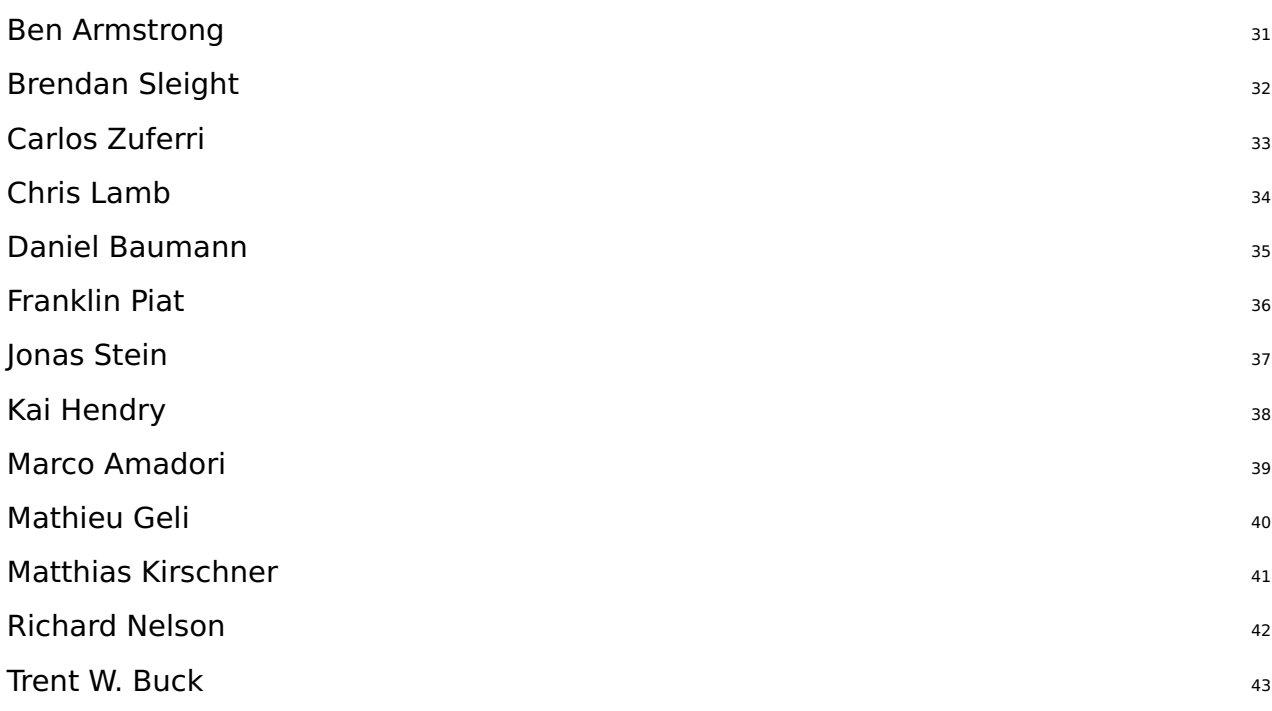

#### <span id="page-16-1"></span>**Contribuire a questo documento** <sup>44</sup>

Questo manuale è pensato come un progetto comunitario e ogni suggerimento e con- <sup>45</sup> tributo è benvenuto. Si veda Contribuire al progetto per informazioni dettagliate su come prelevare la chiave SSH ed eseguire buoni commit.

#### <span id="page-16-2"></span>**Applying changes** 46

Per apportare modifiche alla versione inglese del manuale è necessario modificare i file 47 giusti in manual/en/, ma prima di sottoporre il proprio contributo si prega di visionare l'anteprima del proprio lavoro. Per ottenere l'anteprima di live-manual, assicurarsi di avere installato i pacchetti necessari per la sua compilazione eseguendo:

# apt-get install make po4a ruby ruby-nokogiri sisu-complete

Si può compilare il live-manual dalla directory superiore del checkout di Git eseguendo: <sup>49</sup>

50

48

\$ make build

Since it takes a while to build the manual in all supported languages, authors may find 51 it convenient to use one of the fast proofing shortcuts when reviewing the new documentation they have added to the English manual. Using PROOF=1 builds live-manual in html format, but without the segmented html files, and using PROOF=2 builds live-manual in pdf format, but only the A4 and letter portraits. That is why using either of the PROOF= possibilities can save up a considerable amount of time, e.g:

\$ make build PROOF =1

When proofing one of the translations it is possible to build only one language by  $\frac{53}{13}$ executing, e.g:

\$ make build LANGUAGES = de

È inoltre possibile compilare in base al tipo di documento, esempio: <sup>55</sup>

\$ make build FORMATS = pdf

O entrambi: <sup>57</sup>

\$ make build LANGUAGES = de FORMATS = html

Dopo aver revisionato il proprio lavoro e assicurato che tutto funzioni, non usare make 59 commit a meno che nel commit non si stiano aggiornando delle traduzioni, in tal caso non mescolare nello stesso le modifiche al manuale inglese e le traduzioni ma eseguire un commit per ognuna. Per maggiori dettagli vedere la sezione Traduzione.

#### <span id="page-17-0"></span>**Traduzione** <sup>60</sup>

In order to translate live-manual, follow these steps depending on whether you are  $61$ starting a translation from scratch or continue working on an already existing one:

Start a new translation from scratch  $\frac{62}{62}$ 

Translate the **about\_manual.ssi.pot**, **about\_project.ssi.pot** and **index.html.in.pot** <sup>63</sup> files in manual/pot/ to your language with your favourite editor (such as poedit) and send the translated .po files to the mailing list to check their integrity. live-manual's integrity check not only ensures that the .po files are 100% translated but it also detects possible errors.

Once checked, to enable a new language in the autobuild it is enough to add  $_{64}$ the initial translated files to manual/po/\${LANGUAGE}/ and run make commit. And then, edit manual/\_sisu/home/index.html adding the name of the language and its name in English between brackets.

52

54

56

Continue with an already started translation example the continue of  $\frac{65}{65}$ 

If your target language has already been added, you can randomly con- <sup>66</sup> tinue translating the remaining .po files in manual/po/\${LANGUAGE}/ using your favourite editor (such as *poedit*).

Do not forget that you need to run make commit to ensure that the trans- 67 lated manuals are updated from the .po files and then you can review your changes launching make build before git add ., git commit -m "Translating..." and git push. Remember that since make build can take a considerable amount of time, you can proofread languages individually as explained in Applying changes

Dopo aver eseguito make commit si vedrà del testo scorrere. Questi sono messaggi infor- 68 mativi sullo stato del processo e alcuni suggerimenti su cosa si può fare per migliorare live-manual. A meno che non si ottenga un errore fatale si può procedere e inviare il proprio contributo.

live-manual comes with two utilities that can greatly help translators to find untrans-  $69$ lated and changed strings. The first one is "make translate". It launches an script that tells you in detail how many untranslated strings there are in each .po file. The second one, the "make fixfuzzy" target, only acts upon changed strings but it helps you to find and fix them one by one.

È da considerare che nonostante queste utilità possono davvero risultare utili per  $70$ tradurre dalla riga di comando, si raccomanda l'uso di uno strumento specifico come poedit. È inoltre una buona idea leggere la documentazione sulla localizzazione in Debian (l10n) e, specifiche per live-manual, le Linee guida per i traduttori.

**Nota:** si può usare make clean per pulire l'albero del repository git locale prima del push. <sub>71</sub> Grazie al file .gitignore questo passo non è obbligatorio ma è una buona abitudine che evita di fare involontariamente il commit di certi file.

# <span id="page-19-0"></span>About the \${project}

<span id="page-20-2"></span><span id="page-20-1"></span><span id="page-20-0"></span>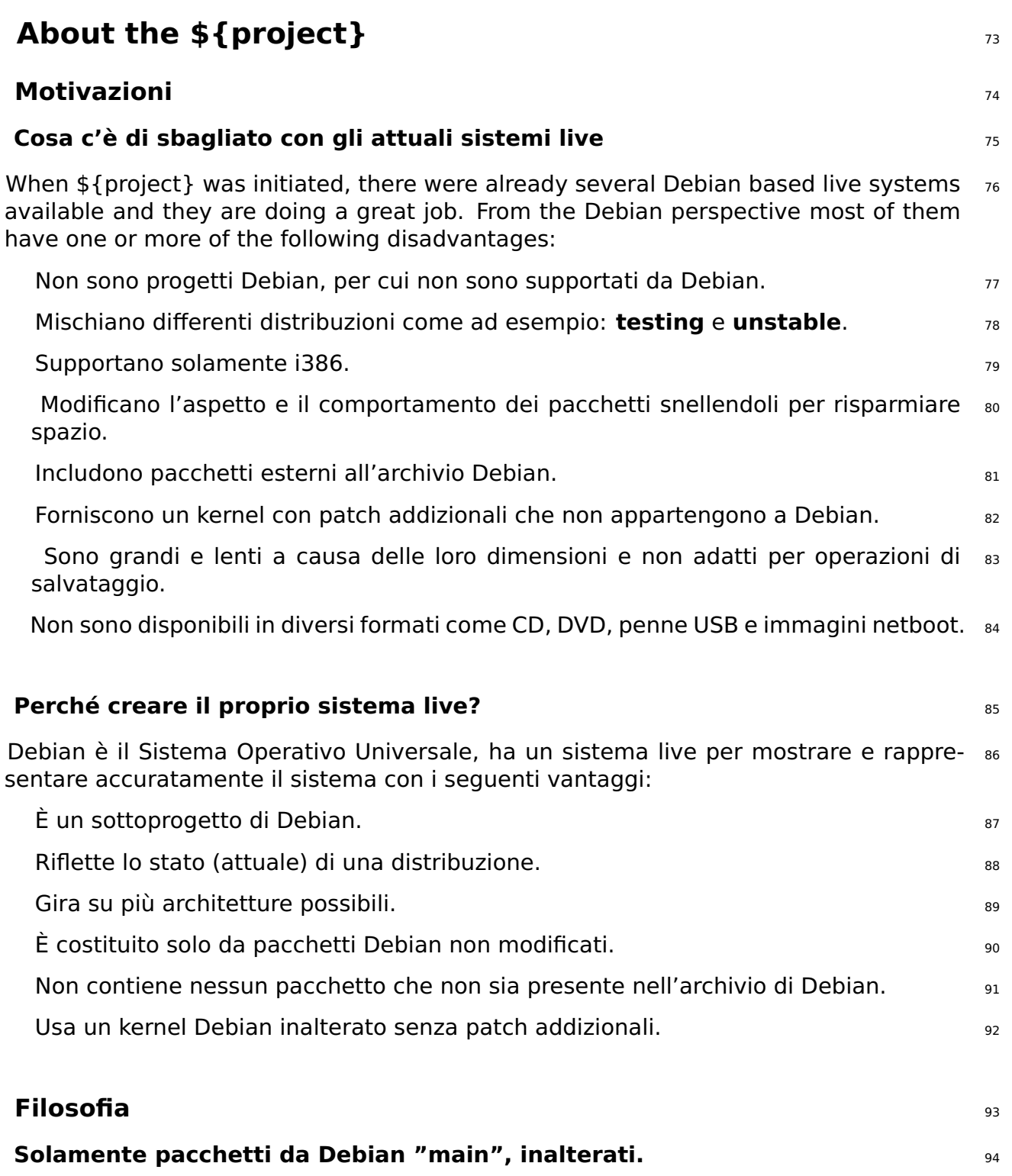

<span id="page-20-5"></span><span id="page-20-4"></span><span id="page-20-3"></span>Verranno usati solo pacchetti dal repository Debian della sezione "main".La sezione 95 non-free non è parte di Debian perciò non possono essere affattousati per le immagini ufficiali del sistema live.

Non verrà cambiato nessun pacchetto. Nel caso in cui sarà necessario cambiare qual- <sup>96</sup> cosa sarà fatto in coordinazione con il maintainer del pacchetto Debian.

In via eccezionale i nostri pacchetti come live-boot, live-build o live-config possono temporaneamente essere usati dal nostro repository per ragioni di sviluppo (ad esempio per creare istantanee). Verranno caricati regolarmente in Debian.

#### <span id="page-21-0"></span>**Nessun pacchetto di configurazione per il sistema live**  $\frac{98}{98}$

In questa fase non saranno disponibili né esempi di installazione né configurazioni 99 alternative. Tutti i pacchetti vengono usati con la loro configurazione predefinita così come accade con una regolare installazione di Debian.

Nel caso in cui serva una configurazione predefinita differente, sarà fatto in coordi- <sup>100</sup> nazione con il maintainer del pacchetto in Debian.

A system for configuring packages is provided using debconf allowing custom config- 101 ured packages to be installed in your custom produced live system images, but for the prebuilt live images we choose to leave packages in their default configuration, unless absolutely necessary in order to work in the live environment. Wherever possible, we prefer to adapt packages within the Debian archive to work better in a live system versus making changes to the live toolchain or prebuilt image configurations. For more information, please see Customization overview.

#### <span id="page-21-1"></span>**Contatti** 102

**Mailing list**: il principale contatto del progetto è la mailing list 「https://lists.debian.org/debiantdive/ 」 , si possono inviare email alla lista direttamente a debian-live@lists.debian.org. Gli archivi sono disponibili presso 「<https://lists.debian.org/debian-live/>」.

**IRC**: molti utenti e sviluppatori sono presenti sul canale #debian-live su irc.debian.org 104 (OFTC). Quando si pone una domanda su IRC, si prega di essere pazienti nell'ottenere una risposta; se non si riceve risposta scrivere alla mailing list.

#### **BTS**: il 105

⌜ [Debian Bug Tracking System](https://www.debian.org/Bugs/) ⌟ (BTS) contiene i dettagli dei bug riportati dagli utenti e dagli sviluppatori. A ciascun bug viene assegnato un numero, e viene mantenuto finché non è segnato come risolto. Per ulteriori informazioni si veda Segnalare bug.

### <span id="page-22-0"></span>**Utente**

## <span id="page-23-0"></span>**Installazione**

### Debian è fornito dal pacchetto git. Per scaricare il codice aggiornato, eseguire:

<span id="page-24-4"></span>**Da sorgenti** 126

\$ git clone git :// live - systems . org / git / live - build . git

<span id="page-24-3"></span># apt - get install live - build

#### **Manuale di Live Systems**

<span id="page-24-0"></span>**Installazione** 108

<span id="page-24-2"></span><span id="page-24-1"></span>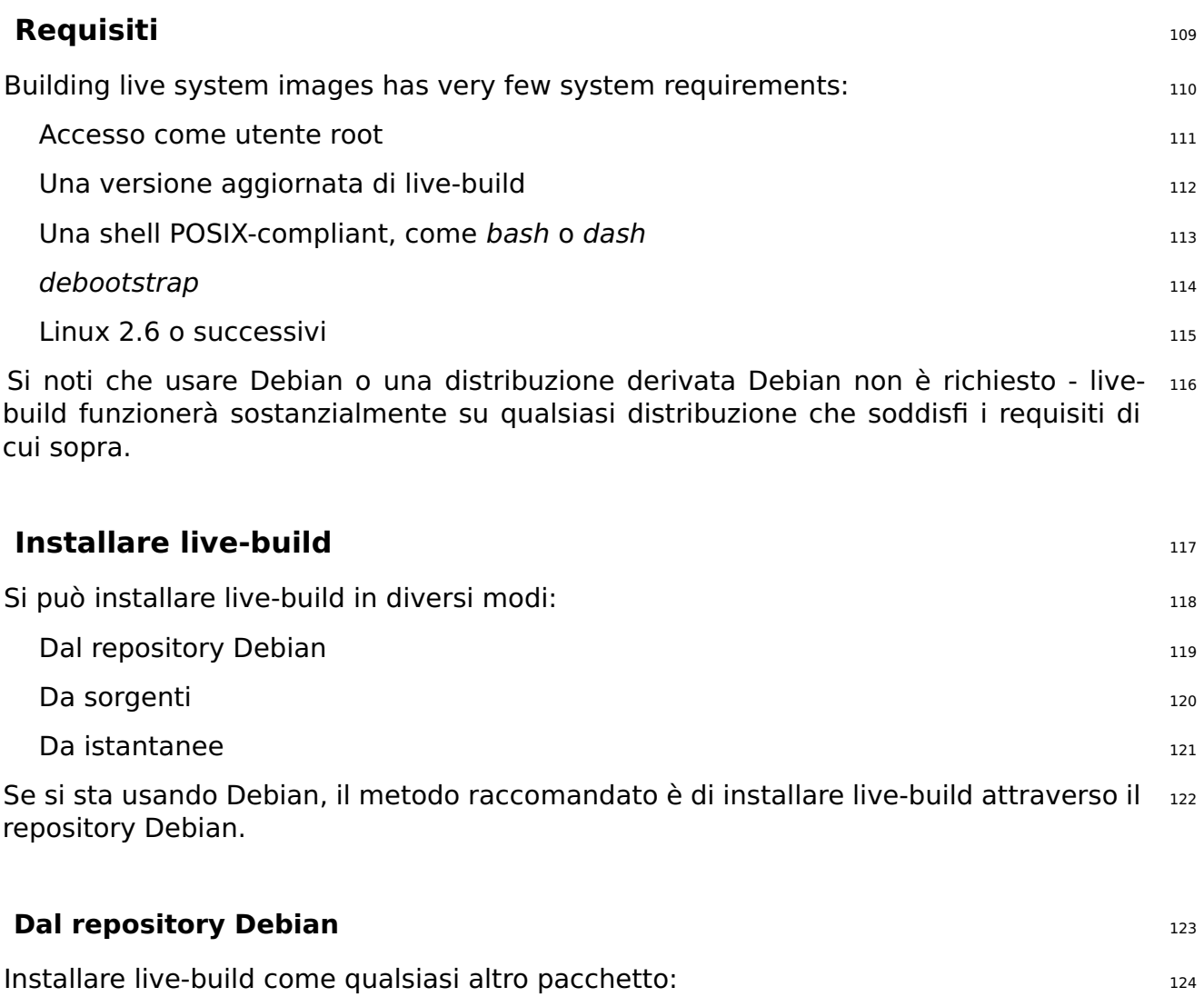

live-build è sviluppato usando il sistema di controllo versione Git. Sui sistemi basati su 127

128

125

 $\mathsf{git} \hspace{1.5cm}$  $\mathsf{git} \hspace{1.5cm}$  $\mathsf{git} \hspace{1.5cm}$  git  $\qquad \qquad \qquad$   $\qquad \qquad$   $\qquad \qquad$   $\qquad \qquad$   $\qquad \qquad$   $\qquad \qquad$   $\qquad \qquad$   $\qquad \qquad$   $\qquad \qquad$   $\qquad \qquad$   $\qquad \qquad$   $\qquad \qquad$   $\qquad \qquad$   $\qquad \qquad$   $\qquad \qquad$   $\qquad \qquad$   $\qquad$   $\qquad \qquad$   $\qquad$   $\qquad$   $\qquad$   $\qquad$   $\qquad$   $\qquad$ 

È possibile costruirsi ed installarsi il proprio pacchetto Debian eseguendo: <sup>129</sup>

```
$ cd live - build
$ dpkg - buildpackage -b - uc - us
$ cd ..
```
Si installino ora i file .deb appena generati ai quali si è interessati, ad esempio: 131

# dpkg -i live - build\_4 .0 -1 \_all . deb

Si può anche installare live-build direttamente sul proprio sistema eseguendo: 133

# make install

e disinstallarlo con: <sup>135</sup>

# make uninstall

#### <span id="page-25-0"></span>**Da "istantanee"** <sup>137</sup>

Se non si desidera generare o installare live-build da sorgenti, è possibile usare le <sup>138</sup> istantanee. Sono costruite automaticamente dall'ultima versione presente su Git e disponibili su 「<http://live-systems.org/debian/>」.

#### <span id="page-25-1"></span>**Installare live-boot e live-config** 139

**Note:** You do not need to install live-boot or live-config on your system to create 140 customized live systems. However, doing so will do no harm and is useful for reference purposes. If you only want the documentation, you may now install the live-boot-doc and live-config-doc packages separately.

#### <span id="page-25-2"></span>**Dal repository Debian** 141

Sia live-boot che live-config sono disponibili dai repository Debian come per l'{installazione42 di live-build}#installing-live-build.

#### <span id="page-25-3"></span>**Da sorgenti** 143

Per utilizzare i sorgenti più recenti da Git si può seguire il procedimento seguente. <sup>144</sup> Assicurarsi di conoscere i termini menzionati nel Glossario.

130

132

134

Scaricare i sorgenti di live-boot e live-config 145 metal 145 metal 145 metal 145

```
$ git clone git :// live - systems . org / git / live - boot . git
$ git clone git :// live - systems . org / git / live - config . git
```
Consultare la pagine man di live-boot e live-config per i dettagli sulla personalizzazione <sup>147</sup> se questa è il motivo per compilare questi pacchetti dai sorgenti.

Costruire un .deb di live-boot e live-config <sup>148</sup>

You must build either on your target distribution or in a chroot containing your target  $_{149}$ platform: this means if your target is \${testing} then you should build against \${testing}.

Use a personal builder such as *pbuilder* or *sbuild* if you need to build live-boot for a 150 target distribution that differs from your build system. For example, for \${testing} live images, build live-boot in a \${testing} chroot. If your target distribution happens to match your build system distribution, you may build directly on the build system using dpkg-buildpackage (provided by the dpkg-dev package):

```
$ cd live - boot
$ dpkg - buildpackage -b - uc - us
$ cd ../ live - config
$ dpkg - buildpackage -b - uc - us
```
Usare il .deb di live-boot generato <sup>152</sup>

As live-boot and live-config are installed by live-build system, installing the packages 153 in the host system is not sufficient: you should treat the generated .deb files like any other custom packages. Since your purpose for building from source is likely to test new things over the short term before the official release, follow Installing modified or third-party packages to temporarily include the relevant files in your configuration. In particular, notice that both packages are divided into a generic part, a documentation part and one or more back-ends. Include the generic part, only one back-end matching your configuration, and optionally the documentation. Assuming you are building a live image in the current directory and have generated all .deb files for a single version of both packages in the directory above, these bash commands would copy all of the relevant packages including default back-ends:

\$ cp ../ live - boot {\_ , - initramfs - tools , - doc }\*. deb config / packages . chroot / \$ cp ../ live - config {\_ , - sysvinit , - doc }\*. deb config / packages . chroot /

#### <span id="page-26-0"></span>**Da "istantanee"** <sup>155</sup>

You can let live-build automatically use the latest snapshots of live-boot and live-config 156 by configuring the package repository on live-systems.org as a third-party repository in your live-build configuration directory.

## <span id="page-27-0"></span>Nozioni di base

### <span id="page-28-0"></span>**Nozioni di base** <sup>158</sup>

This chapter contains a brief overview of the build process and instructions for using  $159$ the three most commonly used image types. The most versatile image type, iso-hybrid, may be used on a virtual machine, optical medium or USB portable storage device. In certain special cases, as explained later, the hdd type may be more suitable. The chapter includes detailed instructions for building and using a netboot type image, which is a bit more involved due to the setup required on the server. This is an slightly advanced topic for anyone who is not already familiar with netbooting, but it is included here because once the setup is done, it is a very convenient way to test and deploy images for booting on the local network without the hassle of dealing with image media.

The section finishes with a quick introduction to webbooting which is, perhaps, the  $_{160}$ easiest way of using different images for different purposes, switching from one to the other as needed using the internet as a means.

In tutto il capitolo faremo spesso riferimento ai nomi dei file predefiniti creati da live- <sup>161</sup> build. Se invece si scarica un'immagine precompilata, i nomi possono variare.

#### <span id="page-28-1"></span>**Cos'è un sistema live?** <sup>162</sup>

Per sistema live generalmente si intende un sistema operativo che può essere avvi- 163 ato da un supporto rimovibile, come un CD-ROM o una chiavetta USB oppure da una rete, pronto per l'uso senza alcuna installazione su hard disk con una configurazione automatica fatta durante l'esecuzione (vedere Glossario).

With live systems, it's an operating system, built for one of the supported architectures  $_{164}$ (currently amd64 and i386). It is made from the following parts:

**Immagine del kernel Linux**, comunemente chiamata vmlinuz\* 165

**Initial RAM disk image (initrd)**: un disco RAM creato per il boot di Linux, conte- <sup>166</sup> nente i moduli potenzialmente necessari per montare l'immagine di sistema e alcuni script per farlo.

**System image**: The operating system's filesystem image. Usually, a SquashFS 167 compressed filesystem is used to minimize the live system image size. Note that it is read-only. So, during boot the live system will use a RAM disk and 'union' mechanism to enable writing files within the running system. However, all modifications will be lost upon shutdown unless optional persistence is used (see Persistence).

**Bootloader**: una piccola porzione di codice predisposto per l'avvio dal supporto 168 scelto, che presenta un prompt o un menu per la selezione di opzioni/configurazioni. Carica il kernel Linux ed il suo initrd da eseguire con un filesystem associato. Possono essere usate diverse soluzioni, in base al supporto di destinazione ed al formato del filesystem contenenti le componenti precedentemente citate: isolinux per il boot da CD o DVD nel formato ISO9660, syslinux per supporti HDD o USB che si avviano da una partizione VFAT, extlinux per le partizioni ext/2/3/4 e btrfs, pxelinux per il netboot PXE, GRUB per partizioni ext2/3/4, ecc.

È possibile usare live-build per creare l'immagine di sistema secondo le proprie speci- <sup>169</sup> fiche, scegliere un kernel Linux, il suo initrd ed un bootloader per avviarli, tutto in un unico formato che dipende dal mezzo (immagini ISO9660, immagine disco, ecc.)

#### <span id="page-29-0"></span>**Scaricare immagini precompilate** 170

Nonostante l'obiettivo di questo manuale è di sviluppare e creare le proprie immag- <sup>171</sup> ini live si potrebbe semplicemente voler provare una di quelle precompilate, sia come introduzione al loro uso o per costruirne una propria. Queste immagini sono create utilizzando il nostro repository git live-imagesy e i rilasci ufficiali di stable pubblicati all'indirizzo 「<https://www.debian.org/CD/live/>」. In aggiunta, all'indirizzo 「<http://live-systems.org/cdimage/release/>」 sono disponibili le versioni vecchie e future e le immagini non ufficiali contenenti firmware e driver non-free.

#### <span id="page-29-1"></span>**Utilizzare il web builder per le immagini live** and the threatening the threatening of the 172

As a service to the community, we run a web-based live image builder service at  $173$ ⌜ <http://live-systems.org/build/> ⌟ . This site is maintained on a best effort basis. That is, although we strive to keep it up-to-date and operational at all times, and do issue notices for significant operational outages, we cannot guarantee 100% availability or fast image building, and the service may occasionally have issues that take some time to resolve. If you have problems or questions about the service, please contact us, providing us with the link to your build.

#### <span id="page-29-2"></span>**Utilizzo del web builder e raccomandazioni** <sup>174</sup>

The web interface currently makes no provision to prevent the use of invalid combina- 175 tions of options, and in particular, where changing an option would normally (i.e. using live-build directly) change defaults of other options listed in the web form, the web builder does not change these defaults. Most notably, if you change –architectures from the default i386 to amd64, you must change the corresponding option –linux-flavours from the default 586 to amd64. See the lb\_config man page for the version of live-build installed on the web builder for more details. The version number of live-build is listed at the bottom of the web builder page.

Le tempistiche fornite dal web builder sono solo una stima approssimata e possono  $176$ non riflettere quanto realmente ci vorrà per compilare, né vengono aggiornate una volta apparse. Vi preghiamo di essere pazienti e di non aggiornare la pagina dopo aver commissionato la compilazione in quanto invierà la richiesta per una nuova operazione con gli stessi parametri. Se, dopo aver aspettato a sufficienza e verificato che l'email non sia finita nello spam, non ricevete alcuna notifica allora contattateci.

Il web builder ha un limite di tipologie di immagini creabili, mantenendosi semplice e ef- $177$ ficiente da utilizzare e manutenere. Le personalizzazioni non sono fornite dall'interfaccia

web, il resto di questo manuale sipega come creare le proprie immagini tramite livebuild.

#### <span id="page-30-0"></span>**Primi passi: creare un'immagine ISO ibrida** 178

Indipendentemente dal tipo di immagine, per crearne una è necessario eseguire ogni  $179$ volta la stessa procedura. Come primo esempio si creerà una directory di lavoro, vi si entrerà e si eseguirà la seguente sequenza di comandi di live-build per creare un'immagine ISO ibrida di base contenente un sistema live predefinito senza X.org. È adatta per essere masterizzata su CD o DVD e anche per essere copiata su una penna USB.

Il nome della directory di lavoro è arbitrario ma guardando gli esempi usati da live- <sup>180</sup> manual è una buona idea utilizzare un nome che aiuta a identificare in qualsiasi directory l'immagine su cui si sta lavorando, in particolar modo se si stanno sperimentando tipi di di immagine differenti. In questo caso stiamo creando un sistema predefinito quindi chiamiamolo ad esempio live-default.

```
$ mkdir live - default && cd live - default
```
Then, run the 1b config command. This will create a "config/" hierarchy in the current  $182$ directory for use by other commands:

#### \$ lb config

No parameters are passed to these commands, so defaults for all of their various op-  $184$ tions will be used. See The lb config command for more details.

Ora che si ha una gerarchia "config/" si può generare l'immagine con il comando 1b 185 build:

# lb build

This process can take a while, depending on the speed of your computer and your  $187$ network connection. When it is complete, there should be a live-image-i386.hybrid.iso image file, ready to use, in the current directory.

**Note:** If you are building on an amd64 system the name of the resulting image will 188 be live-image-amd64.hybrid.iso. Keep in mind this naming convention throughout the manual.

#### <span id="page-30-1"></span>**Utilizzare un'immagine ISO live ibrida** 189 meters and 189 meters and 189 meters and 189 meters are also that the

Dopo aver costruito o scaricato un'immagine ISO ibrida, ottenibile all'indirizzo 「https://www.debdan.org/CI

181

183

, il passo successivo è preparare il supporto per l'avvio, che sia esso un CD-R(W), un DVD-R(W) o una penna USB.

#### <span id="page-31-0"></span>**Masterizzare un'immagine ISO su un supporto fisico** <sup>191</sup>

Masterizzare un'immagine ISO è semplice, basta installare xorriso e utilizzarlo da riga 192 di comando; ad esempio:

193

```
# apt - get install xorriso
$ xorriso - as cdrecord -v dev =/ dev / sr0 blank = as_needed live - image - i386 . hybrid . iso
```
#### <span id="page-31-1"></span>**Copiare un'immagine ISO ibrida su una penna USB** <sup>194</sup>

ISO images prepared with xorriso, can be simply copied to a USB stick with the  $cp_{1.95}$ program or an equivalent. Plug in a USB stick with a size large enough for your image file and determine which device it is, which we hereafter refer to as \${USBSTICK}. This is the device file of your key, such as /dev/sdb, not a partition, such as /dev/sdb1! You can find the right device name by looking in dmesg's output after plugging in the stick, or better yet, ls -l /dev/disk/by-id.

Once you are certain you have the correct device name, use the  $cp$  command to copy  $196$ the image to the stick. **This will definitely overwrite any previous contents on your stick!**

197

```
$ cp live - image - i386 . hybrid . iso $ { USBSTICK }
$ sync
```
**Note:** The sync command is useful to ensure that all the data, which is stored in 198 memory by the kernel while copying the image, is written to the USB stick.

#### <span id="page-31-2"></span>**Usare lo spazio rimanente su una penna USB** <sup>199</sup>

After copying the live-image-i386.hybrid.iso to a USB stick, the first partition on the 200 device will be filled up by the live system. To use the remaining free space, use a partitioning tool such as *gparted* or *parted* to create a new partition on the stick.

```
# gparted ${USBSTICK}
```
Dopo aver creato la partizione, dove \${PARTITION} è il nome della partizione, ad esempio 202 /dev/sdb2, si deve creare su di essa un filesystem. Una scelta possibile potrebbe essere ext4.

203

# mkfs . ext4 \$ { PARTITION }

**Nota:** se si desidera utilizzare lo spazio extra con Windows pare che questo sistema <sub>204</sub> operativo non possa accedere a nessuna partizione eccetto la prima. Alcune soluzioni a questo problema sono state discusse sulla nostra mailing list, ma non sembrano esserci risposte semplici.

**Remember: Every time you install a new live-image-i386.hybrid.iso on the** <sup>205</sup> **stick, all data on the stick will be lost because the partition table is overwritten by the contents of the image, so back up your extra partition first to restore again after updating the live image.**

#### <span id="page-32-0"></span>**Avviare il supporto live** 206

La prima volta che si avvia il supporto live, CD, DVD, penna USB o PXE, può essere 207 necessario impostare il BIOS del computer, ma giacché questi variano parecchio in opzioni e scorciatoie, non siamo in grado di descriverli. Alcuni BIOS offrono un menu per selezionare il device in fase di boot, in caso sia disponibile nel vostro sistema è il modo più semplice. Altrimenti è necessario accedere alla sua configurazione e modificare l'ordine di avvio per posizionare la periferica di boot del sistema live prima di quella usuale.

Avviando il supporto si otterrà un menu, premendo il tasto enter il sistema partirà <sup>208</sup> utilizzando la voce Live e le opzioni predefinite. Per ulteriori informazioni sulle opzioni di boot, si veda la voce "help" nel menu e le pagine di manuale di live-boot e live-config all'interno del sistema.

Assuming you've selected Live and booted a default desktop live image, after the boot 209 messages scroll by, you should be automatically logged into the user account and see a desktop, ready to use. If you have booted a console-only image, such as a standard flavour prebuilt image, you should be automatically logged in on the console to the user account and see a shell prompt, ready to use.

#### <span id="page-32-1"></span>**Utilizzare una macchina virtuale per le prove** <sup>210</sup>

Per lo sviluppo delle immagini live, può essere un notevole risparmio di tempo eseguirle 211 in una macchina virtuale (VM). Non senza qualche raccomandazione:

Eseguire una VM richiede un quantitativo sufficiente di RAM sia per il sistema ospitato 212 che per quello ospitante; è consigliato un processore che gestisca la virtualizzazione a livello hardware.

Ci sono alcune limitazioni inerenti, quali uno scarso rendimento video e una scelta <sup>213</sup> limitata di hardware emulato.

Quando si sviluppa per un hardware specifico non vi è alcun sostituto migliore del <sup>214</sup> proprio hardware.

Occasionalmente possono esserci dei bug relativi al solo utilizzo di una VM. Nel <sup>215</sup> dubbio si provi l'immagine direttamente sul proprio hardware.

A condizione che si possa lavorare entro questi vincoli, cercare il software disponibile <sup>216</sup> per la virtualizzazione e scegliere quello adatto alle proprie necessità.

#### <span id="page-33-0"></span>**Provare un'immagine ISO con QEMU** 217

Il programma più versatile in Debian è QEMU. Se il processore gestisce la virtualiz- <sup>218</sup> zazione hardware utilizzare il pacchetto qemu-kvm; la descrizione elenca brevemente i requisiti.

Per prima cosa installare *gemu-kvm* o altrimenti *gemu*, nel qual caso il nome del pro- 219 gramma nei successivi sarà qemu invece di kvm. Il pacchetto qemu-utils è inoltre utile per creare immagini di dischi virtuali con qemu-img.

# apt - get install qemu - kvm qemu - utils

Avviare un'immagine ISO è semplice: 221

\$ kvm - cdrom live - image - i386 . hybrid . iso

Per maggiori dettagli si vedano le pagine di manuale. 223

#### <span id="page-33-1"></span>**Testing an ISO image with VirtualBox** <sup>224</sup>

Per provare la ISO con *virtualbox*: 225

```
# apt - get install virtualbox virtualbox - qt virtualbox - dkms
$ virtualbox
```
Create a new virtual machine, change the storage settings to use live-image-i386.hybrid.is  $\omega$ as the CD/DVD device, and start the machine.

**Nota:** per sistemi live contenenti X.org che si vogliono provare con virtualbox, si può 228 voler includere il pacchetto dei driver per X.org di VirtualBox, virtualbox-guest-dkms e virtualbox-guest-x11, nella configurazione di live-build. In caso contrario la risoluzione è limitata a 800x600.

229

220

222

226

\$ echo " virtualbox - guest - dkms virtualbox - guest - x11 " >> config / package - lists / my . list . chroot

Per far funzionare il pacchetto dkms vanno anche installati gli header per il kernel 230 utilizzato nell'immagine. Anziché indicare manualmente il pacchetto linux-headers

adeguato nell'elenco dei pacchetti creato prima, la selezione può essere fatta automaticamente da live-build.

231

\$ lb config -- linux - packages " linux - image linux - headers "

#### <span id="page-34-0"></span>**Creare e utilizzare un'immagine HDD** <sup>232</sup>

Building an HDD image is similar to an ISO hybrid one in all respects except you specify  $_{233}$ -b hdd and the resulting filename is live-image-i386.img which cannot be burnt to optical media. It is suitable for booting from USB sticks, USB hard drives, and various other portable storage devices. Normally, an ISO hybrid image can be used for this purpose instead, but if you have a BIOS which does not handle hybrid images properly, you need an HDD image.

**Nota:** se si è creata un'immagine ISO ibrida con gli esempi precedenti, occorre pulire 234 la directory di lavoro con il comando lb clean (vedere Il comando lb clean):

# lb clean -- binary

Eseguire il comando lb config come prima, questa volta specificando però il tipo di <sup>236</sup> immagine HDD:

\$ lb config -b hdd

Creare ora l'immagine con il comando 1b build: 238

239

235

237

# lb build

When the build finishes, a live-image-i386.img file should be present in the current  $_{240}$ directory.

The generated binary image contains a VFAT partition and the syslinux bootloader,  $_{241}$ ready to be directly written on a USB device. Once again, using an HDD image is just like using an ISO hybrid one on USB. Follow the instructions in Using an ISO hybrid live image, except use the filename live-image-i386.img instead of live-image-i386.hybrid.iso.

Likewise, to test an HDD image with Qemu, install *gemu* as described above in Testing  $_{242}$ an ISO image with QEMU. Then run kvm or qemu, depending on which version your host system needs, specifying live-image-i386.img as the first hard drive.

243

\$ kvm - hda live - image - i386 . img

### <span id="page-35-0"></span>**Creare un'immagine netboot** <sup>244</sup> La sequente sequenza di comandi creerà un'immagine netboot di base contenente un  $_{245}$ sistema live predefinito senza X.org. È adatta per il boot tramite rete. **Nota:** se qualcuno tra gli esempi precedenti è stato seguito, bisogna pulire la directory 246 di lavoro con il comando lb clean:

# lb clean

In this specific case, a 1b clean -binary would not be enough to clean up the necessary  $_{248}$ stages. The cause for this is that in netboot setups, a different initramfs configuration needs to be used which live-build performs automatically when building netboot images. Since the initramfs creation belongs to the chroot stage, switching to netboot in an existing build directory means to rebuild the chroot stage too. Therefore, lb clean (which will remove the chroot stage, too) needs to be used.

Per configurare l'immagine per l'avvio da rete, eseguire il comando 1b config come <sub>249</sub> segue:

```
$ lb config -b netboot -- net - root - path "/ srv / debian - live " -- net - root - server "192.168.0.2"
```
Diversamente dalle immagini ISO e HDD, il boot via rete non fornisce un'immagine <sup>251</sup> del filesytem al client, perciò i file devono essere forniti via NFS. Con lb config si possono scegliere filesystem di rete diefferenti. Le opzioni –net-root-path e –net-root-server specificano, rispettivamente, il percorso e il server del server NFS dove l'immagine del filesystem sarà situata all'avvio. Accertarsi che questi siano impostati su valori adeguati alla propria rete.

Creare ora l'immagine con il comando 1b build: 252

253

250

247

# lb build

In un avvio tramite rete, il client esegue una piccola parte di software che normal- <sup>254</sup> mente risiede sulla EPROM della scheda Ethernet. Questo programma invia una richiesta DHCP per ottenere un indirizzo IP e le informazioni su cosa fare in seguito. In genere il passo successivo è ottenere un bootloader di di livello superiore attraverso il protocollo TFTP. Questi potrebbe essere pxelinux, GRUB, o anche avviare direttamente un sistema operativo come Linux.

For example, if you unpack the generated live-image-i386.netboot.tar archive in the 255 /srv/debian-live directory, you'll find the filesystem image in live/filesystem.squashfs and the kernel, initrd and pxelinux bootloader in tftpboot/.

We must now configure three services on the server to enable netbooting: the DHCP  $_{256}$ server, the TFTP server and the NFS server.
#### **Server DHCP** <sup>257</sup>

Si deve configurare il server DHCP della rete per essere sicuri di fornire un indirizzo 258 IP al sistema client che si avvia tramite rete, e notificare la posizione del bootloader PXE.

Ecco un esempio, scritto per un server DHCP ISC isc-dhcp-server nel file di configu- <sup>259</sup> razione /etc/dhcp/dhcpd.conf:

260

```
# /etc/dhcp/dhcpd.conf - configuration file for isc-dhcp-server
ddns - update - style none ;
option domain - name " example . org ";
option domain - name - servers ns1 . example . org , ns2 . example . org ;
default - lease - time 600;
max - lease - time 7200;
log-facility local7;
subnet 192.168.0.0 netmask 255.255.255.0 {
  range 192.168.0.1 192.168.0.254;
  filename " pxelinux .0";
  next - server 192.168.0.2;
  option subnet - mask 255.255.255.0;
  option broadcast - address 192.168.0.255;
  option routers 192.168.0.1;
}
```
#### **Server TFTP** 261

264

Fornisce al sistema il kernel e il ramdisk iniziale in fase di esecuzione. 262

Si installi il pacchetto *tftpd-hpa*, che mette a disposizione tutti i file contenuti in una di- 263 rectory root, di solito /srv/tftp. Affinché si possa disporre dei file contenuti in /srv/debian-live/tftp eseguire il seguente comando come utente root:

# dpkg - reconfigure - plow tftpd - hpa

e inserire la nuova directory del server tftp quando richiesto. 2008 2008 2005 2006 2006 2006 2006 2006 2006 20

#### **Server NFS** <sup>266</sup>

Una volta che il computer ospite ha scaricato e avviato un kernel Linux e caricato il suo <sub>267</sub> initrd, cercherà di montare l'immagine del filesystem Live tramite un server NFS.

Bisogna installare il pacchetto nfs-kernel-server. <sup>268</sup>

Quindi, rendere disponibile l'immagine del filesystem via NFS aggiungendo una riga <sup>269</sup> come la seguente in /etc/exports:

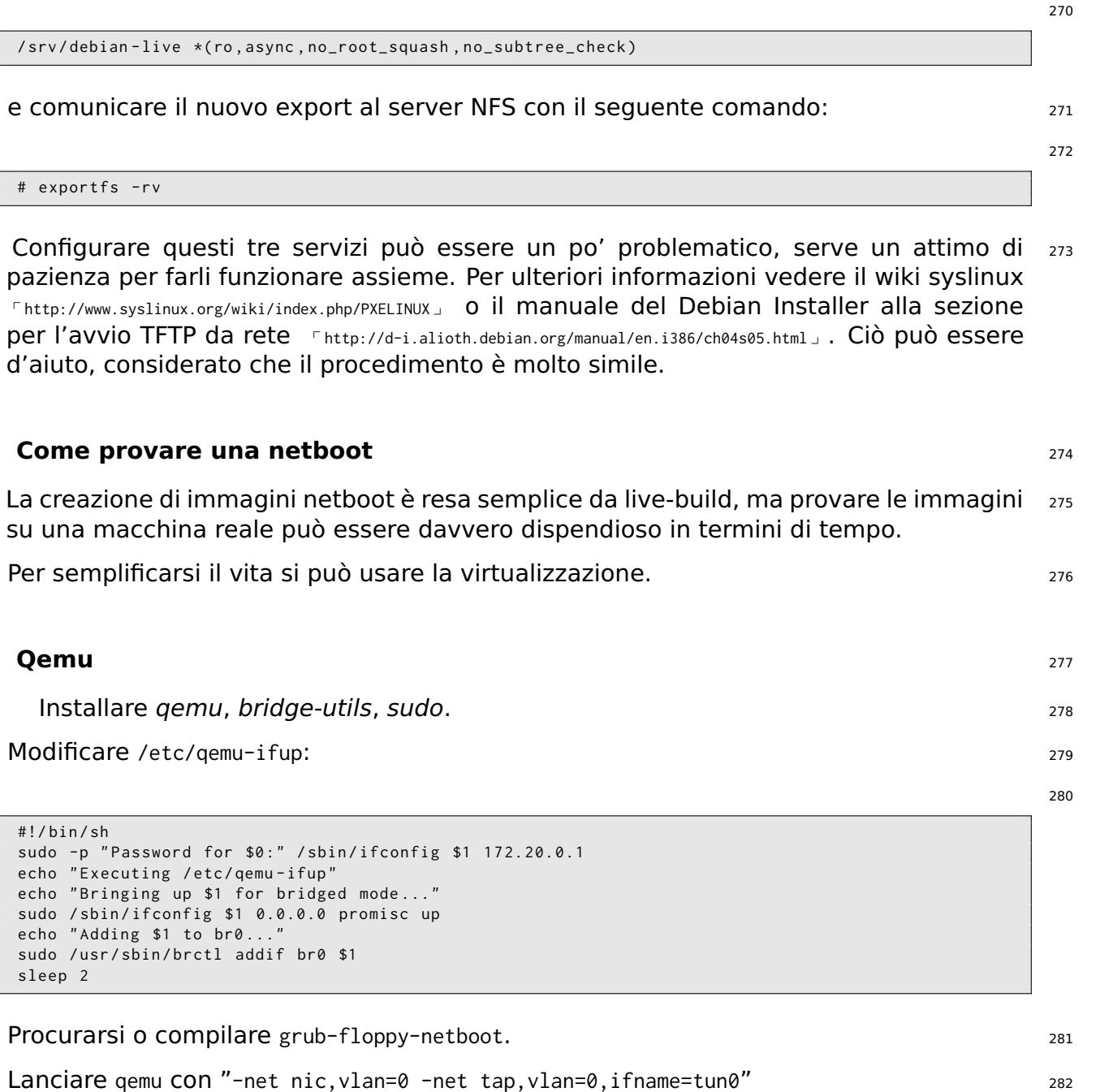

## **Webbooting** 283

Webbooting is a convenient way of retrieving and booting live systems using the inter-<br>284 net as a means. The requirements for webbooting are very few. On the one hand, you need a medium with a bootloader, an initial ramdisk and a kernel. On the other hand, a web server to store the squashfs files which contain the filesystem.

#### **Getting the webboot files** 285

As usual, you can build the images yourself or use the prebuilt files, which are available 286 on the project's homepage at  $\Gamma_{\text{http://live-systems.org/}}$  $\Gamma_{\text{http://live-systems.org/}}$  $\Gamma_{\text{http://live-systems.org/}}$ . Using prebuilt images would be handy for doing initial testing until one can fine tune their own needs. If you have built a live image you will find the files needed for webbooting in the build directory under binary/live/. The files are called vmlinuz, initrd.img and filesystem.squashfs.

It is also possible to extract those files from an already existing iso image. In order to  $_{287}$ achieve that, loopback mount the image as follows:

```
# mount -o loop image . iso / mnt
```
The files are to be found under the live/ directory. In this specific case, it would be  $_{289}$ /mnt/live/. This method has the disadvantage that you need to be root to be able to mount the image. However, it has the advantage that it is easily scriptable and thus, easily automatized.

But undoubtedly, the easiest way of extracting the files from an iso image and upload- 290 ing it to the web server at the same time, is using the midnight commander or  $mc$ . If you have the genisoimage package installed, the two-pane file manager allows you to browse the contents of an iso file in one pane and upload the files via ftp in the other pane. Even though this method requires manual work, it does not require root privileges.

#### **Booting webboot images** <sup>291</sup>

While some users will prefer virtualization to test webbooting, we refer to real hardware  $_{292}$ here to match the following possible use case which should only be considered as an example.

In order to boot a webboot image it is enough to have the components mentioned  $_{293}$ above, i.e. vmlinuz and initrd.img in a usb stick inside a directory named live/ and install syslinux as bootloader. Then boot from the usb stick and type fetch=URL/PATH/TO/FILE at the boot options. live-boot will retrieve the squashfs file and store it into ram. This way, it is possible to use the downloaded compressed filesystem as a regular live system. For example:

294

append boot=live components fetch=http://192.168.2.50/images/webboot/filesystem.squashfs

**Use case:** You have a web server in which you have stored two squashfs files, one 295 which contains a full desktop, like for example gnome, and a standard one. If you need a graphical environment for one machine, you can plug your usb stick in and webboot the gnome image. If you need one of the tools included in the second type of image, perhaps for another machine, you can webboot the standard one.

# Panoramica degli strumenti

## **Panoramica degli strumenti** 297

This chapter contains an overview of the three main tools used in building live systems: 298 live-build, live-boot and live-config.

## **Il pacchetto live-build** <sup>299</sup>

live-build is a collection of scripts to build live systems. These scripts are also referred  $\frac{300}{200}$ to as "commands".

L'idea dietro live-build è di essere un'infrastruttura che utilizza una directory di config- $_{301}$ urazione per automatizzare totalmente e personalizzare tutti gli aspetti della creazione di un'immagine live.

Molti concetti sono simili a quelli applicati per creare pacchetti Debian con *debhelper*: <sub>302</sub>

The scripts have a central location for configuring their operation. In *debhelper*, <sub>303</sub> this is the debian/ subdirectory of a package tree. For example, dh\_install will look, among others, for a file called debian/install to determine which files should exist in a particular binary package. In much the same way, live-build stores its configuration entirely under a config/ subdirectory.

Gli script sono indipendenti, vale a dire che è sempre sicuro eseguire ogni comando. <sub>304</sub>

Unlike *debhelper*, live-build provides the tools to generate a skeleton configuration  $305$ directory. This could be considered to be similar to tools such as dh-make. For more information about these tools, read on, since the remainder of this section discuses the four most important commands. Note that the preceding lb is a generic wrapper for live-build commands.

**lb config**: Responsible for initializing a Live system configuration directory. See The <sub>306</sub> lb config command for more information.

**lb build**: responsabile di iniziare la creazione di un sistema live. Si veda Il comando <sub>307</sub> lb per maggiori informazioni.

**lb clean**: responsabile della rimozione di parti della creazione di un sistema live. Si <sub>308</sub> veda Il comando lb clean per maggiori informazioni.

#### **Il comando lb config** <sup>309</sup>

As discussed in live-build, the scripts that make up live-build read their configuration  $310$ with the source command from a single directory named config/. As constructing this directory by hand would be time-consuming and error-prone, the lb config command can be used to create the initial skeleton configuration tree.

Issuing lb config without any arguments creates the config/ subdirectory which is pop- <sup>311</sup> ulated with some default settings in configuration files, and two skeleton trees named auto/ and local/.

```
$ lb config
[2015 -01 -06 19:25:58] lb config
P: Creating config tree for a debian/stretch/i386 system
P: Symlinking hooks...
```
Using 1b config without any arguments would be suitable for users who need a very 313 basic image, or who intend to provide a more complete configuration via auto/config later (see Managing a configuration for details).

Normally, you will want to specify some options. For example, to specify which package  $314$ manager to use while building the image:

```
$ lb config -- apt aptitude
```
 $\mathsf E$  possibile specificare molte opzioni, come:  $\mathsf S_{316}$ 

\$ lb config -- binary - images netboot -- bootappend - live " boot = live components hostname = live - host *←* username=live-user" ...

Una lista completa delle opzioni è disponibile nel manuale di 1b\_config.  $318$ 

#### **Il comando lb build** <sup>319</sup>

Il comando 1b build legge la configurazione dalla directory config/ ed esegue a un  $320$ livello inferiore i comandi necessari a costruire il sistema live.

#### **Il comando lb clean** <sup>321</sup>

It is the job of the 1b clean command to remove various parts of a build so subsequent  $322$ builds can start from a clean state. By default, chroot, binary and source stages are cleaned, but the cache is left intact. Also, individual stages can be cleaned. For example, if you have made changes that only affect the binary stage, use lb clean –binary prior to building a new binary. If your changes invalidate the bootstrap and/or package caches, e.g. changes to –mode, –architecture, or –bootstrap, you must use lb clean –purge. See the lb\_clean man page for a full list of options.

#### **Il pacchetto live-boot**

live-boot is a collection of scripts providing hooks for the *initramfs-tools*, used to gen-  $324$ erate an initramfs capable of booting live systems, such as those created by live-build. This includes the live system ISOs, netboot tarballs, and USB stick images.

All'avvio cercherà supporti in sola lettura che contengano una directory /live/ dove 325

312

315

sia presente un filesystem root (spesso un'immagine compressa come squashfs). Se trovata, creerà un ambiente scrivibile usando aufs, per avviarsi da sistemi simili a Debian.

Si possono trovare maggiori informazioni sui ramfs iniziali nel capitolo su initramfs del 326 Debian Linux Kernel Handbook all'indirizzo 「<http://kernel-handbook.alioth.debian.org/>」.

## **Il pacchetto live-config** 327

live-config è costituito da script eseguiti all'avvio dopo live-boot per configurare au- <sup>328</sup> tomaticamente il sistema live. Gestisce attività quali impostare l'hostname, localizzazione e fuso orario, creare l'utente live, inibire compiti automatizzati tramite cron ed eseguire il login automatico dell'utente live.

# **Gestire una configurazione**

## **Gestire una configurazione** and **Gestire una configurazione**

Questo capitolo spiega come gestire una configurazione per una live sin dalla creazione  $\frac{331}{2}$ iniziale, attraverso le successive revisioni e rilasci sia del software live-build che della stessa immagine.

## **Gestire i cambiamenti di configurazione**  $332$

Le configurazioni live sono di rado perfette al primo tentativo. Può andar bene passare 333 le opzioni di lb config a riga di comando per eseguire una compilazione ma è tipico rivedere queste opzioni e compilare finché non si è soddisfatti. Per gestire le modifiche c'è bisogno di script automatici che assicurano che la propria configurazione sia coerente.

## **Perché utilizzare gli script automatici? Cosa fanno?** 234

The 1b config command stores the options you pass to it in config/ $\star$  files along with  $335$ many other options set to default values. If you run lb config again, it will not reset any option that was defaulted based on your initial options. So, for example, if you run lb config again with a new value for –binary-images, any dependent options that were defaulted for the old image type may no longer work with the new ones. Nor are these files intended to be read or edited. They store values for over a hundred options, so nobody, let alone yourself, will be able to see in these which options you actually specified. And finally, if you run lb config, then upgrade live-build and it happens to rename an option, config/\* would still contain variables named after the old option that are no longer valid.

Per queste ragioni gli script nella directory auto/ $*$  faciliteranno il lavoro; sono semplici  $336$ wrapper ai comandi lb config, lb build e lb clean designati per aiutare a gestire la configurazione. Gli script in auto/config memorizzano i comandi di lb config con le opzioni desiderate, quelli in auto/clean rimuovono i file contenenti i valori delle variabili di configurazione, mentre gli script in auto/build tengono un build.log di ogni compilazione. Ognuno di questi script viene eseguito automaticamente ogni qualvolta si esegue il comando lb corrispondente; utilizzandoli la vostra configurazione sarà più semplice da leggere e verrà mantenuta coerente da una revisione all'altra. Inoltre sarà molto più facile identificare e sistemare le opzioni che necessitano di modifiche quando si aggiorna live-build dopo aver letto la documentazione aggiornata.

#### **Esempi d'uso di script automatici** <sup>337</sup>

Per comodità live-build è fornito di esempi di script automatici da copiare e modifi- <sup>338</sup> care. Inizializzare una nuova configurazione predefinita quindi copiare gli esempi in essa:

```
$ mkdir mylive && cd mylive && lb config
$ mkdir auto
$ cp / usr / share / doc / live - build / examples / auto /* auto /
```
Modificare auto/config aggiungendo qualsiasi opzione vi serva, esempio: 340

341

```
#!/ bin / sh
lb config noauto \
    -- architectures i386 \
    -- linux - flavours 686 - pae \
    -- binary - images hdd \
    --mirror-bootstrap http://ftp.ch.debian.org/debian/\
    --mirror-binary http://ftp.ch.debian.org/debian/\
    " $ { @ }"
```
Ogni volta che verrà usato 1b config, auto/config ripristinerà la configurazione in base 342 a queste opzioni; quando si vogliono apportare modifiche basterà modificare le opzioni in questo file invece di passarle a lb config. Utilizzando lb clean, auto/clean pulirà i file in config/ $*$  insieme a qualsiasi altro creato dalla compilazione. Infine, quando si usa 1b build, verrà scritto da auto/build un file di log della compilazione in build.log.

**Nota:** il parametro speciale noauto viene qui usato per impedire un'ulteriore chiamata di <sub>343</sub> auto/config, impedendo quindi infinite chiamate ricorsive; assicurarsi di non rimuoverlo facendo modifiche. Quando si dividono comandi lunghi di lb config su più righe per agevolarne la leggibilità, non dimenticare il backslash (

) alla fine di ogni riga che continua sulla successiva, come mostrato poc'anzi nell'esempio di script.

#### **Clonare una configurazione pubblicata tramite Git.** Allo and the same sample.

Use the 1b config -config option to clone a Git repository that contains a live system  $345$ configuration. If you would like to base your configuration on one maintained by the \${project}, look at ⌜ <http://live-systems.org/gitweb/> ⌟ for the repository named live-images in the category Packages. This repository contains the configurations for the live systems prebuilt images.

For example, to build a standard image, use the  $l$  ive-images repository as follows:  $346$ 

347

```
$ mkdir live - images && cd live - images
$ lb config -- config git :// live - systems . org / git / live - images . git
$ cd images / standard
```
Modificare auto/config e qualsiasi altro file presente in config necessario alle proprie  $\frac{348}{2}$ esigenze. Ad esempio, le immagini non-free precompilate non ufficiali sono create semplicemente aggiungendo –archive-areas "main contrib non-free".

 $\dot{E}$  possibile definire una scorciatoia nella configurazione di Git aggiungendo quanto  $349$ segue al file \${HOME}/.gitconfig:

```
[url "git://live-systems.org/git/"]
       insteadOf = Iso:
```
This enables you to use lso: anywhere you need to specify the address of a live-systems.org1 git repository. If you also drop the optional .git suffix, starting a new image using this configuration is as easy as:

```
$ lb config -- config lso : live - images
```
Clonando l'intero repository live-images si ottengono configurazioni usate per svariate 353 immagini. Se dopo aver terminato la prima si vuole creare un'immagine differente, basterà cambiare directory e opzionalmente fare di nuovo le modifiche necessarie alle proprie esigenze.

In ogni caso ricordarsi che ogni volta si dovrà creare l'immagine come utente root: 1b 354 build

350

# Personalizzazione dei contenuti

## **Panoramica sulla personalizzazione 1988 1998 1998 1998**

This chapter gives an overview of the various ways in which you may customize a live  $357$ system.

## **Configurazione in fase di compilazione e di avvio** 258 258

La configurazione del sistema live è divisa in opzioni applicate in fase di compilazione  $359$ e al momento dell'avvio. Le opzioni di compilazione sono ulteriormente divise in quelle che si verificano prima dell'avvio, applicate dal pacchetto live-boot, e quelle dopo l'avvio, applicate da live-config. Qualsiasi opzione in fase di avvio può essere modificata dall'utente specificandola al prompt di avvio. L'immagine può inoltre essere costruita con i parametri di avvio predefiniti in modo che quando tutti i valori predefiniti sono adatti gli utenti possano avviare direttamente il sistema senza specificare alcuna opzione. In particolare, l'argomento di lb –bootappend-live è costituito da tutte le opzioni da riga di comando del kernel predefinite in un sistema live, come persistenza dei dati, layout di tastiera o fuso orario. Per gli esempi si veda Personalizzare localizzazione e lingua.

Build-time configuration options are described in the 1b config man page. Boot-time 360 options are described in the man pages for live-boot and live-config. Although the liveboot and live-config packages are installed within the live system you are building, it is recommended that you also install them on your build system for easy reference when you are working on your configuration. It is safe to do so, as none of the scripts contained within them are executed unless the system is configured as a live system.

## **Fasi della creazione** <sup>361</sup>

Il processo di creazione è diviso in due fasi, con varie personalizzazioni applicate in  $362$ sequenza a ciascuna di esse. La prima consiste nell'**avvio**, questa è la fase iniziale di popolamento della directory di chroot con i pacchetti atti a creare un sistema Debian di base. Viene quindi seguita dalla fase **chroot** che completa la costruzione della directory chroot e la popola con tutti i pacchetti elencati nella configurazione insieme a qualsiasi altro materiale; la maggior parte della personalizzazione dei contenuti avviene in questa tappa. La parte finale della preparazione dell'immagine è la fase **binaria** che genera un'immagine avviabile utilizzando i contenuti della directory chroot per costruire il file system pricipale per il sistema live, includere l'installatore e ogni altro materiale aggiuntivo sul supporto di destinazione al di fuori del file system del sistema live. Una volta che l'immagine è pronta viene creato, se abilitato, l'archivio dei sorgenti nella fase **sorgenti**.

All'interno di ciascuna di queste fasi c'è una sequenza particolare in cui vengono appli- <sup>363</sup> cati i comandi, sono organizzati in modo da assicurare che le personalizzazioni siano ragionevolmente stratificate. Ad esempio, nella fase **chroot** i preseed vengono applicati prima che qualsiasi pacchetto sia installato, i pacchetti vengono installati prima

che qualsiasi file incluso localmente venga copiato e gli hook eseguiti dopo che tutto il materiale è a posto.

#### **Integrare la configurazione di lb con dei file**  $364$

Although 1b config creates a skeletal configuration in the config/ directory, to accom- 365 plish your goals, you may need to provide additional files in subdirectories of config/. Depending on where the files are stored in the configuration, they may be copied into the live system's filesystem or into the binary image filesystem, or may provide buildtime configurations of the system that would be cumbersome to pass as command-line options. You may include things such as custom lists of packages, custom artwork, or hook scripts to run either at build time or at boot time, boosting the already considerable flexibility of debian-live with code of your own.

#### **Personalizzazione dei compiti** and a series and a series of  $\frac{366}{}$

I capitoli seguenti sono costituiti dai tipi di compito personalizzato che gli utenti es- 367 eguono solitamente: personalizzare l'installazione dei pacchetti, personalizzare i contenuti e personalizzare localizzazione e lingua coprono solo alcune delle cose che si potrebbero desiderare.

# **Personalizzare l'installazione dei** pacchetti

## **Personalizzare l'installazione dei pacchetti** <sup>369</sup>

Perhaps the most basic customization of a live system is the selection of packages  $370$ to be included in the image. This chapter guides you through the various build-time options to customize live-build's installation of packages. The broadest choices influencing which packages are available to install in the image are the distribution and archive areas. To ensure decent download speeds, you should choose a nearby distribution mirror. You can also add your own repositories for backports, experimental or custom packages, or include packages directly as files. You can define lists of packages, including metapackages which will install many related packages at once, such as packages for a particular desktop or language. Finally, a number of options give some control over apt, or if you prefer, aptitude, at build time when packages are installed. You may find these handy if you use a proxy, want to disable installation of recommended packages to save space, or need to control which versions of packages are installed via APT pinning, to name a few possibilities.

#### **Sorgenti dei pacchetti** 371

#### **Distribuzione, le aree di archivio e le modalità** <sup>372</sup>

The distribution you choose has the broadest impact on which packages are available  $373$ to include in your live image. Specify the codename, which defaults to \${testing} for the \${testing} version of live-build. Any current distribution carried in the archive may be specified by its codename here. (See Terms for more details.) The –distribution option not only influences the source of packages within the archive, but also instructs live-build to behave as needed to build each supported distribution. For example, to build against the **unstable** release, sid, specify:

\$ lb config -- distribution sid

All'interno dell'archivio dei pacchetti, le aree sono le principali divisioni dello stesso. <sup>375</sup> In Debian queste sono main, contrib e non-free; soltanto main contiene il software che è parte di Debian, perciò questa è la predefinita. Possono essere specificati uno o più valori:

\$ lb config -- archive - areas " main contrib non - free "

Attraverso l'opzione  $-mode$  è disponibile un supporto sperimentale per alcune derivate  $377$ di Debian; per impostazione predefinita, questa opzione è impostata su debian solo se si sta costruendo su un sistema Debian o sconosciuto. Invocando lb config su una delle derivate supportate, verrà creata un'immagine di quella derivata in modo predefinito. Se lb config viene ad esempio eseguito in modalità ubuntu, saranno gestiti i nomi della distribuzione e le aree di archivio per la derivata specificata e non quelli di Debian. La modalità cambia anche il comportamento di live-build per adattarlo alle derivate.

374

**Note:** The projects for whom these modes were added are primarily responsible for  $378$ supporting users of these options. The \${project}, in turn, provides development support on a best-effort basis only, based on feedback from the derivative projects as we do not develop or support these derivatives ourselves.

#### **Mirror delle distribuzioni** <sup>379</sup>

L'archivio Debian è replicato attraverso una vasta rete di mirror in tutto il mondo cos- <sup>380</sup> icché chiunque in ogni nazione può selezionare il mirror più vicino per una migliore velocità di scaricamento. Ciascuna delle opzioni –mirror-\* determina quale mirror della distribuzione è usato nei vari stadi della compilazione. Ricordando dalle Fasi della creazione che la fase di **avvio** è quando il chroot è inizialmente popolato da debootstrap con un sistema minimale e quella di **chroot** è quando viene creato il chroot usato per costruire il file system del sistema live. Perciò per queste fasi vengono usati i corrispondenti cambi di mirror, e in seguito, nella fase **binaria** vengono usati i valori di –mirror-binary e –mirror-binary-security sostituendo qualsiasi altro mirror usato nelle fasi iniziali.

#### **Mirror delle distribuzioni usati in fase di compilazione** 381

To set the distribution mirrors used at build time to point at a local mirror, it is sufficient  $382$ to set –mirror-bootstrap and –mirror-chroot-security as follows.

\$ lb config -- mirror - bootstrap http :// localhost / debian / \ -- mirror - chroot - security http :// localhost / debian - security /

Il mirror chroot, specificato da –mirror-chroot, è impostato al valore di –mirror-bootstrap <sup>384</sup> in modo predefinito.

#### **Mirror delle distribuzioni usate durante l'esecuzione** and the second sasses of the sasses of the sasses of the sass

The  $-mirror-binary*$  options govern the distribution mirrors placed in the binary image.  $386$ These may be used to install additional packages while running the live system. The defaults employ httpredir.debian.org, a service that chooses a geographically close mirror based, among other things, on the user's IP family and the availability of the mirrors. This is a suitable choice when you cannot predict which mirror will be best for all of your users. Or you may specify your own values as shown in the example below. An image built from this configuration would only be suitable for users on a network where "mirror" is reachable.

\$ lb config -- mirror - binary http :// mirror / debian / \ --mirror-binary-security http://mirror/debian-security/\ -- mirror - binary - backports http :// mirror / debian - backports /

383

## **Repository addizionali** <sup>388</sup>

Si possono aggiungere altri repository, ampliando così la scelta dei pacchetti al di là di 389 quelli disponibili nella distribuzione di destinazione. Questi possono essere, per esempio, pacchetti di backport, sperimentali o personalizzati. Per configurare repository aggiuntivi, creare i file config/archives/vostro-repository.list.chroot, o config/archives/vostro-repository.list.binary. Come per le opzioni –mirror-\*, queste controlleranno i repository usati nella fase **chroot** quando si compila l'immagine, e nella fase **binary**, ad esempio per usarli quando il sistema live è avviato.

Per esempio, config/archives/live.list.chroot permette di installare pacchetti dal repos- 390 itory snapshot debian-live al momento della creazione del sistema live.

deb http://live-systems.org/ sid-snapshots main contrib non-free

Se si aggiunge la stessa riga in config/archives/live.list.binary, il repository verrà <sup>392</sup> aggiunto alla directory /etc/apt/sources.list.d/ del sistema live.

Se questi file esistono saranno prelevati automaticamente. **Secure 1998** 393

Bisogna inoltre inserire la chiave GPG usata per firmare il repository nei file config/archives/wostro-

Se si necessita di personalizzare il pinning di APT, le sezioni di APT preferences pos- <sup>395</sup> sono essere inserite nei file config/archives/mio-repository.pref.{binary,chroot} e verranno automaticamente aggiunte nella directory /etc/apt/preferences.d/ del sistema live.

## **Scegliere i pacchetti da installare** 396

Ci sono diversi modi per scegliere quali pacchetti live-build installerà nell'immagine, <sup>397</sup> coprendo una gamma di esigenze diverse. Si possono richiamare i singoli pacchetti da un elenco, usare i metapacchetti o selezionarli tramite il file control. E infine inserire i file dei pacchetti nell'albero config/, che ben si adatta a provare pacchetti nuovi o sperimentali prima che siano disponibili in un repository.

#### **Elenchi di pacchetti** <sup>398</sup>

Gli elenchi di pacchetti sono un potente mezzo per esprimere quali pacchetti devono es- <sup>399</sup> sere installati. La sintassi gestisce sezioni condizionali rendendo semplice la creazione di elenchi e adattarli per l'uso in molteplici configurazioni. I nomi dei pacchetti possono inoltre essere inseriti nell'elenco utilizzando script shell in fase di compilazione.

**Nota:** quando si specifica un pacchetto che non esiste, il comportamento di live-build 400 è determinato dalla scelta delle utilità di APT. Per ulteriori dettagli si veda Scegliere apt o aptitude.

#### **Usare metapacchetti** <sup>401</sup>

Il metodo più semplice per popolare una lista di pacchetti è utilizzare un metapacchetto 402 task manutenuto dalla distribuzione. Ad esempio:

\$ lb config \$ echo task - gnome - desktop > config / package - lists / desktop . list . chroot

This supercedes the older predefined list method supported in live-build 2.x. Unlike  $404$ predefined lists, task metapackages are not specific to the Live System project. Instead, they are maintained by specialist working groups within the distribution and therefore reflect the consensus of each group about which packages best serve the needs of the intended users. They also cover a much broader range of use cases than the predefined lists they replace.

Tutti i metapacchetti task iniziano per task-, un modo per determinare quali siano <sup>405</sup> disponibili (sebbene possa contenere alcuni falsi positivi che corrispondono al nome ma non sono metapacchetti) è di controllare il nome del pacchetto con:

\$ apt - cache search -- names - only ^ task -

In aggiunta a questi si trovano altri metapacchetti per vari scopi. Alcuni sono dei sottoin- <sup>407</sup> siemi dei pacchetti task generici, come gnome-core, mentre altri sono parti individuali di un Debian Pure Blend, come il metapacchetto education-\*. Per elencarli tutti installare il pacchetto debtags e usare il tag role::metapackage come segue:

\$ debtags search role :: metapackage

#### **Elenchi locali dei pacchetti** <sup>409</sup>

Se si richiede l'elenco di metapacchetti, pacchetti individuali o una combinazione di <sup>410</sup> entrambi tutte le liste dei pacchetti locali vengono salvate in config/package-lists/. Giacché è possibile usare più di una lista, ciò si presta bene a progetti modulari. Si può ad esempio decidere di dedicare un elenco ad un particolare desktop, un altro ad un insieme di pacchetti correlati utilizzabili con desktop differenti. Questo permette di sperimentare diverse combinazioni di insiemi di pacchetti con il minimo sforzo condividendo gli elenchi tra progetti live differenti.

Per essere processati, gli elenchi dei pacchetti che si trovano in questa directory devono <sub>411</sub> avere un suffisso .list e un suffisso .chroot o .binary aggiuntivo per indicare per quale fase sia l'elenco.

**Nota:** se non si specifica il suffisso l'elenco sarà usato per entrambe le fasi. Normal- <sup>412</sup> mente è preferibile specificare .list.chroot in modo che i pacchetti vengono installati solo nel filesystem live evitando di avere una copia extra del .deb sul dispositivo.

408

406

#### **Elenchi locali di pacchetti binari** <sup>413</sup>

Per creare un elenco di binari inserire un file con suffisso . list.binary in config/package-lista/; questi pacchetti non sono installati nel filesystem ma inclusi sul dispositivo live sotto pool/. Solitamente questo elenco si usa con una delle varianti non-live dell'installatore; come detto sopra, se si vuole che questo sia identico all'elenco della fase chroot, usare semplicemente il suffisso .list.

#### **Elenchi di pacchetti generati** <sup>415</sup>

Talvolta succede che il modo migliore per ottenere un elenco è di generarlo con uno  $416$ script. Ogni riga che inizia con un punto esclamativo indica un comando da eseguire nel chroot quando viene creata l'immagine. Ad esempio si potrebbe includere la riga ! grep-aptavail -n -sPackage -FPriority standard | sort in una lista di pacchetti per produrne una contenente i pacchetti con Priority: standard disponibili.

Infatti selezionare i pacchetti con il comando grep-aptavail (presente nel pacchetto <sup>417</sup> dctrl-tools) è talmente utile che live-build fornisce uno script Packages per comodità; accetta due argomenti: field e pattern. Per cui si può creare un elenco con il seguente contenuto:

418

#### \$ lb config

\$ echo '! Packages Priority standard ' > config / package - lists / standard . list . chroot

#### **Usare condizioni all'interno degli elenchi di pacchetti** <sup>419</sup>

Ognuna delle variabili di configurazione di live-build situate in config/ $\star$  (senza il pre-  $_{420}$ ) fisso LB\_) possono essere utilizzate per istruzioni condizionali nell'elenco dei pacchetti. In genere questo significa qualsiasi opzione di lb config in maiuscolo e con trattini cambiati in trattini bassi; ma in pratica è la sola ad influenzare la selezione dei pacchetti che abbia senso, come DISTRIBUTION, ARCHITECTURES o ARCHIVE\_AREAS.

Per esempio, per installare ia32-libs se è specificata –architectures amd64:  $421$ 

422

424

```
#if ARCHITECTURES amd64
ia32 - libs
# endif
```
Si può provare per ognuna di una serie di valori, ad esempio per installare *memtest86*+  $_{423}$ specificando sia –architectures i386 sia –architectures amd64:

```
#if ARCHITECTURES i386 amd64
memtest86 +
# endif
```
 $\dot{E}$  possibile provare altre variabili che contengano più di un valore, ad esempio per  $425$ installare vrms specificando sia da contrib sia da non-free tramite –archive-areas:

```
# if ARCHIVE_AREAS contrib non - free
vrms
# endif
```
Le condizioni nidificate non sono supportate.  $427$ 

#### **Removing packages at install time** <sup>428</sup>

You can list packages in files with .list.chroot\_live and .list.chroot\_install suffixes 429 inside the config/package-lists directory. If both a live and an install list exist, the packages in the .list.chroot\_live list are removed with a hook after the installation (if the user uses the installer). The packages in the .list.chroot\_install list are present both in the live system and in the installed system. This is a special tweak for the installer and may be useful if you have –debian-installer live set in your config, and wish to remove live system-specific packages at install time.

#### **Task per desktop e lingua** <sup>430</sup>

I task per i desktop e la lingua sono un caso particolare che necessita di ulteriori pi- <sup>431</sup> anificazioni e configurazioni e in questo senso le immagini live sono diverse da quelle dell'Installatore Debian. Nell'Installatore Debian, se il supporto è stato preparato per un particolare ambiente desktop, il corrispondente task verrà automaticamente installato. Perciò ci sono task gnome-desktop, kde-desktop, lxde-desktop e xfce-desktop interni, nessuno dei quali è offerto nel menu di tasksel. Allo stesso modo, non c'è nessuna voce nel menu per i task delle lingue, ma la scelta della lingua dell'utente durante l'installazione influenza la selezione dei corrispondenti task della lingua.

Sviluppando un'immagine live per desktop, questa si avvia direttamente su un'area di 432 lavoro, le scelte del desktop e della lingua predefinita sono state fatte al momento della compilazione e non al volo come nel caso dell'installatore Debian. Questo non per dire che un'immagine live non possa essere creata con un supporto per desktop o lingue multipli per offrire all'utente una scelta, ma che non è il comportamento predefinito nella creazione di una live.

Poiché automaticamente non viene fatta alcuna preparazione sui task della lingua, i 433 quali includono cose come caratteri specifici per la lingua e pacchetti per i metodi di input, se li si vogliono, vanno specificati nella configurazione. Per esempio, un'immagine del desktop GNOME contenente il supporto per il tedesco può includere questi metapacchetti task:

434

<sup>\$</sup> lb config

<sup>\$</sup> echo " task - gnome - desktop task - laptop " >> config / package - lists / my . list . chroot

\$ echo " task - german task - german - desktop task - german - gnome - desktop " >> config / package - lists / my .*←* list . chroot

#### **Tipi e versioni del kernel** <sup>435</sup>

A seconda dell'architettura, nell'immagine verranno inclusi uno o più tipi di kernel in <sup>436</sup> modo predefinito. È possibile scegliere tipi differenti tramite l'opzione –linux-flavours, ognuno ha come suffisso linux-image che costituisce il nome del metapaccchetto che a sua volta dipende dall'esatto pacchetto del kernel da inserire nell'immagine.

Thus by default, an amd64 architecture image will include the  $1$ inux-image-amd64 flavour  $437$ metapackage, and an i386 architecture image will include the linux-image-586 metapackage.

When more than one kernel package version is available in your configured archives, 438 you can specify a different kernel package name stub with the –linux-packages option. For example, supposing you are building an amd64 architecture image and add the experimental archive for testing purposes so you can install the linux-image-3.18.0-trunk-amd64 kernel. You would configure that image as follows:

439

```
$ lb config -- linux - packages linux - image -3.18.0 - trunk
$ echo " deb http :// ftp . debian . org / debian / experimental main " > config / archives / experimental .←-
    list . chroot
```
#### **Kernel personalizzati** <sup>440</sup>

Si può compilare e includere i propri kernel personalizzati a patto che siano integrati nel 441 sistema di gestione dei pacchetti di Debian. Il sistema live-build non supporta i kernel né crea pacchetti .deb.

La maniera corretta e raccommandata per collocare i propri pacchetti è di seguire le 442 istruzioni nel kernel-handbook. Ricordarsi di modificare i suffissi per ABI e tipologia in modo appropriato quindi includere una compilazione completa del pacchetto linux e del corrispondente linux-latest nel reposistory.

Se si opta per creare i pacchetti del kernel senza i metapacchetti corrispondenti, bisogna 443 specificare un suffisso –linux-packages appropriato come discusso in Tipi e versioni del kernel. Come spiegato in Installare pacchetti modificati o di terze parti, è meglio includere i propri pacchetti del kernel nel proprio repository, sebbene funzionino anche le alternative discusse in tale sezione.

Fornire suggerimenti sul come personalizzare il proprio kernel va oltre lo scopo di questa <sup>444</sup> documentazione, tuttavia è necessario assicurarsi che la configurazione soddisfi almeno i seguenti requisiti minimi:

Utilizzare un ramdisk iniziale; 445 million et al. 445 million et al. 445 million et al. 445 million et al. 445 million et al. 445 million et al. 445 million et al. 445 million et al. 445 million et al. 445 million et al.

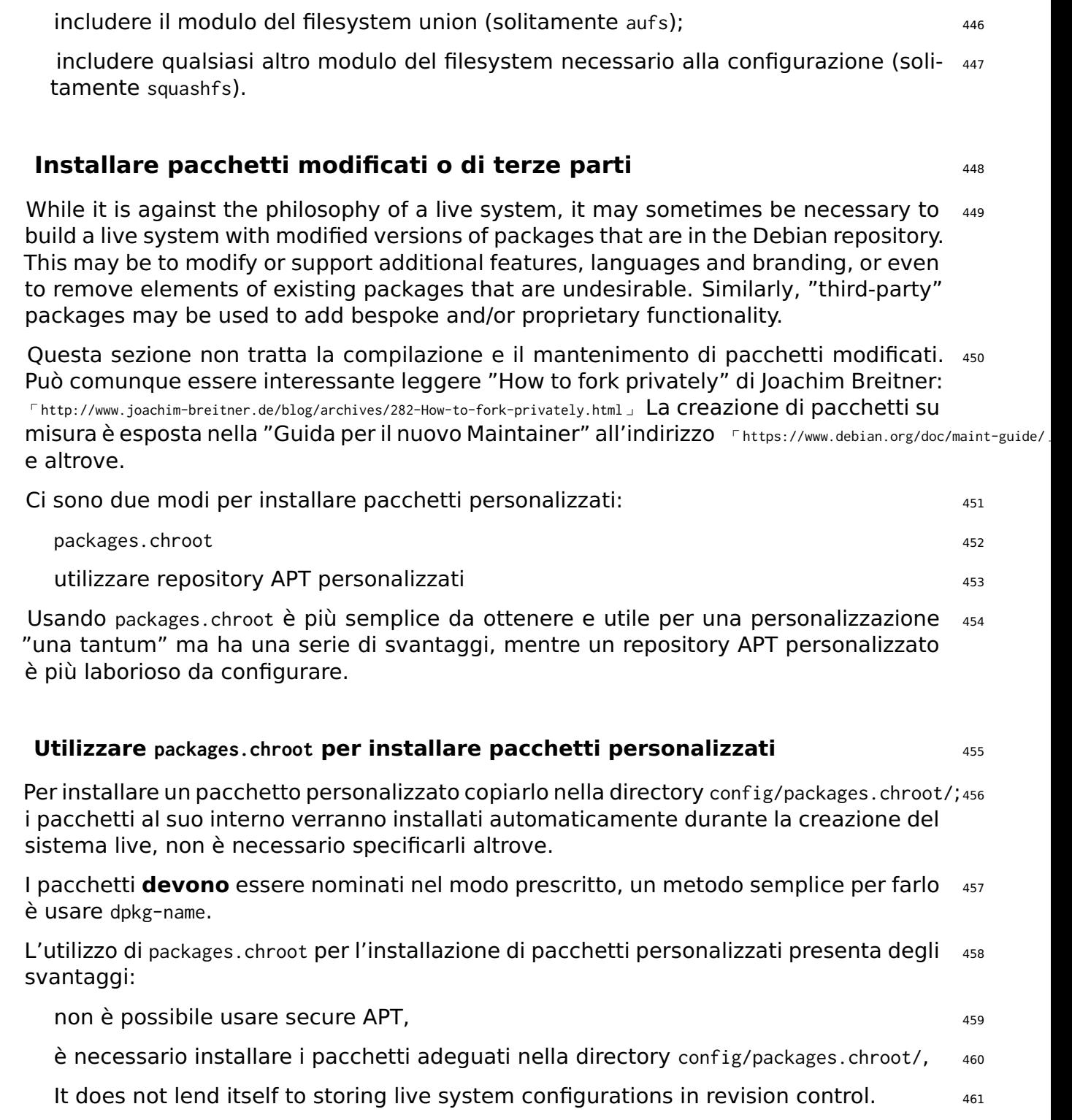

#### **Utilizzare un repository APT per installare pacchetti personalizzati**  $462$

A differenza di packages.chroot, quando si usa un repository APT personalizzato è nec- 463 essario assicurarsi di specificare altrove i pacchetti. Per i dettagli si veda Scegliere i pacchetti da installare.

Sebbene creare un repository APT possa sembrare uno sforzo inutile, l'infrastruttura 464 può facilmente essere riutilizzata in un secondo momento per offrire aggiornamenti dei pacchetti modificati.

## **Pacchetti personalizzati e APT**  $465$

live-build utilizza APT per installare tutti i pacchetti nel sistema live in modo da ereditare 466 i comportamenti di questo programma. Un esempio rilevante è che (considerando una configurazione predefinita) dato un pacchetto disponibile in due repository differenti con numeri di versione diversi, APT sceglie di installare quello con il numero di versione più alto.

A causa di questo si può voler incrementare il numero della versione nei file debian/changelog7 dei pacchetti personalizzati per accertare che la propria versione avrà la precedenza sui repository Debian ufficiali. È anche ottenibile modificando le preferenze del APT pinning del sistema live, si veda APT pinning per maggiori informazioni.

## **Configurare APT in fase di compilazione** and the state of  $468$

APT è configurabile tramite una serie di opzioni applicate solo in fase di costruzione (la 469) configurazione di APT utilizzata nel sistema live in esecuzione può essere configurata nel solito modo, ovvero includendo le impostazioni appropriate attraverso config/includes.chroot/). Per un elenco completo, cercare nel manuale di lb\_config le opzioni che iniziano con apt.

#### **Scegliere apt o aptitude** 470

Per installare pacchetti in fase di compilazione si può optare sia per *apt* sia per *aptitude*,  $471$ l'argomento –apt di lb config determina quale usare. Sceglie il metodo implementando il comportamento preferito per l'installazione dei pacchetti, la notevole differenza è come vengono gestiti quelli mancanti.

apt: se viene specificato un pacchetto mancante, l'installazione avrà esito negativo; <sup>472</sup> questo è l'impostazine predefinita.

aptitude: se viene specificato un pacchetto mancante, l'installazione avrà successo. <sup>473</sup>

#### **Utilizzare un proxy con APT** 474

Una configurazione di APT spesso richiesta è di amministrare la creazione di un'immagine <sup>475</sup>

dietro un proxy, lo si può specificare con le opzioni –apt-ftp-proxy o –apt-http-proxy secondo necessità:

```
$ lb config -- apt - http - proxy http :// proxy /
```
#### **Modificare APT per risparmiare spazio** <sup>477</sup>

Si può aver bisogno di risparmiare dello spazio sul supporto dell'immagine, in tal caso 478 una o entrambe delle seguenti opzioni possono essere d'interesse.

È possibile non includere gli indici di APT con: <sup>479</sup>

480

476

\$ lb config -- apt - indices false

Questo non influenzerà le voci in /etc/apt/sources.list, determina solo se /var/lib/apt 481 contiene o meno i file degli indici. Il compromesso è che APT necessita di quegli indici per operar enel sistema live, perciò prima di eseguire apt-cache search o apt-get install, per esempio, l'utente deve usare prima apt-get update per crearli.

In caso si trovi che l'installazione dei pacchetti raccomandati appesantisca troppo <sup>482</sup> l'immagine, a patto si è preparati ad affrontare le conseguenze discusse prima, si può disabilitare l'opzione predefinita di APT con:

483

\$ lb config -- apt - recommends false

La conseguenza più importante di disattivare i raccomandati è che live-boot e live-config <sup>484</sup> raccomandano a loro volta alcuni pacchetti che forniscono funzionalità importanti utilizzate da molte configurazioni, come user-setup che live-config raccomanda ed è usato per creare l'utente live. Salvo eccezioni ci sarà bisogno di riaggiungere all'elenco almeno alcuni di questi o l'immagine non funzionerà come ci si aspetta. Controllare i raccomandati per ognuno dei pacchetti live-\* inclusi nella compilazione, se non si è certi di poterli omettere aggiungerli nuovamente agli elenchi.

La conseguenza generica è che se non si installano i raccomandati per un certo pac- <sup>485</sup> chetto, ovvero "pacchetti che si trovano assieme a questo eccetto in installazioni non usuali" (Debian Policy Manual, paragrafo 7.2), saranno omessi alcuni di quelli realmente necessari. Si suggerisce pertanto di verificare la differenza ottenuta nel proprio elenco di pacchetti disabilitando i raccomandati (vedere il file binary.packages generato da lb build) e includere nuovamente in esso quelli omessi che si desiderano installare. In alternativa, se si desidera tenere un modesto numero di raccomandati, li si lasci abilitati e si assegni ad APT un pin di priorità negativo sui pacchetti selezionati affinché non vengano installati, come spiegato in APT pinning.

#### **Passare opzioni ad apt o aptitude 486** and 486 and 486 and 486 and 486 and 486 and 486 and 486 and 486 and 486 and 486 and 486 and 486 and 486 and 486 and 486 and 486 and 486 and 486 and 486 and 486 and 486 and 486 and 48

Se non esiste un'opzione di 1b config per modificare il comportamento di APT come 487 si desidera, utilizzare –apt-options o –aptitude-options per passare qualsiasi argomento tramite lo strumento APT scelto. Per i dettagli consultare le pagine di manuale di apt e aptitude. Notare che entrambe le opzioni hanno valori predefiniti che servirà mantenere in aggiunta a qualsiasi altra fornita. Per cui supponendo di aver incluso qualcosa da snapshot.debian.org per fare dei test e volendo specificare Acquire::Check-Valid-Until=false per soddisfare APT con il vecchio file Release, si procederà come nell'esempio riportato di seguito, appendendo la nuova opzione al valore predefinito –yes:

```
$ lb config -- apt - options " - - yes - oAcquire :: Check - Valid - Until = false "
```
Per apprendere a pieno queste opzioni e sapere quando usarle consultare i manuali. 489 Questo è solo un esempio e non va interpretato come il modo per configurare la propria immagine, non sarebbe appropriato per il rilascio finale.

Per configurazioni di APT più complesse che comportano l'uso di opzioni in apt.conf si <sup>490</sup> può voler creare invece il file config/apt/apt.conf. Vedere anche le altre opzioni apt-\* per alcune comode scorciatoie di operazioni di uso frequente.

## **APT pinning** <sup>491</sup>

Si prega di leggere prima il manuale di apt\_preferences(5). Il pinning può essere configu- <sup>492</sup> rato sia in fase di costruzione sia di esecuzione; per la prima creare config/archives/\*.pref,  $config/archives/\star.pref.$ chroot, e config/apt/preferences mentre per l'ultima creare config/includes.

Let's say you are building a  $f$  (testing ) live system but need all the live packages that  $493$ end up in the binary image to be installed from sid at build time. You need to add sid to your APT sources and pin the live packages from it higher, but all other packages from it lower, than the default priority. Thus, only the packages you want are installed from sid at build time and all others are taken from the target system distribution, \${testing}. The following will accomplish this:

494

488

```
$ echo " deb http :// mirror / debian / sid main " > config / archives / sid . list . chroot
$ cat >> config / archives / sid . pref . chroot << EOF
Package: live-*
Pin: release n=sid
Pin - Priority : 600
Package: *
Pin: release n=sid
Pin - Priority : 1
EOF
```
Un valore negativo della priorità evita che un pacchetto venga installato, come nel <sup>495</sup>

caso in cui non se ne voglia uno raccomandato da un altro. Supponiamo di costruire un'immagine di LXDE utilizzando l'opzione task-lxde-desktop in #{config/packagelists/desktop.list.chroot} ma non si desidera che all'utente venga richiesto di salvare la password del wifi nel portachiavi. Questo metapacchetto dipende da lxde-core che raccomanda gksu e che a sua volta raccomanda gnome-keyring, in questo caso si vorrà omettere il pacchetto gnome-keyring aggiungendo a config/apt/preferences la seguente istruzione:

```
Package: gnome-keyring
Pin: version *
Pin-Priority: -1
```
# Personalizzazione dei contenuti

## **Personalizzazione dei contenuti** <sup>498</sup>

This chapter discusses fine-tuning customization of the live system contents beyond  $499$ merely choosing which packages to include. Includes allow you to add or replace arbitrary files in your live system image, hooks allow you to execute arbitrary commands at different stages of the build and at boot time, and preseeding allows you to configure packages when they are installed by supplying answers to debconf questions.

**Include** 500

While ideally a live system would include files entirely provided by unmodified pack- 501 ages, it is sometimes convenient to provide or modify some content by means of files. Using includes, it is possible to add (or replace) arbitrary files in your live system image. live-build provides two mechanisms for using them:

Include locali del chroot: permettono di aggiungere o sostituire file al file system 502 chroot/Live. Vedere Live/chroot include locali per maggiori informazioni.

Include locali binari: permettono di aggiungere o sostituire file nell'immagine binaria. 503 Vedere Include locali binari per maggiori informazioni

Si consulti il Glossario per ulteriori informazioni sulla distinzione tra immagini "Live" e  $_{504}$ "binarie".

## **Live/chroot include locali**  $\frac{1}{205}$

Gli include locali del chroot possono essere usati per aggiungere o sostituire file nel <sub>506</sub> filesystem chroot/Live in modo che possano essere utilizzati nel sistema live. Un utilizzo tipico è popolare la directory scheletro dell'utente (/etc/skel) che il sistema impiega per creare la home dell'utente. Un altro è quello di fornire file di configurazione che possono essere semplicemente aggiunti o sostituiti nell'immagine senza elaborazione; si veda Live/chroot hook locali se è necessaria l'elaborazione.

Per includere i file si aggiungano semplicemente alla directory config/includes.chroot. 507 Questa corrisponde alla directory root / del sistema live. Per esempio, per aggiungere un file /var/www/index.html nel sistema live, si usi:

```
$ mkdir -p config / includes . chroot / var / www
$ cp / path / to / my / index . html config / includes . chroot / var / www
```
La configurazione avrà quindi il sequente schema: The Source of Source of Source and Source of Source and Sour

-- config [...] -- includes.chroot - var  $\sim -$  www

508

| `-- index . html [...]

Gli include locali del chroot vengono installati dopo l'installazione dei pacchetti in modo 511 che tali file vengano in seguito sovrascitti.

## **Include locali binari** 512

Si possono utilizzare include locali binari per inserire sul filesystem del supporto ma- <sup>513</sup> teriale come documentazione o video affinché sia immediatamente accessibile dopo l'inserimento dello stesso senza avviare il sistema live. Ciò funziona in modo simile agli include locali del chroot; supponendo che i file /video\_demo.\* siano video dimostrativi del sistema descritti da e collegati a una pagina HTML indice, basta copiare il materiale in config/includes.binary/ come segue:

\$ cp ~/ video\_demo .\* config / includes . binary /

Questi file appariranno nella directory principale del supporto live. The subsettor subsettor alla

## **Hook** 516

Gli hook permettono di eseguire comandi nel chroot e nelle fasi binarie della creazione 517 al fine di personalizzare l'immagine.

#### **Live/chroot hook locali** <sup>518</sup>

To run commands in the chroot stage, create a hook script with a .hook.chroot suffix 519 containing the commands in the config/hooks/ directory. The hook will run in the chroot after the rest of your chroot configuration has been applied, so remember to ensure your configuration includes all packages and files your hook needs in order to run. See the example chroot hook scripts for various common chroot customization tasks provided in /usr/share/doc/live-build/examples/hooks which you can copy or symlink to use them in your own configuration.

#### **Hook in fase di avvio** <sup>520</sup>

Per eseguire comandi all'avvio, è possibile fornire degli hook a live-config come spie- 521 gato nella sezione "Customization" del suo manuale. Controllare gli hook di live-config in /lib/live/config/ e notare i numeri sequenziali; fornire quindi i propri hook con una sequenza numerica appropriata, sia come include locali del chroot in config/includes.chroot/lib/live sia come pacchetto personalizzato come discusso in{Installare pacchetti modificati o di terze parti}#installing-modified-or-third-party-packages.

#### **Hook binari locali** <sup>522</sup>

To run commands in the binary stage, create a hook script with a .hook.binary suffix 523 containing the commands in the config/hooks/ directory. The hook will run after all other binary commands are run, but before binary checksums, the very last binary command. The commands in your hook do not run in the chroot, so take care to not modify any files outside of the build tree, or you may damage your build system! See the example binary hook scripts for various common binary customization tasks provided in /usr/share/doc/live-build/examples/hooks which you can copy or symlink to use them in your own configuration.

## **Preconfigurare le domande di Debconf**  $524$

I file nella directory config/preseed/ con suffisso .cfg seguiti dalla fase (.chroot 0 .binary) 525 sono considerati file di preconfigurazione di debconf e sono installati da live-build usando debconf-set-selections durante la fase corrispondente.

Per ulteriori informazioni su debconf, vedere debconf(7) nel pacchetto debconf.  $526$ 

# Personalizzare i comportamenti durante l'esecuzione

## **Personalizzare i comportamenti durante l'esecuzione**

Tutte le configurazioni durante l'esecuzione sono eseguite da live-config. Vengono 529 qui presentate alcune delle opzioni di live-config più comuni alle quali gli utenti sono interessati; una lista completa può essere trovata nel suo manuale.

## **Personalizzare l'utente live** i superficie del service del superficie del superficie del superficie del superficie

Un'importante considerazione è che l'utente live viene creato all'avvio da live-boot 531 e non da live-build durante la compilazione. Questo non solo influenza dove viene introdotto il materiale relativo all'utente nella creazione, come discusso in Live/chroot include locali, ma anche ogni gruppo e permesso associato all'utente live.

 $\dot{E}$  possibile specificare gruppi aggiuntivi ai quali l'utente live apparterrà utilizzando una  $532$ delle possibilità di configurazione di live-config. Ad esempio, per aggiungere l'utente al gruppo fuse, è possibile sia inserire in config/includes.chroot/etc/live/config/user-setup.conf quanto segue:

533

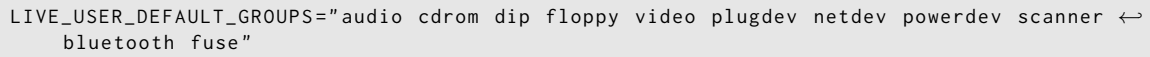

o utilizzare live-config.user-default-groups=audio,cdrom,dip,floppy,video,plugdev,netdev,powerdev,s come parametro di boot.

È inoltre possibile modificare facilmente il nome utente "user" e la password "live" <sup>535</sup> predefiniti.

Per cambiare il nome utente specificare quanto segue nella configurazione: 536

537

\$ lb config -- bootappend - live " boot = live components username = live - user "

Un modo per cambiare la password è tramite un hook come descritto in Hook in fase 538 di avvio. Si può usare l'hook "passwd" da /usr/share/doc/live-config/examples/hooks, anteponendolo di conseguenza (ad esempio, 2000-passwd) e aggiungerlo al file config/includes.chro

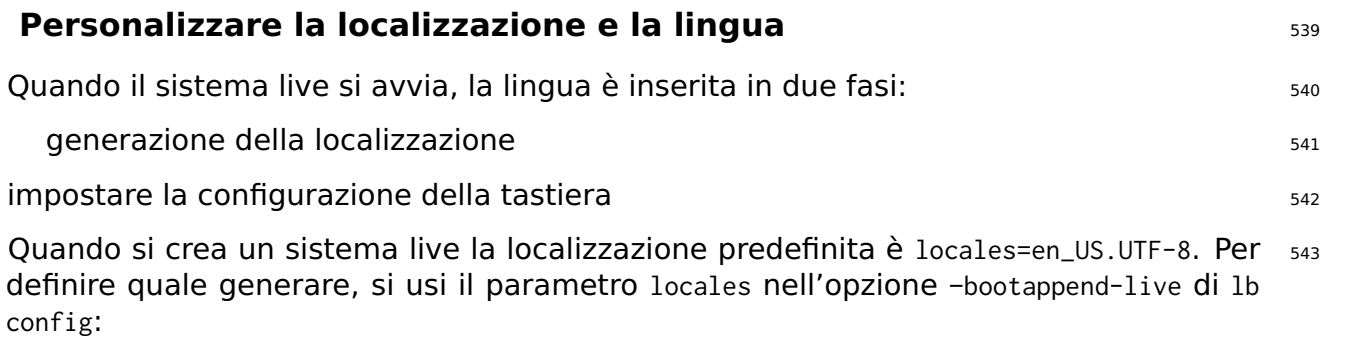

\$ lb config -- bootappend - live " boot = live components locales = de\_CH . UTF -8"

Possono essere specificate più lingue separate da una virgola. The second subsets of the state state

Questo parametro, così come quelli della tastiera indicati più avanti, può essere usato 546 anche dalla riga di comando del kernel specificando una lingua con language\_country (nel qual caso verrà usata la codifica predefinita) o l'intera stringa language\_country.encoding. In /usr/share/i18n/SUPPORTED è possibile trovare un elenco delle lingue supportate e la codifica per ognuna di esse.

Sia la configurazione della tastiera in console sia di X sono eseguite da live-config con il  $\frac{547}{2}$ pacchetto console-setup. Per fare ciò usare i parametri keyboard-layouts, keyboard-variants, keyboard-options e keyboard-model tramite l'opzione –bootappend-live. Le opzioni valide si trovano in /usr/share/X11/xkb/rules/base.lst. Per ottenere i layout e le varianti di una data lingua, provare a cercare il loro nome inglese o il paese in cui è usata, esempio:

548

544

```
$ egrep -i '(^!| german .* switzerland )' / usr / share / X11 / xkb / rules / base . lst
 ! model
 ! layout
  ch German ( Switzerland )
 ! variant
  legacy ch: German ( Switzerland, legacy )
  de_nodeadkeys ch: German ( Switzerland, eliminate dead keys)
  de_sundeadkeys ch: German (Switzerland, Sun dead keys)
  de_mac ch: German ( Switzerland, Macintosh)
 ! option
```
Notare che ogni variante mostra nella descrizione il layout alla quale viene appli- <sup>549</sup> cata.

Spesso c'è bisogno di configurare solo il layout. Ad esempio per ottenere i file di local- 550 izzazione per il layout di tastiera tedesco e svizzero-tedesco in X:

551

\$ lb config -- bootappend - live " boot = live components locales = de\_CH . UTF -8 keyboard - layouts = ch "

Tuttavia per casi molto particolari si vorrà includere altri parametri. Ad esempio per con- <sup>552</sup> figurare un sistema in francese con un layout Dvorak (chiamato Bepo) su una tastiera USB TypeMatrix EZ-Reach 2030:

553

```
$ lb config -- bootappend - live \
    " boot = live components locales = fr_FR . UTF -8 keyboard - layouts = fr keyboard - variants = bepo ←-
         keyboard - model = tm2030usb "
```
Per ogni opzione keyboard-\* si possono specificare più valori separati da una virgola, 554 con l'eccezione di keyboard-model che ne accetta uno solo. Consultare la pagina di manuale di keyboard(5) per dettagli ed esempi delle variabili XKBMODEL, XKBLAYOUT, XKBVARIANT

e XKBOPTIONS. Se vengono forniti più valori per keyboard-variants, questi verranno combinati uno ad uno con quelli di keyboard-layouts (vedere l'opzione -variant in setxkbmap(1) ). Sono permessi valori vuoti, ad esempio per definire due layout, US QWERTY come predefinito e US Dvorak, usare:

```
555
```

```
$ lb config -- bootappend - live \
     " boot = live components keyboard - layouts = us , us keyboard - variants = , dvorak "
```
## **Persistenza** <sup>556</sup>

Uno dei paradigmi di un cd live è un sistema preinstallato eseguito da un supporto in  $557$ sola lettura, come un cdrom, dove le modifiche non sopravvivono ai riavvii dell'hardware della macchina ospitante.

Un sistema live è una generalizzazione di questo paradigma e di conseguenza oltre 558 ai CD gestisce altri supporti; ma comunque, nel suo comportamento predefinito, deve essere considerato in sola lettura e tutte i cambiamenti fatti durante l'esecuzione del sistema verranno persi allo spegnimento.

Persistenza è il nome comune per differenti tipi di soluzioni per salvare alcune o tutte 559 queste modifiche con i riavii. Per capire come funziona potrebbe essere utile sapere che sebbene il sistema venga avviato ed eseguito da un dispositivo in sola lettura, le modifiche a file e directory vengono scritte su uno scrivibile, tipicamente un ram disk (tmpfs) e i dati sui ram disk non sopravvivono ai riavvii.

I dati immagazzinati su questo ramdisk andrebbero salvati un supporto scrivibile per-  $_{560}$ sistente come un supporto di memorizzazione locale, una condivisione di rete o anche una sessione di un CD/DVD riscrivibile multisessione. Tutti questi supporti sono gestiti in modi differenti e tutti tranne l'ultimo richiedono un parametro d'avvio speciale da specificare all'avvio: persistence.

Se il parametro di boot persistence è impostato (e non lo è nopersistence), i supporti  $_{561}$ di memorizzazione locali (hard disk, dispositivi USB) saranno rilevati come volumi persistenti durante l'avvio. È possibile selezionare quali tipi utilizzare specificando certi parametri di avvio descritti nella manpage di live-boot(7). Un volume persistente è uno dei seguenti:

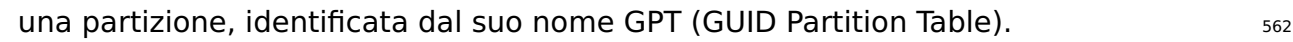

un filesystem, identificato dalla sua label. <sup>563</sup>

un file immagine situato nella directory radice di un qualsiasi filesystem leggibile <sub>564</sub> (anche una partizione NTFS di un sistema estraneo), identificato dal nome del file.

La label del volume per le stratificazioni deve essere persistence ma verrà ignorata a s65 meno che non sia presente nella directory radice un file chiamato persistence.conf che viene usato per personalizzare la persistenza del volume, in altre parole, specificare le

directory che si vogliono salvare dopo un riavvio. Per maggiori dettagli vedere Il file persistence.conf.

Ecco alcuni esempi per preparare un volume da utilizzare per la persistenza. Può ad 566 esempio essere una partizione ext4 su un hard disk o una penna USB creata con:

# mkfs . ext4 -L persistence / dev / sdb1

Vedere anche Usare lo spazio rimanente su una penna USB. Sur anno 1988 anno 1988 anno 1988 anno 1988 anno 1988

Se si possiede già una partizione sul dispositivo basta solo cambiare l'etichetta con 569 una delle seguenti:

# tune2fs -L persistence / dev / sdb1 # per filesystem ext2 ,3 ,4

Un esempio di come creare un file immagine ext4 da utilizzare per la persistenza:  $571$ 

```
$ dd if =/ dev / null of = persistence bs =1 count =0 seek =1 G # for a 1 GB sized image file
$ / sbin / mkfs . ext4 -F persistence
```
Una volta che il file immagine è stato creato, ad esempio per rendere /usr persistente  $573$ salvando solo le modifiche fatte a quella directory e non tutto il contenuto di /usr, si può usare l'opzione "union". Se l'immagine è situata nella propria home copiarla nella radice del filesystem sul disco e montarla in /mnt come segue:

574

576

567

570

572

```
# cp persistence /
 mount -t ext4 / persistence / mnt
```
Creare quindi il file persistence.conf aggiungendovi il contenuto e smontare il file im-  $575$ magine.

```
# echo "/usr union" >> /mnt/persistence.conf
# umount / mnt
```
Ora riavviare il dispositivo live con il parametro d'avvio "persistence". The serve serve

#### **Il file persistence.conf** <sup>578</sup>

Un volume con la label persistence deve essere configurato mediante il file persistence.conf<sup>579</sup> per creare directory persistenti arbitrarie. Tale file, situato nella directory radice del filesystem del volume, controlla quali rendere persistenti e in che modo.

Nella manpage di persistence.conf(5) è descritto dettagliatamente come è configurato  $\frac{580}{580}$
il mount degli strati personalizzati, ma un semplice esempio dovrebbe essere sufficiente per la maggior parte degli usi. Supponendo di voler creare la directory home e quella della cache di APT in modo persistente in un filesystem ext4 sulla partizione /dev/sdb1:

# mkfs . ext4 -L persistence / dev / sdb1

- # mount -t ext4 / dev / sdb1 / mnt
- # echo "/ home " >> / mnt / persistence . conf
- # echo "/ var / cache / apt " >> / mnt / persistence . conf
- # umount / mnt

Quindi riavviare. Durante il primo avvio il contenuto di /home e /var/cache/apt saranno 582 copiati nel volume persistente e da allora tutte le modifiche a queste directory risiederanno in modo persistente sul volume. C'è da considerare che tutti i path elencati nel file persistence.conf non possono contenere spazi o i caratteri speciali . e .., inoltre né /lib, /lib/live (o una delle sue sottodirectory) né / può essere resa persistente tramite i mount personalizzati. Come workaround a questa limitazione è possibile aggiungere / union al file persistence.conf file per ottenere la persistenza completa.

#### **Utilizzare più di un'archiviazione persistente** <sup>583</sup>

Ci sono tre metodi differenti di utilizzare persistenze multiple per differenti casi d'uso. 584 Ad esempio l'utilizzo di svariati volumi contemporaneamente o selezionandone uno solo per scopi molto specifici.

Possono essere utilizzati svariati volumi di stratificazione personalizzati (con i rispettivi s85 file persistence.conf) allo stesso tempo ma se questi creano la stessa directory persistente, ne verrà usata solo una. Se due directory montate sono "nidificate" (una è la sottodirectory dell'altra), la superiore sarà montata per prima, per cui nessuna operazione di mount verrà sovrastata dall'altra. I mount nidificati personalizzati sono problematici se sono elencati nello stesso file persistence.conf. Se si ha davvero la necessità (in genere non si dovrebbe averla), consultare la manpage di persistence.conf(5) per sapere come gestire questo caso.

One possible use case: If you wish to store the user data i.e. /home and the superuser  $586$ data i.e. /root in different partitions, create two partitions with the persistence label and add a persistence.conf file in each one like this, # echo "/home" > persistence.conf for the first partition that will save the user's files and # echo "/root" > persistence.conf for the second partition which will store the superuser's files. Finally, use the persistence boot parameter.

Se un utente avesse bisogno di spazi di archiviazione multipli dello stesso tipo per po- 587 sizioni differenti o per test, come privato e lavoro, il parametro d'avvio persistence-label usato in congiunzione con persistent permetterà supporti persistenti multipli ma univoci. Un esempio potrebbe essere un utente che vuole usare una partizione etichettata come privato per dati personali come i preferiti del browser o di altro tipo, questi userà i parametri d'avvio persistence persistence-label=privato. E per archiviare dati inerenti il

lavoro, come documenti, ricerche e altro, verranno usati i parametri d'avvio persistence persistence-label=lavoro.

È importante ricordare che ognuno di questi volumi, privato e lavoro, necessitano an- <sup>588</sup> che di un file persistence.conf nella propria radice. Il manuale di live-boot contiene altre informazioni su come utilizzare queste etichette con nomi usati in versioni precedenti.

#### **Using persistence with encryption**  $\frac{1}{389}$

Using the persistence feature means that some sensible data might get exposed to  $\frac{590}{2}$ risk. Especially if the persistent data is stored on a portable device such as a usb stick or an external hard drive. That is when encryption comes in handy. Even if the entire procedure might seem complicated because of the number of steps to be taken, it is really easy to handle encrypted partitions with live-boot. In order to use **luks**, which is the supported encryption type, you need to install *cryptsetup* both on the machine you are creating the encrypted partition with and also in the live system you are going to use the encrypted persistent partition with.

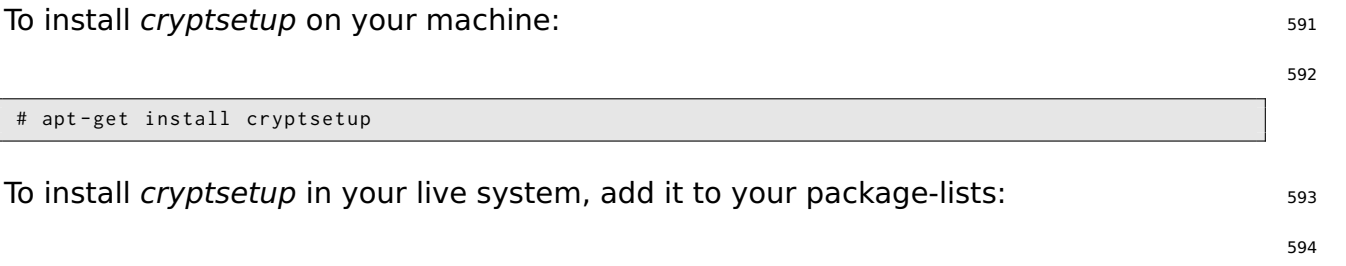

```
$ lb config
$ echo " cryptsetup " > config / package - lists / encryption . list . chroot
```
Once you have your live system with cryptsetup, you basically only need to create a 595 new partition, encrypt it and boot with the persistence and persistence-encryption=luks parameters. We could have already anticipated this step and added the boot parameters following the usual procedure:

\$ lb config -- bootappend - live " boot = live components persistence persistence - encryption = luks "

Let's go into the details for all of those who are not familiar with encryption. In the  $597$ following example we are going to use a partition on a usb stick which corresponds to /dev/sdc2. Please be warned that you need to determine which partition is the one you are going to use in your specific case.

The first step is plugging in your usb stick and determine which device it is. The recom- <sup>598</sup> mended method of listing devices in live-manual is using ls -l /dev/disk/by-id. After that, create a new partition and then, encrypt it with a passphrase as follows:

599

# cryptsetup -- verify - passphrase luksFormat / dev / sdc2

Then open the luks partition in the virtual device mapper. Use any name you like. We  $\frac{600}{600}$ use **live** here as an example:

# cryptsetup luksOpen / dev / sdc2 live

The next step is filling the device with zeros before creating the filesystem:  $\frac{602}{602}$ 

# dd if =/ dev / zero of =/ dev / mapper / live

Now, we are ready to create the filesystem. Notice that we are adding the label  $_{604}$ persistence so that the device is mounted as persistence store at boot time.

# mkfs . ext4 -L persistence / dev / mapper / live

To continue with our setup, we need to mount the device, for example in  $\mathcal{M}_{\text{mnt}}$ .

# mount / dev / mapper / live / mnt

And create the persistence, conf file in the root of the partition. This is, as explained  $\frac{608}{608}$ before, strictly necessary. See The persistence.conf file.

# echo "/ union " > / mnt / persistence . conf

Then unmount the mount point:  $\frac{610}{610}$ 

# umount / mnt

And optionally, although it might be a good way of securing the data we have just  $612$ added to the partition, we can close the device:

# cryptsetup luksClose live

Let's summarize the process. So far, we have created an encryption capable live sys-  $614$ tem, which can be copied to a usb stick as explained in Copying an ISO hybrid image to a USB stick. We have also created an encrypted partition, which can be located in the same usb stick to carry it around and we have configured the encrypted partition to be used as persistence store. So now, we only need to boot the live system. At boot time, live-boot will prompt us for the passphrase and will mount the encrypted partition to be used for persistence.

601

603

605

607

609

611

# Personalizzare l'immagine binaria

## **Personalizzare l'immagine binaria** <sup>616</sup>

### **Bootloader** <sup>617</sup>

live-build usa syslinux e alcuni dei suoi derivati (a seconda del tipo di immagine) come 618 bootloader predefiniti. Si possono facilmente personalizzare per soddisfare le proprie esigenze.

Per utilizzare un tema completo, copiare /usr/share/live/build/bootloaders in config/bootloaders e modificare i file. Se non si vogliono modificare tutte le configurazioni dei bootloader supportati è sufficiente fornire la copia locale di uno di essi, ad esempio **isolinux** in config/bootloaders/isolinux può bastare, dipende dalle esigenze.

When modifying one of the default themes, if you want to use a personalized back-  $_{620}$ ground image that will be displayed together with the boot menu, add a splash.png picture of 640x480 pixels. Then, remove the splash.svg file.

Quando si tratta di fare modifiche ci sono varie possibilità. Per esempio i derivati  $_{621}$ di syslinux sono configurati con un timeout impostato a 0 (zero) in modo predefinito, significa che resteranno in pausa al loro splash screen fino a quando non si preme un tasto.

Per modificare il timeout di avvio di un'immagine iso-hybrid modificare un file **isolinux.cfg**<sub>22</sub> predefinito specificando il timeout in unità di 1/10 di secondo. Un file **isolinux.cfg** modificato per effettuare il boot dopo cinque secondi sarebbe simile a questo:

623

include menu . cfg default vesamenu . c32 prompt 0 timeout 50

## **Metadati ISO** <sup>624</sup>

Quando si crea un'immagine binaria ISO9660, si possono usare le seguenti opzioni <sub>625</sub> per aggiungere vari metadati testuali. Questo può aiutare a identificare facilmente la versione o la configurazione di un'immagine senza avviarla.

LB\_ISO\_APPLICATION/-iso-application NAME: descrive l'applicazione che sarà nell'immagine. $266$ La lunghezza massima per questo campo è di 128 caratteri.

\* LB\_ISO\_PREPARER/–iso-preparer NAME: descrive il costruttore dell'mmagine, solitamente <sup>627</sup> con alcuni dettagli per contattarlo. L'impostazione predefinita è la versione di live-build che si sta usando, il quale potrà essere utile in seguito per il debugging. La lunghezza massima per questo campo è di 128 caratteri.

LB\_ISO\_PUBLISHER/-iso-publisher NAME: descrive l'editore dell'immagine, solitamente 628 con qualche dettaglio per contattarlo. La lunghezza massima lunghezza per questo campo è di 128 caratteri.

LB\_ISO\_VOLUME/-iso-volume NAME: specifica l'ID del volume dell'immagine. Questa è 629 utilizzata come etichetta visibile all'utente su alcune piattaforme, come Windows e Apple Mac OS. La lunghezza massima per questo campo è di 128 caratteri.

# Personalizzare l'Installatore **Debian**

## **Personalizzare l'Installatore Debian** 631 bours 631

Live system images can be integrated with Debian Installer. There are a number of  $_{632}$ different types of installation, varying in what is included and how the installer operates.

In questa sezione si presti attenzione all'uso delle lettere maiuscole quando si fa riferi- 633 mento all"'Installatore Debian", quando usato ci si riferisce esclusivamente all'installatore ufficiale Debian. Spesso è abbreviato come "d-i".

## **Tipologie dell'Installatore Debian** <sup>634</sup>

I tre principali tipi dell'installer sono: 635 minuta dell'altre principale dell'oro di controlle dell'oro di c

**"Normal" Debian Installer**: This is a normal live system image with a separate <sup>636</sup> kernel and initrd which (when selected from the appropriate bootloader) launches into a standard Debian Installer instance, just as if you had downloaded a CD image of Debian and booted it. Images containing a live system and such an otherwise independent installer are often referred to as "combined images".

In queste immagini, Debian è installata prendendo e installando i pacchetti .deb usando 637 debootstrap, da supporti locali o dalla rete, risultante in un sistema Debian standard installato sul disco rigido.

L'intero processo può essere preimpostato e personalizzato in diversi modi; per ulteri- 638 ori informazioni si vedano le corrispondenti pagine del manuale dell'Installatore Debian. Una volta che si ha un file preimpostato funzionante, live-build può inserirlo automaticamente nell'immagine e abilitarlo.

**"Live" Debian Installer**: This is a live system image with a separate kernel and initrd 639 which (when selected from the appropriate bootloader) launches into an instance of the Debian Installer.

L'installazione procederà nello stesso modo di un'installazione "Normale" come de- 640 scritto sopra, ma nella fase dell'installazione del pacchetto, invece di usare *debootstrap* per prelevare e installare i pacchetti, l'immagine del filesystem live viene copiata sulla destinazione. Questo si ottiene con uno speciale udeb chiamato live-installer.

Dopo questa fase, l'Installatore Debian continua normalmente, installando e configu- <sup>641</sup> rando elementi come bootloader e utenti locali, ecc.

**Nota:** per supportare nel bootloader sia la voce normale che quella live dell'installatore 642 sullo stesso supporto si deve disabilitare live-installer preconfigurando live-installer/enable=false

**Installatore Debian "Desktop"**: indipendentemente dal tipo di Installatore Debian 643 incluso, d-i può essere lanciato cliccando un'icona sul desktop, in alcune situazioni più semplice per l'utente. Per poterne usufruire deve essere incluso il pacchetto debianinstaller-launcher.

Si noti che live-build non include l'Installatore Debian nell'immagine in modo pre- <sup>644</sup>

definito, necessita di essere espressamente abilitato con lb config.Inoltre, affinché l'installatore "Desktop" funzioni, il kernel del sistema live deve corrispondere a quello usato dal d-i per l'architettura specificata. Per esempio:

```
$ lb config -- architectures i386 -- linux - flavours 586 \
         -- debian - installer live
$ echo debian - installer - launcher >> config / package - lists / my . list . chroot
```
### **Personalizzare il Debian Installer con la preconfigurazione** 646

Come descritto nell'appendice B del manuale dell'Installatore Debian all'indirizzo 「https://www.debian.c , "La preconfigurazione fornisce un modo per impostare le risposte alle domande poste durante il processo d'installazione senza la necessità di inserirle manualmente. Ciò permette di automatizzare totalmente molti tipi di installazione offrendo anche alcune caratteristiche normalmente non disponibili." Questo tipo di personalizzazione è compiuta in modo ottimale con live-build mettendo la configurazione in un file preseed.cfg incluso in config/includes.installer/. Ad esempio per preconfigurare l'impostazione della localizzazione su en\_US:

```
$ echo "d-i debian-installer/locale string en_US" \
        >> config / includes . installer / preseed . cfg
```
## **Personalizzare il contenuto dell'Installatore Debian** <sup>649</sup>

For experimental or debugging purposes, you might want to include locally built  $d-i$  650 component udeb packages. Place these in config/packages.binary/ to include them in the image. Additional or replacement files and directories may be included in the installer initrd as well, in a similar fashion to Live/chroot local includes, by placing the material in config/includes.installer/.

648

# **Progetto**

# **Contribuire al progetto**

## **Contribuire al progetto** 653

When submitting a contribution, please clearly identify its copyright holder and include  $654$ any applicable licensing statement. Note that to be accepted, the contribution must be licensed under the same license as the rest of the documents, namely, GPL version 3 or later.

I contributi al progetto, come traduzioni e patch, sono estremamente benvenuti. Chi- 655 unque può eseguire il commit direttamente sul repository; tuttavia chiediamo di inviare le modifiche più corpose in mailing list, per poterne prima discutere. Per maggiori informazioni vedere la sezione Contatti.

The  $\S$ {project} uses Git as version control system and source code management. As  $656$ explained in Git repositories there are two main development branches: **debian** and **debian-next**. Everybody can commit to the debian-next branches of the live-boot, live-build, live-config, live-images, live-manual and live-tools repositories.

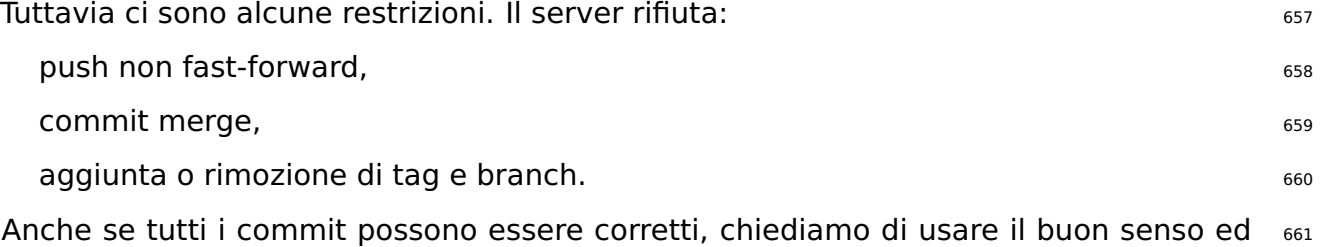

Si scrivano messaggi costituiti da frasi in inglese esaurienti e utili, inizianti con una 662 lettera maiuscola e terminanti con un punto. Solitamente cominceranno con la forma "Fixing/Adding/Removing/Correcting/Translating/...".

Scrivere buoni messaggi nei commmit. La prima riga deve contenere un sunto 663 accurato del contenuto del commit in quanto verrà incluso nel changelog. Se si necessita di aggiungere ulteriori spiegazioni, scriverle sotto lasciando una riga vuota dopo la prima e quindi un'altra vuota dopo ogni paragrafo. Le righe non devono superare gli 80 caratteri.

Eseguire commit atomici, ovvero non mescolare cose non inerenti tra loro nello 664 stesso commit ma farne uno per ogni modifica apportata.

## **Applicare le modifiche** <sup>665</sup>

eseguire buoni commit con dei buoni messaggi.

Per eseguire il push ai repository è necessario seguire la seguente procedura. Verrà 666 usato live-manual come esempio per cui rimpiazzalo con il nome del repository su cui si vuole lavorare. Per informazioni dettagliare su come modificare live-manual si veda Contribuire a questo documento.

Prelevare la chiave pubblica: 667

```
$ mkdir -p ~/. ssh / keys
$ wget http :// live - systems . org / other / keys / git@live - systems . org -O ~/. ssh / keys / git@live - systems .←-
    org
$ wget http :// live - systems . org / other / keys / git@live - systems . org . pub -O ~/. ssh / keys / git@live -←-
    systems . org . pub
$ chmod 0600 ~/. ssh / keys / git@live - systems . org *
```
Aggiungere la seguente sezione alla propria configurazione di openssh-client: 669

670

672

674

```
$ cat >> ~/. ssh / config << EOF
Host live - systems . org
    Hostname live - systems . org
    User git
    IdentitiesOnly yes
    IdentityFile ~/. ssh / keys / git@live - systems . org
EOF
```
Scaricare tramite ssh un clone del manuale: 671

```
$ git clone git@live - systems . org :/ live - manual . git
$ cd live - manual && git checkout debian - next
```
Assicurarsi di avere impostato autore e indirizzo email: <sup>673</sup>

```
$ git config user . name " John Doe "
$ git config user . email john@example . org
```
**Importante:** Notare che tutte le modifiche vanno eseguite sul ramo **debian-next**.  $\frac{675}{675}$ 

Apportare le modifiche. In questo esempio si scrive prima una nuova sezione  $676$ che si occupa di applicare patch e quindi prepararla al commit aggiungendo i file e scrivendo il messaggio in questo modo:

\$ git commit -a -m " Adding a section on applying patches ." Inviare il commit al server: et al. 678 de la communication de la communication de la communication de la comm

677

679

\$ git push

# **Segnalare bug**

## **Segnalare bug** 681

Live systems are far from being perfect, but we want to make it as close as possible to  $\frac{682}{682}$ perfect - with your help. Do not hesitate to report a bug. It is better to fill a report twice than never. However, this chapter includes recommendations on how to file good bug reports.

Per gli impazienti 683

Per i problemi noti verificare sempre lo stato degli aggiornamenti dell'immagine sulla 684 nostra pagina iniziale 「<http://live-systems.org/>」.

Before submitting a bug report always try to reproduce the bug with the **most recent** 685 **versions** of the branch of live-build, live-boot, live-config and live-tools that you're using (like the newest 4.x version of live-build if you're using live-build 4).

Si cerchi di fornire **informazioni il più dettagliate possibile** riguardo il bug. <sup>686</sup> Questo comprende (almeno) la versione di live-build, live-boot, live-config e livetools utilizzata e la distribuzione del sistema live che si sta creando.

## **Problemi noti** 687

Giacché Debian **testing** e Debian **unstable** subiscono cambiamenti continui, quando <sub>688</sub> si specifica l'una o l'altra come sistema di destinazione, può non essere sempre possibile una compilazione che vada a buon fine.

Se questo causa troppe difficoltà, non creare un sistema basato su **testing** o **unstable** <sup>689</sup> ma usare piuttosto **stable**. live-build si basa su **stable** in modo predefinito.

I problemi noti al momento sono elencati sotto la sezione "status" della nostra pagina 690 iniziale  $\Gamma$ <http://live-systems.org/>

Questo manuale non intende insegnare come identificare e risolvere correttamente i <sup>691</sup> problemi dei pacchetti delle distribuzioni di sviluppo, tuttavia ci sono un paio di cose da provare: se la creazione di **testing** non va a buon fine provare con **unstable**; se non funziona nemmeno **unstable** tornare a **testing** ed effettuare il pinning da **unstable** alla nuova versione del pacchetto corrotto (si veda APT pinning per i dettagli).

## **Ricompilare da zero** <sup>692</sup>

Per essere certi che un particolare bug non sia causato dalla creazione di un sistema 693 non pulito, ricostruire sempre l'intero sistema da zero per vedere se il bug sia riproducibile.

## **Usare pacchetti aggiornati** <sup>694</sup>

L'utilizzo di pacchetti datati può causare notevoli complicazioni nel tentativo di ripro- <sup>695</sup>

durre (e alla fine risolvere) il problema. Assicurarsi che il sistema creato sia aggiornato e ogni pacchetto incluso nell'immagine lo sia a sua volta.

### **Raccogliere informazioni** <sup>696</sup>

709

Nella segnalazione si invita a fornire informazioni sufficienti. Dovrebbe almeno con- 697 tenere l'esatta versione di live-build nella quale si è trovato il bug e i passi per riprodurlo. Con un po' di buon senso si può includere qualsiasi altro dettaglio rilevante che si ritiene utile per la risoluzione del problema.

Affinché la segnalazione del bug sia migliore possibile, si richiedono almeno le seguenti 698 informazioni:

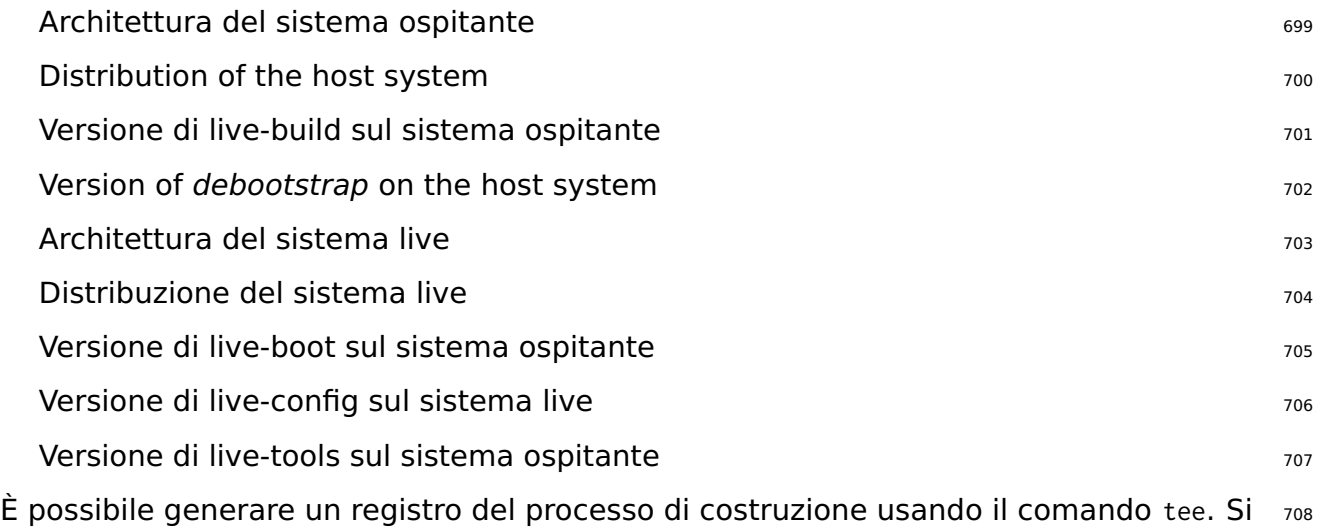

raccomanda di farlo automaticamente con uno script auto/build; (si veda Gestire una configurazione per i dettagli).

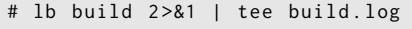

All'avvio, live-boot e live-config conservano i loro registri in /var/log/live/. Controllarvi  $_{710}$ gli errori.

Inoltre, per escludere altri errori è sempre una buona idea creare un tar della propria  $711$ directory config/ e caricarlo da qualche parte (**non** inviarlo come allegato alla mailing list), in modo che sia per noi possibile riprodurre gli errori incontrati. Se ciò causa problemi (ad esempio a causa della dimensione) si può utilizzare l'output di lb config –dump che produce un sommario dell'albero di configurazione (elenca i file nelle sottodirectory di config/ ma non le include).

Ricordarsi che i file di registro da inviare vanno creati con l'impostazione della lingua 712 inglese, ad esempio eseguendo il comando live-build preponendo LC\_ALL=C oppure LC\_- ALL=en\_US.

## **Se possibile isolare il caso non andato a buon fine** <sup>713</sup>

Se possibile, isolare il caso non andato a buon fine alla variazione più piccola che lo  $714$ causa. Non è sempre facile da fare, perciò non preoccupatevi se non riuscite a gestirlo per la vostra segnalazione. Tuttavia, se si pianifica bene il ciclo di sviluppo adottando piccole modifiche per ogni iterazione, si riuscirà ad isolare il problema creando una configurazione semplificata che si avvicina all'attuale con l'aggiunta delle sole modifiche problematiche. Se si incontrano serie difficoltà nel trovare la causa, potrebbe essere che sono stati inseriti troppi cambiamenti in una sola volta e bisogna cambiare approccio.

## **Segnalare il bug del pacchetto giusto 715 anni 100 anni 115 anni 115 anni 115 anni 115 anni 115 anni 115 anni 115 anni 115 anni 115 anni 115 anni 116 anni 116 anni 116 anni 117 anni 117 anni 117 anni 117 anni 117 anni 117**

Se non si sa quale sia il componente responsabile del bug o se il bug è uno gener- <sup>716</sup> ico riguardante il sistema live, si può fare una segnalazione per lo pseudo-pacchetto debian-live.

Tuttavia vi saremmo grati se tentate di restringere il campo in base a dove appare il  $\pi_{17}$ bug.

#### **Durante la compilazione mentre esegue il bootstrap** *TIS TIS*

live-build first bootstraps a basic Debian system with *debootstrap*. If a bug appears  $719$ here, check if the error is related to a specific Debian package (most likely), or if it is related to the bootstrapping tool itself.

In both cases, this is not a bug in the live system, but rather in Debian itself and  $_{720}$ probably we cannot fix it directly. Please report such a bug against the bootstrapping tool or the failing package.

#### **Durante la compilazione mentre installa i pacchetti** *and a manumentum*  $\frac{721}{721}$

live-build installa pacchetti aggiuntivi dall'archivio Debian e può fallire a seconda della  $_{722}$ distribuzione Debian e lo stato dell'archivio giornaliero.Se il bug appare a questo punto, controllare che l'errore sia riproducibile su un sistema normale.

If this is the case, this is not a bug in the live system, but rather in Debian - please  $_{723}$ report it against the failing package. Running *debootstrap* separately from the Live system build or running lb bootstrap –debug will give you more information.

Se si verifica un problema utilizzando un mirror locale o un qualsiasi tipo di proxy è 724 bene riprodurlo avviando da un mirror ufficiale.

#### **In fase di avvio** <sup>725</sup>

Se l'immagine non si avvia segnalarlo alla mailing list con le informazioni richieste in  $z_{26}$ 

Raccogliere informazioni. Non dimenticare di menzionare esattamente come e quando l'immagine fallisce, utilizzando la virtualizzazione o hardware reale. Se si utilizza un qualsiasi sistema di virtualizzazione provare sempre su hardware reale prima di segnalare un bug; anche fornire un'istantanea dello schermo può essere molto utile.

#### **In fase di esecuzione** <sup>727</sup>

If a package was successfully installed, but fails while actually running the Live system,  $_{728}$ this is probably a bug in the live system. However:

## **Fare la ricerca** <sup>729</sup>

Prima di riportare il bug si prega di cercare sul web il messaggio d'errore o il sintomo <sub>730</sub> ottenuti. Poiché è altamente improbabile essere l'unica persona ad incontrare un certo problema, c'è sempre la possibilità che sia stato discusso altrove e che siano stati proposte una soluzione, una patch o soluzione temporanea.

You should pay particular attention to the live systems mailing list, as well as the home-  $731$ page, as these are likely to contain the most up-to-date information. If such information exists, always include the references to it in your bug report.

In aggiunta bisogna controllare l'attuale elenco dei bug riguardanti live-build, live-boot, 732 live-config e live-tools per vedere se sia già stato segnalato qualcosa di simile.

## **Dove segnalare i bug** 733

The  $\S$ {project} keeps track of all bugs in the Bug Tracking System (BTS). For information  $734$ on how to use the system, please see 「<https://bugs.debian.org/>」. You can also submit the bugs by using the reportbug command from the package with the same name.

In genere bisogna riportare gli errori in fase di compilazione verso il pacchetto live- <sup>735</sup> build, quelli di avvio verso live-boot e quelli in fase di esecuzione a live-config. Se non siete certi di quale sia il pacchetto appropriato o serve maggiore aiuto prima della segnalazione, inviate una segnalazione per lo pseudo-pacchetto debian-live. Ce ne occuperemo riassegnandolo dove più appropriato.

Si noti che i bug trovati nelle distribuzioni derivate da Debian (come Ubuntu e altre) 736 **non** vanno segnalati a Debian BTS a meno che non siano riproducibili anche su un sistema Debian utilizzando pacchetti ufficiali Debian.

# Lo stile nello scrivere codice

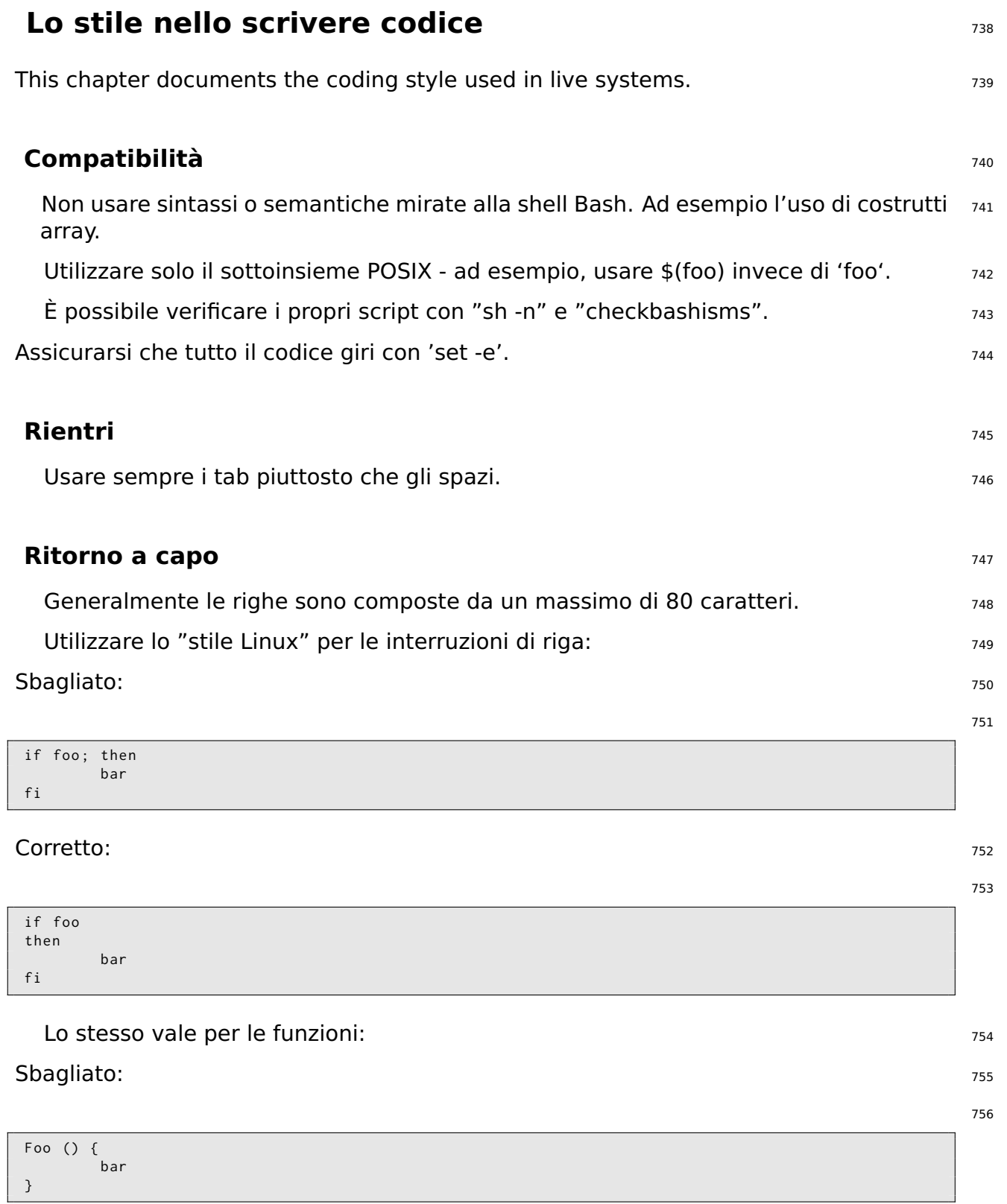

#### **Manuale di Live Systems**

### **Corretto:** 757

 $\langle$ 

}

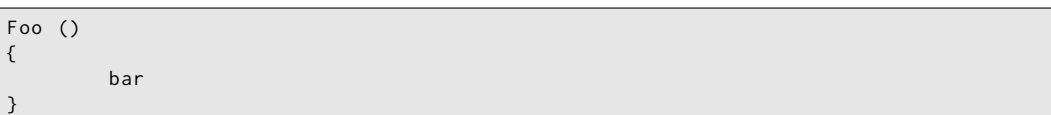

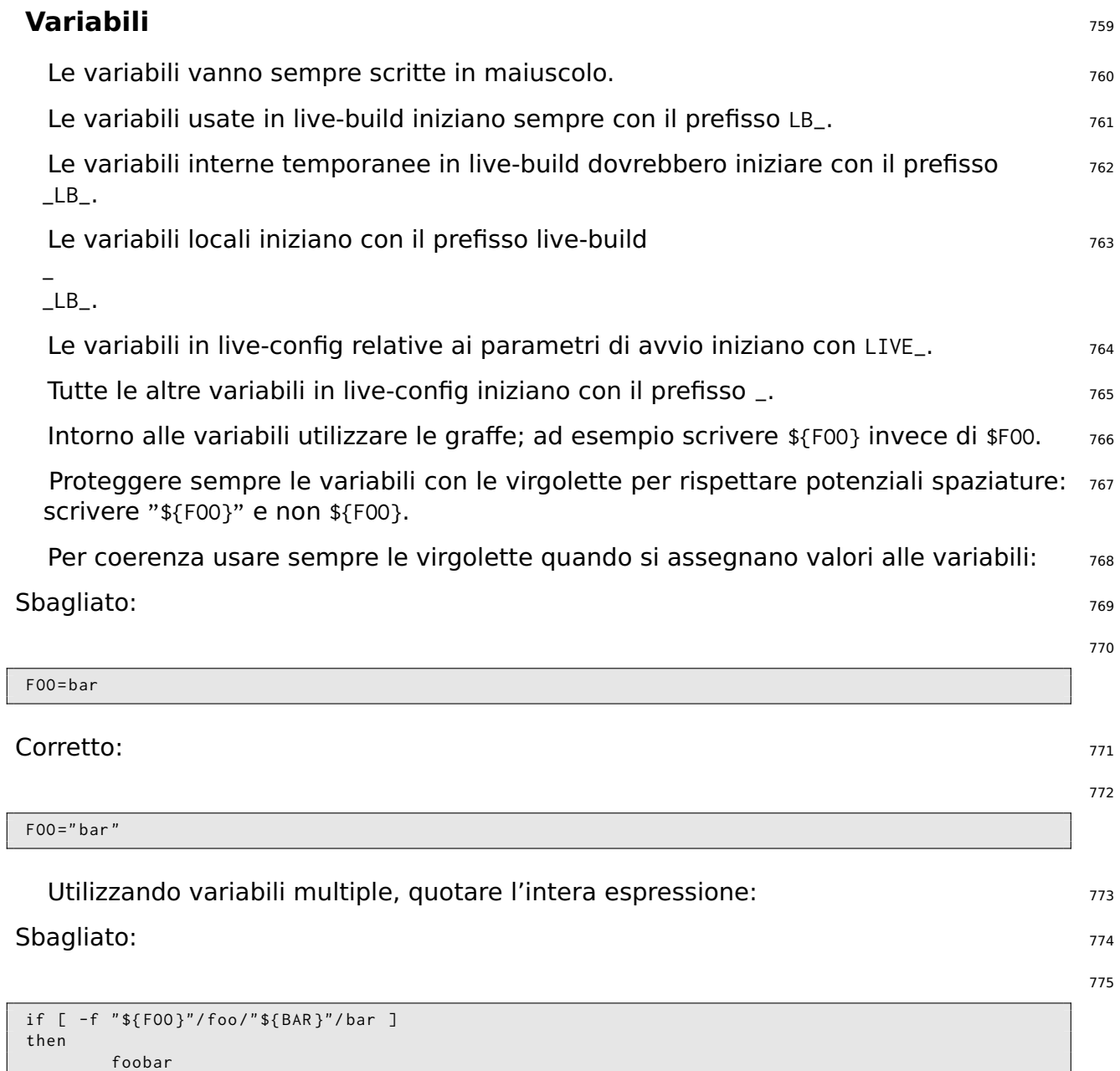

#### $\text{Correcto:}$   $\qquad \qquad \text{776}$

777

```
if [ -f " $ { FOO }/ foo / $ { BAR }/ bar " ]
then
          foobar
fi
```
## **Varie** 778

Per le chiamate a sed utilizzare "|" (senza virgolette intorno) come separatore, ad 779 esempio "sed -e 's|foo|bar|'" (senza "").

Non utilizzare il comando test per prove o confronti, usare "[" "]" (senza ""); ad 780 esempio "if [ -x /bin/foo ]; ..." e non "if test -x /bin/foo; ...".

Ove possibile utilizzare case invece di test, essendo più facile da leggere e più veloce 781 in esecuzione.

Per le funzioni utilizzare nomi che iniziano con la maiuscola per limitare i problemi 782 con le variabili d'ambiente dell'utente.

# **Procedure**

## **Procedure** 784

This chapter documents the procedures within the  $\frac{1}{2}$  [project] for various tasks that  $785$ need cooperation with other teams in Debian.

## **Rilasci importanti** 786

Rilasciare una nuova versione stabile di Debian implica che molti team differenti la- 787 vorino insieme; ad un certo punto si inserisce il team Live che prepara le immagini del sistema live. I requisiti per fare ciò sono:

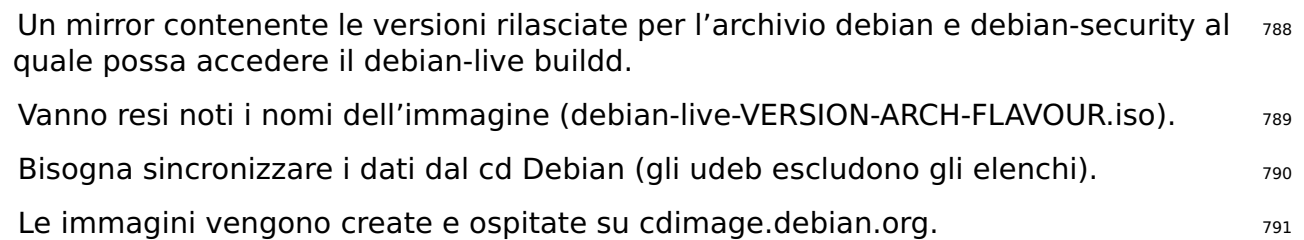

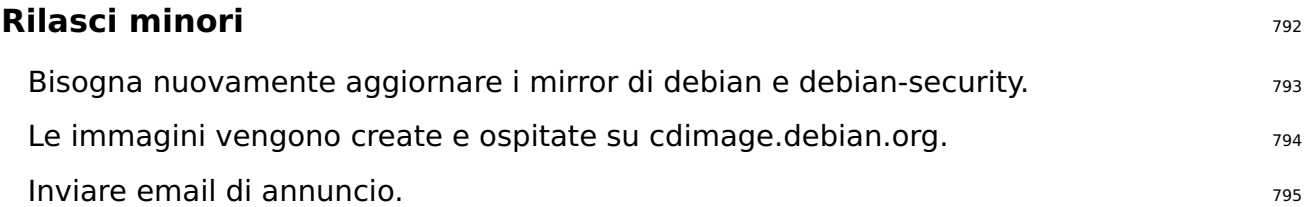

## **Ultimo rilascio minore di un rilascio di Debian.** <sup>796</sup>

Quando si crea l'ultima serie di immagini per un rilascio di Debian che è stato spostato 797 da ftp.debian.org a archive.debian.org, ricordarsi di sistemare i mirror del chroot e dei binari. In questo modo le vecchie immagini live create saranno ancora utili senza la necessità di modifiche da parte dell'utente.

## **Modello per l'annuncio di un rilascio minore.** The contract of the state of the state of the state of the state of the state of the state of the state of the state of the state of the state of the state of the state of th

Si può generare un'email per l'annuncio dei rilasci minori usando il modello sottostante 799 e il seguente comando:

```
$ sed \
    -e 's | @MAJOR@ |9.0| g' \
    -e 's | @MINOR@ | 9.0.1 | g' \
     -e 's | @CODENAME@ | stretch |g' \
    -e 's | @ANNOUNCE@ |2017/ msgXXXXX . html |g'
```
Si prega di controllare attentamente l'email prima di inviarla e passarla ad altri per le  $_{801}$ correzioni.

```
Updated Live @MAJOR@: @MINOR@ released
The Live Systems Project is pleased to announce the @MINOR@ update of the
Live images for the stable distribution Debian @MAJOR@ ( codename " @CODENAME@ ") .
The images are available for download at:
  < http :// live - systems . org / cdimage / release / current / >
and later at :
  < http :// cdimage . debian . org / cdimage / release / current - live / >
This update includes the changes of the Debian @MINOR@ release :
  < https :// lists . debian . org / debian - announce / @ANNOUNCE@ >
Additionally it includes the following Live - specific changes :
 * [ INSERT LIVE - SPECIFIC CHANGE HERE ]
 * [ INSERT LIVE - SPECIFIC CHANGE HERE ]
 * [ LARGER ISSUES MAY DESERVE THEIR OWN SECTION ]
About Live Systems
------------------
The Live Systems Project produces the tools used to build official
live systems and the official live images themselves for Debian .
About Debian
------------
The Debian Project is an association of Free Software developers who
volunteer their time and effort in order to produce the completely free
operating system Debian .
Contact Information
-------------------
For further information, please visit the Live Systems web pages at
< http :// live - systems . org / > , or contact the Live Systems team at
< debian - live@lists . debian . org >.
```
# **Repository Git**

## **Repository Git** 804

The list of all the available repositories of the \${project} can be found at  $\lceil$  rhttp://live-systems.orgpsgitweb/ . The project's git URLs have the form: protocol://live-systems.org/git/repository. Thus, in order to clone live-manual read-only, launch:

\$ git clone git :// live - systems . org / git / live - manual . git

#### $oppure$  and  $807$

\$ git clone https :// live - systems . org / git / live - manual . git

 $oppure$  and  $SO(2)$  and  $SO(2)$  and  $SO(2)$  and  $SO(2)$  and  $SO(2)$  and  $SO(2)$  and  $SO(2)$  and  $SO(2)$  and  $SO(2)$  and  $SO(2)$  and  $SO(2)$  and  $SO(2)$  and  $SO(2)$  and  $SO(2)$  and  $SO(2)$  and  $SO(2)$  and  $SO(2)$  and  $SO(2)$  and  $SO(2)$  and  $SO($ 

\$ git clone http :// live - systems . org / git / live - manual . git

The cloning addresses with write permission have the form: git@live-systems.org:/repository.

Quindi per clonare live-manual via ssh si userà: 812 e 122 e 122 e 122 e 122 e 122 e 122 e 122 e 122 e 122 e 1

\$ git clone git@live - systems . org : live - manual . git

Il ramo git del progetto Debian Live è costituito da molteplici branch differenti. I branch  $814$ **debian** e **debian-next** sono particolarmente degni di nota in quanto contengono il lavoro attuale che verrà incluso in ogni nuovo rilascio.

Dopp aver clonato uno dei repository esistenti sarete nel branch **debian**.Questo è 815 adatto per prendere visione dello stato dell'ultimo rilascio del progetto ma prima di iniziare a lavorarci è cruciale passare a **debian-next**. Per farlo eseguire:

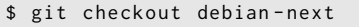

Il branch **debian-next**, che non è sempre soggetto al fast-forward, è dove si fa il 817 commit di tutte le modifiche prima di essere incluse nel branch **debian**. È come un terreno di test, per fare un analogia. Se si sta lavorando in questo branch e si necessita di eseguire il pull, bisogna usare git pull –rebase in modo che le modifiche locali siano preparate per il commit (stage) quando si fa il pull dal server, in questo modo saranno poste in cima a tutto il resto.

## **Gestire repository multipli** 818

If you intend to clone several of the live systems repositories and want to switch to the  $819$ 

816

806

808

810

**debian-next** branch right away to check the latest code, write a patch or contribute with a translation you ought to know that the git server provides a mrconfig file to ease the handling of multiple repositories. In order to use it you need to install the mr package and after that, launch:

\$ mr bootstrap http :// live - systems . org / other / mr / mrconfig

Il comando clonerà e farà il checkout al ramo **debian-next** dei repository di sviluppo 821 dei pacchetti Debian prodotti dal progetto. Questi includono tra gli altri il repository liveimages che contiene le configurazioni usate per le immagini precompilate che il progetto pubblica per uso generico. Per maggiori informazioni su come utilizzare questo repository si veda Clonare una configurazione pubblicata tramite Git.

# **Esempi**

# **Esempi**

## **Esempi** 824

This chapter covers example builds for specific use cases with live systems. If you are  $825$ new to building your own live system images, we recommend you first look at the three tutorials in sequence, as each one teaches new techniques that will help you use and understand the remaining examples.

## **Usare gli esempi** <sup>826</sup>

Per usare questi esempi è necessario un sistema per costruirveli sopra che soddisfi i s27 requisiti elencati in Requisiti e avere live-build installato come descritto in Installare live-build.

 $\dot{E}$  da notare che per brevità in questi esempi non specifichiamo un mirror locale da  $_{828}$ usare per la costruzione. Usando un mirror locale, si possono accelerare considerevolmente i download. Si possono specificare le opzioni quando si usa lb config, come descritto in Mirror delle distribuzioni usati in fase di compilazione o, più convenientemente, impostare il predefinito per il proprio sistema in /etc/live/build.conf. Si crei semplicemente questo file e si impostino in esso le corrispondenti variabili LB\_MIRROR\_\* per il mirror desiderato. Tutti gli altri mirror utilizzati nella costruzione avranno questi valori, ad esempio:

```
LB_MIRROR_BOOTSTRAP =" http :// mirror / debian /"
LB_MIRROR_CHROOT_SECURITY =" http :// mirror / debian - security /"
LB_MIRROR_CHROOT_BACKPORTS =" http :// mirror / debian - updates /"
```
## **Tutorial 1: un'immagine predefinita** <sup>830</sup>

**Caso d'uso:** creazione di una prima semplice immagine, imparando i fondamenti di <sub>831</sub> live-build.

In this tutorial, we will build a default ISO hybrid live system image containing only  $_{832}$ base packages (no Xorg) and some live system support packages, as a first exercise in using live-build.

Non può essere più semplice: 8333 essere province all'essere province all'essere province all'essere province

```
$ mkdir tutorial1 ; cd tutorial1 ; lb config
```
Esaminare i contenuti della directory config/; si noterà uno scheletro di configurazione 835 pronto per essere personalizzato o, in questo caso, usato immediatamente per costruire un'immagine predefinita.

Ora, come utente root, generare l'immagine salvando un log con tee.  $\qquad \qquad _{\text{836}}$ 

834

```
# lb build 2>&1 | tee build.log
```
Assuming all goes well, after a while, the current directory will contain live-image-i386.hybraid.iso. This ISO hybrid image can be booted directly in a virtual machine as described in Testing an ISO image with Qemu and Testing an ISO image with VirtualBox, or else imaged onto optical media or a USB flash device as described in Burning an ISO image to a physical medium and Copying an ISO hybrid image to a USB stick, respectively.

#### **Tutorial 2: servizio browser web** <sup>839</sup>

**Caso d'uso:** creazione di un'immagine per servizio browser web, imparando come 840 applicare le personalizzazioni.

In this tutorial, we will create an image suitable for use as a web browser utility, serving  $_{841}$ as an introduction to customizing live system images.

842

845

```
$ mkdir tutorial2
$ cd tutorial2
$ lb config
$ echo " task - lxde - desktop iceweasel " >> config / package - lists / my . list . chroot
```
La scelta di LXDE per questo esempio riflette il desiderio di fornire un ambiente desk- 843 top minimale, dato che il punto focale dell'immagine è il singolo uso che abbiamo in mente, il browser web. Potremmo anche spingerci oltre e fornire una configurazione predefinita per il browser web in config/includes.chroot/etc/iceweasel/profile/, o pacchetti addizionali di supporto per la fruizione di vari tipi di contenuti web, ma lasciamo questo come esercizio per il lettore.

Generare l'immagine, ancora come utente root, conservando un log come in Tutorial 844 1:

```
# lb build 2>&1 | tee build.log
```
Di nuovo, verificare che l'immagine sia a posto e collaudarla, come in Tutorial 1.  $_{846}$ 

#### **Tutorial 3: un'immagine personalizzata** <sup>847</sup>

**Caso d'uso:** creazione di un progetto per costruire un'immagine personalizzata che <sub>848</sub> contiene i pacchetti preferiti da portare con sé in una chiavetta USB ovunque si vada, e che evolve in revisioni successive allorché i bisogni o le preferenze cambino.

Dal momento che la nostra immagine personalizzata cambierà con le successive revisioni e che vogliamo tener traccia di questi cambiamenti, andando per tentativi ed eventualmente tornando indietro se qualcosa non funziona, conserveremo la nostra configurazione nel popolare sistema di controllo di versione git. Useremo anche le

migliori pratiche di auto-configurazione tramite gli script auto come descritto in Gestire una configurazione.

#### **Prima revisione** <sup>850</sup>

```
$ mkdir -p tutorial3 / auto
$ cp / usr / share / doc / live - build / examples / auto /* tutorial3 / auto /
$ cd tutorial3
```
#### Modificare auto/config come seque: 852

```
#!/ bin / sh
lb config noauto \
    -- architectures i386 \
    -- linux - flavours 686 - pae \
    " $ { @ }"
```
Eseguire 1b config per generare l'albero di configurazione utilizzando lo script auto/config 854 appena creato:

Popolare ora l'elenco locale dei pacchetti: 856 anno 1000 anno 1000 anno 1000 anno 1000 anno 1000 anno 1000 an

\$ echo " task - lxde - desktop iceweasel xchat " >> config / package - lists / my . list . chroot

Per prima cosa, -architectures i386 assicura che sul nostro sistema amd64 costruiamo 858 una versione a 32-bit utilizzabile sulla maggior parte delle macchine. In secondo luogo, usiamo –linux-flavours 686-pae dato che non prevediamo di usare questa immagine su sistemi troppo vecchi. Terzo, abbiamo scelto il metapacchetto task lxde per avere un desktop minimale. Infine abbiamo aggiunto due pacchetti preferiti: *iceweasel* e xchat.

Costruire quindi l'immagine: <sup>859</sup>

860

# lb build

Notare che diversamente dai primi due tutorial non occorre più digitare  $2 > 81$  | tee  $861$ build.log dato che questo è ora incluso in auto/build.

Una volta che l'immagine è stata collaudata (come in Tutorial 1) e che si è sicuri che  $_{862}$ funzioni correttamente, è il momento di inizializzare il repository git, aggiungendo solo gli script auto appena creati, e di fare poi il primo commit:

863

851

853

857

```
$ git init
$ cp / usr / share / doc / live - build / examples / gitignore . gitignore
$ git add .
$ git commit -m " Initial import ."
```
#### **Seconda revisione** 864

In questa revisione ripuliremo la prima compilazione, aggiungeremo il pacchetto  $v/c$  865 alla configurazione, dunque avverrà una ricompilazione, verifica e commit.

Il comando 1b clean ripulirà tutti i file ottenuti con la precedente generazione eccetto  $866$ la cache, che ci evita un nuovo download dei pacchetti. Ciò assicura che il successivo lb build eseguirà di nuovo tutti i passaggi per rigenerare i file dalla nuova configurazione.

# lb clean

Ora inserire il pacchetto v/c all'elenco locale dei pacchetti config/package-lists/my.list.chroot:

\$ echo vlc >> config / package - lists / my . list . chroot

Rigenerare nuovamente: et al. 2007. Il suoi suomente suomenta suomenta suomenta suomenta suomenta suomenta suo

# lb build

Verificare e, quando soddisfatti, eseguire il commit della revisione successiva: etterali essa

\$ git commit -a -m " Adding vlc media player ."

Ovviamente sono possibili cambiamenti alla configurazione più complicati, magari ag- <sup>874</sup> giungendo file in sottodirectory di config/. Quando si esegue il commit di nuove revisioni, si faccia solo attenzione a non modificare manualmente o fare un commit dei file al livello superiore di config che contengono le variabili  $LB_{+}$ , giacché sono anche prodotti dell'assemblaggio, e che sono sempre ripuliti da lb clean e ricreati con lb config attraverso i loro rispettivi script auto.

We've come to the end of our tutorial series. While many more kinds of customization 875 are possible, even just using the few features explored in these simple examples, an almost infinite variety of different images can be created. The remaining examples in this section cover several other use cases drawn from the collected experiences of users of live systems.

867

869

871

#### **Un client Kiosk VNC** <sup>876</sup>

**Caso d'uso:** creazione di un'immagine con live-build per avviare direttamente un 877 server VNC.

Creare una directory per la compilazione e una configurazione di base al suo interno dis- 878 abilitando i raccomandati per ottenere un sistema minimale. Quindi creare due elenchi di pacchetti: il primo generato con uno script fornito da live-build chiamato Packages (vedere Elenchi di pacchetti generati) e il secondo che include xorg, gdm3, metacity e xvnc4viewer.

```
879
```

```
$ mkdir vnc - kiosk - client
$ cd vnc - kiosk - client
$ lb config -a i386 -k 686 - pae -- apt - recommends false
$ echo '! Packages Priority standard ' > config / package - lists / standard . list . chroot
$ echo " xorg gdm3 metacity xvnc4viewer " > config / package - lists / my . list . chroot
```
Come spiegato in Modificare APT per risparmiare spazio potrebbe essere necessario 880 riaggiungere alcuni pacchetti raccomandati al fine di far funzionare l'immagine correttamente.

Un modo semplice per elencare i raccomandati è usare *apt-cache*, ad esempio:  $\frac{881}{881}$ 

```
882
```
\$ apt - cache depends live - config live - boot

In questo esempio abbiamo scoperto che dobbiamo iserire nuovamente svariati pac- <sup>883</sup> chetti raccommandati da live-config e live-boot: user-setup perché il login automatico funzioni e sudo come programma essenziale per spegnere il sistema. Oltretutto può essere comodo aggiungere live-tools per poter copiare l'immagine in RAM e eject per espellere il supporto live alla fine. Quindi:

```
$ echo " live - tools user - setup sudo eject " > config / package - lists / recommends . list . chroot
```
Successivamente creare la directory /etc/skel in config/includes.chroot e inserirvi un 885 .xsession personalizzato per l'utente predefinito che lancerà metacity e avvierà xvncviewer connesso alla porta 5901 su un server con indirizzo 192.168.1.2:

886

```
$ mkdir -p config / includes . chroot / etc / skel
$ cat > config / includes . chroot / etc / skel /. xsession << EOF
#!/ bin / sh
/ usr / bin / metacity &
/ usr / bin / xvncviewer 192.168.1.2:1
exit
EOF
```
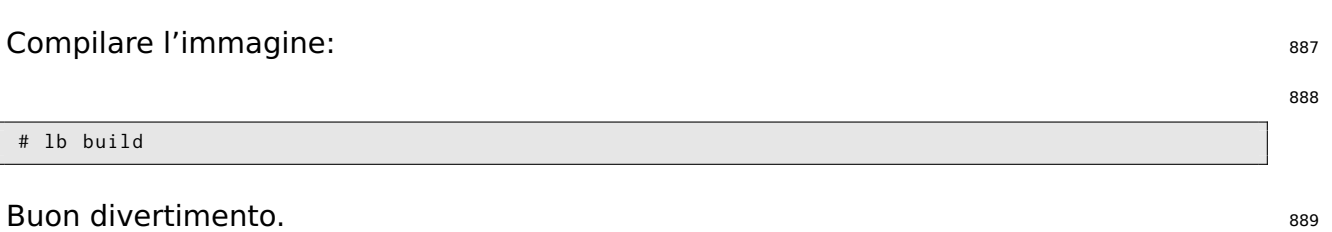

#### **Un'immagine base per una chiavetta USB da 128MB** 890

**Caso d'uso:** creazione di un'immagine predefinita con alcuni componenti rimossi <sup>891</sup> affinché possa stare su una chiavetta USB da 128MB, con un po' di spazio libero da usarsi come meglio si crede.

Quando si cerca di ottimizzare un'immagine affinché sia contenuta in un supporto, 892 è necessario capire il compromesso che si deve fare tra la dimensione e la funzionalità. In questo esempio, taglieremo solo quanto basta per far sì che il tutto stia in 128M, senza fare nient'altro che distrugga l'integrità dei pacchetti contenuti, come eliminare localizzazioni con il pacchetto localepurge o altre ottimizzazioni "intrusive". È da notare che per creare un sistema minimale da zero viene utilizzata l'opzione –debootstrap-options.

893

\$ lb config -- apt - indices false -- apt - recommends false -- debootstrap - options " - - variant = minbase*←-* " -- firmware - chroot false -- memtest none

Affinché l'immagine funzioni correttamente dobbiamo riaggiungere almeno due pac- 894 chetti raccomandati lasciati fuori dall'opzione –apt-recommends false. Vedere Modificare APT per risparmiare spazio

\$ echo " user - setup sudo " > config / package - lists / recommends . list . chroot

Costruire quindi l'immagine nel modo consueto: et al. et al. et al. et al. et al. et al. et al. et al. et al. e

897

895

# lb build 2>&1 | tee build.log

On the author's system at the time of writing this, the above configuration produced  $\frac{898}{2}$ a 110MB image. This compares favourably with the 192MB image produced by the default configuration in Tutorial 1.

Leaving off APT's indices with -apt-indices false saves a fair amount of space, the 899 tradeoff being that you need to do an apt-get update before using apt in the live system. Dropping recommended packages with –apt-recommends false saves some additional space, at the expense of omitting some packages you might otherwise expect to be there. –debootstrap-options "–variant=minbase" bootstraps a minimal system from the start. Not automatically including firmware packages with –firmware-chroot false
saves some space too. And finally, -memtest none prevents the installation of a memory tester.

**Note:** A minimal system can also be achieved using hooks, like for example the <sub>900</sub> stripped.hook.chroot hook found in /usr/share/doc/live-build/examples/hooks. It may shave off additional small amounts of space and produce an image of 91MB. However, it does so by removal of documentation and other files from packages installed on the system. This violates the integrity of those packages and that, as the comment header warns, may have unforeseen consequences. That is why using a minimal debootstrap is the recommended way of achieving this goal.

#### **Un desktop GNOME localizzato e l'installatore** e metallonicale solutions of the solution of the solution of the solution of the solution of the solution of the solution of the solution of the solution of the solution of t

**Caso d'uso:** creazione di un'immagine con il desktop GNOME, localizzato in svizzero <sub>902</sub> e che includa l'installatore.

Si vuole creare un'immagine iso ibrida per architettura i386 usando il nostro desktop <sub>903</sub> preferito, in questo caso GNOME, contenente tutti gli stessi pacchetti che verrebbero installati dall'installatore Debian standard per GNOME.

Il problema iniziale è di scoprire i nomi dei task della lingua appropriati, attualmente,  $_{904}$ live-build non aiuta in questo. Si può essere fortunati o arrivarci con vari tentativi, ma c'è uno strumento grep-dctrl il quale può essere utilizzato per scavare nelle descrizioni in tasksel-data, perciò assicursi di avere entrambi questi pacchetti:

```
# apt-get install dctrl-tools tasksel-data
```
Ora si possono cercare i task appropriati: <sup>906</sup>

```
$ grep - dctrl - FTest - lang de / usr / share / tasksel / descs / debian - tasks . desc - sTask
Task : german
```
Con questo comando, si è chiaramente scoperto che il task si chiama german. Ora per 908 trovare i task correlati:

909

905

907

```
$ grep - dctrl - FEnhances german / usr / share / tasksel / descs / debian - tasks . desc - sTask
Task : german - desktop
Task : german - kde - desktop
```
Durante il boot verrà generata la localizzazione **de\_CH.UTF-8** e selezionato il layout <sup>910</sup> di tastiera \*{ch}, mettiamo ora insieme questi pezzi. Ricordando che i metapacchetti task iniziano con task- (come descritto in Usare metapacchetti), specifichiamo questi parametri d'avvio per la lingua, quindi aggiungiamo i pacchetti con priorità standard e tutti i metapacchetti task al nostro elenco in questo modo:

```
$ mkdir live - gnome - ch
$ cd live - gnome - ch
$ lb config \
    -a i386 \
    --bootappend-live "boot=live components locales=de_CH.UTF-8 keyboard-layouts=ch" \
    -- debian - installer live
$ echo '! Packages Priority standard ' > config / package - lists / standard . list . chroot
$ echo task - gnome - desktop task - german task - german - desktop >> config / package - lists / desktop . list .←-
    chroot
$ echo debian - installer - launcher >> config / package - lists / installer . list . chroot
```
Note that we have included the *debian-installer-launcher* package to launch the in- 912 staller from the live desktop. The 586 kernel flavour, which is currently necessary for the launcher to work properly, will be included by default.

# **Appendice**

# **Style guide**

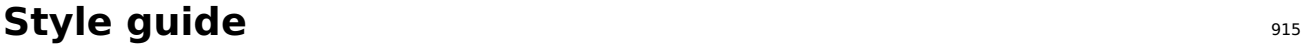

#### **Guidelines for authors** <sup>916</sup>

This section deals with some general considerations to be taken into account when writ-  $_{917}$ ing technical documentation for live-manual. They are divided into linguistic features and recommended procedures.

**Note:** Authors should first read Contributing to this document 918

#### **Linguistic features** <sup>919</sup>

#### Use plain English <sup>920</sup>

Keep in mind that a high percentage of your readers are not native speakers of English.  $_{921}$ So as a general rule try to use short, meaningful sentences, followed by a full stop.

This does not mean that you have to use a simplistic, naive style. It is a suggestion to  $_{922}$ try to avoid, as much as possible, complex subordinate sentences that make the text difficult to understand for non-native speakers of English.

#### Variety of English 923

The most widely spread varieties of English are British and American so it is very likely  $_{924}$ that most authors will use either one or the other. In a collaborative environment, the ideal variety would be "International English" but it is very difficult, not to say impossible, to decide on which variety among all the existing ones, is the best to use.

We expect that different varieties may mix without creating misunderstandings but 925 in general terms you should try to be coherent and before deciding on using British, American or any other English flavour at your discretion, please take a look at how other people write and try to imitate them.

#### Be balanced <sup>926</sup>

Do not be biased. Avoid including references to ideologies completely unrelated to  $_{927}$ live-manual. Technical writing should be as neutral as possible. It is in the very nature of scientific writing.

#### Be politically correct  $^{928}$

Try to avoid sexist language as much as possible. If you need to make references to  $_{929}$ the third person singular preferably use "they" rather than "he" or "she" or awkward inventions such as "s/he", "s(he)" and the like.

#### $Be$  concise  $930$

Go straight to the point and do not wander around aimlessly. Give as much informa-  $_{931}$ tion as necessary but do not give more information than necessary, this is to say, do not explain unnecessary details. Your readers are intelligent. Presume some previous knowledge on their part.

into a perfectly unified whole. However, every effort on your side to write in a coherent

 $Be$  cohesive  $936$ 

Be descriptive and the state of the state of the state of the state of the state of the state of the state of the state of the state of the state of the state of the state of the state of the state of the state of the stat

Use as many text-forming devices as necessary to make your text cohesive and unam-  $937$ 

biguous. (Text-forming devices are linguistic markers such as connectors).

Minimize translation work <sup>932</sup>

Keep in mind that whatever you write will have to be translated into several other  $_{933}$ languages. This implies that a number of people will have to do an extra work if you

# Again it is a good practice to learn from the work of others. Using a search engine to  $_{945}$ check how other authors use certain expressions may help a lot.

False friends, idioms and other idiomatic expressions <sup>946</sup> Watch out for false friends. No matter how proficient you are in a foreign language you  $_{947}$ cannot help falling from time to time in the trap of the so called "false friends", words

## It is preferable to describe the point in one or several paragraphs than merely using 939

a number of sentences in a typical "changelog" style. Describe it! Your readers will appreciate it. Dictionary <sup>940</sup>

add useless or redundant information.

way with the rest of the authors will be appreciated.

Look up the meaning of words in a dictionary or encyclopedia if you do not know how  $_{941}$ to express certain concepts in English. But keep in mind that a dictionary can either be your best friend or can turn into your worst enemy if you do not know how to use it correctly.

English has the largest vocabulary that exists (with over one million words). Many of  $_{942}$ these words are borrowings from other languages. When looking up the meaning of words in a bilingual dictionary the tendency of a non-native speaker of English is to choose the one that sounds more similar in their mother tongue. This often turns into an excessively formal discourse which does not sound quite natural in English.

As a general rule, if a concept can be expressed using different synonyms, it is a good 943 advice to choose the first word proposed by the dictionary. If in doubt, choosing words of Germanic origin (Usually monosyllabic words) is often the right thing to do. Be warned that these two techniques might produce a rather informal discourse but at least your choice of words will be of wide use and generally accepted.

Using a dictionary of collocations is recommended. They are extremely helpful when it  $_{944}$ comes to know which words usually occur together.

 $\mathsf{git}$  $\mathsf{git}$  $\mathsf{git}$  and the set of  $\mathsf{git}$  and  $\mathsf{git}$ 

Be coherent states and the state of the state of the state of the state of the state of the state of the state of the state of the state of the state of the state of the state of the state of the state of the state of the As suggested before, it is almost impossible to standardize a collaborative document  $_{935}$  that look similar in two languages but whose meanings or uses might be completely different.

Try to avoid idioms as much as possible. "Idioms" are expressions that may convey a  $_{948}$ completely different meaning from what their individual words seem to mean. Sometimes, idioms might be difficult to understand even for native speakers of English!

Avoid slang, abbreviations, contractions... example the state of the state of the state of the state of the state of the state of the state of the state of the state of the state of the state of the state of the state of t

Even though you are encouraged to use plain, everyday English, technical writing be- 950 longs to the formal register of the language.

Try to avoid slang, unusual abbreviations that are difficult to understand and above all  $_{951}$ contractions that try to imitate the spoken language. Not to mention typical irc and family friendly expressions.

#### **Procedures**  $952$

#### Test before write <sup>953</sup>

It is important that authors test their examples before adding them to live-manual to  $en _{954}$ sure that everything works as described. Testing on a clean chroot or VM can be a good starting point. Besides, it would be ideal if the tests were then carried out on different machines with different hardware to spot possible problems that may arise.

#### Examples **Examples**

When providing an example try to be as specific as you can. An example is, after all, 956 just an example.

It is often better to use a line that only applies to a specific case than using abstractions  $_{957}$ that may confuse your readers. In this case you can provide a brief explanation of the effects of the proposed example.

There may be some exceptions when the example suggests using some potentially  $958$ dangerous commands that, if misused, may cause data loss or other similar undesirable effects. In this case you should provide a thorough explanation of the possible side effects.

#### External links <sup>959</sup>

Links to external sites should only be used when the information on those sites is  $_{960}$ crucial when it comes to understanding a special point. Even so, try to use links to external sites as sparsely as possible. Internet links are likely to change from time to time resulting in broken links and leaving your arguments in an incomplete state.

Besides, people who read the manual offline will not have the chance to follow those  $_{961}$ links.

Avoid branding and things that violate the license under which the manual is pub- $_{962}$ lished

Try to avoid branding as much as possible. Keep in mind that other downstream projects 963 might make use of the documentation you write. So you are complicating things for them if you add certain specific material.

live-manual is licensed under the GNU GPL. This has a number of implications that 964 apply to the distribution of the material (of any kind, including copyrighted graphics or logos) that is published with it.

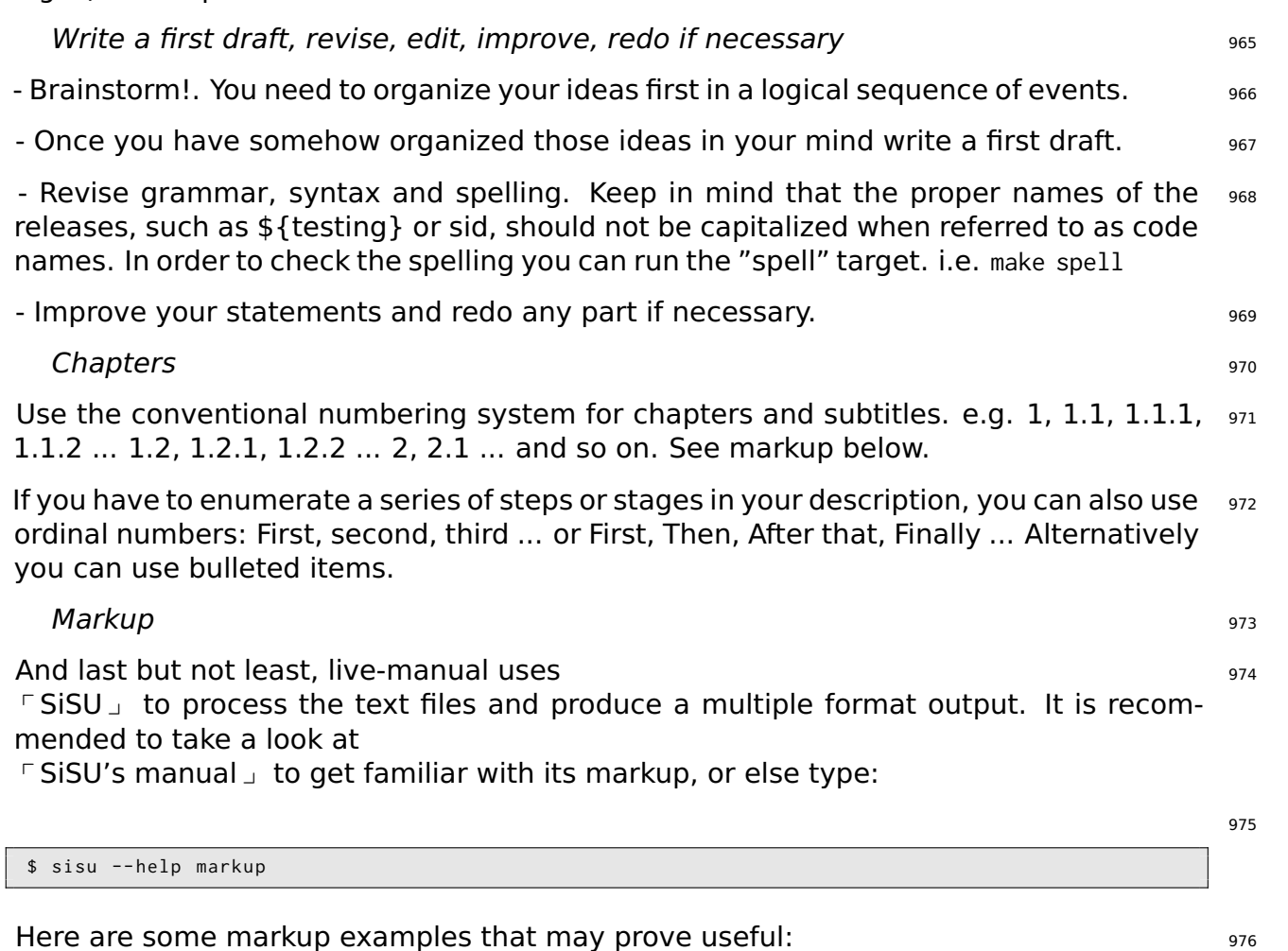

- For emphasis/bold text: 977

\*{ foo }\* or !{ foo }!

produces: **foo** or **foo**. Use it to emphasize certain key words. **Example 2014** 879

- For italics: <sup>980</sup>

/{ foo }/

978

produces: foo. Use them e.g. for the names of Debian packages. The manner of the summan over

- For monospace: 983 (1993) 2002 12:00 12:00 12:00 12:00 12:00 12:00 12:00 12:00 12:00 12:00 12:00 13:00 13:00

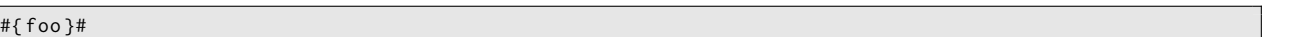

produces: foo. Use it e.g. for the names of commands. And also to highlight some key 985 words or things like paths.

- For code blocks: 986

code { \$ foo # bar

} code

produces: <sup>988</sup>

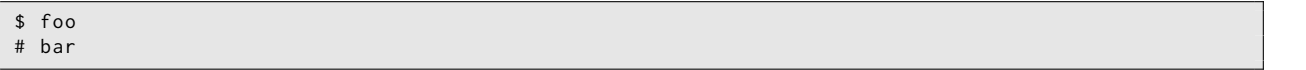

Use code{ to open and }code to close the tags. It is important to remember to leave a  $_{990}$ space at the beginning of each line of code.

### **Guidelines for translators** <sup>991</sup>

This section deals with some general considerations to be taken into account when  $_{992}$ translating the contents of live-manual.

As a general recommendation, translators should have read and understood the transla- 993 tion rules that apply to their specific languages. Usually, translation groups and mailing lists provide information on how to produce translated work that complies with Debian quality standards.

**Note:** Translators should also read Contributing to this document. In particular the 994 section Translation

## **Translation hints** <sup>995</sup> Comments <sup>996</sup>

The role of the translator is to convey as faithfully as possible the meaning of words,  $_{997}$ sentences, paragraphs and texts as written by the original authors into their target language.

984

987

So they should refrain from adding personal comments or extra bits of information of 998 their own. If they want to add a comment for other translators working on the same documents, they can leave it in the space reserved for that. That is, the header of the strings in the **po** files preceded by a number sign **#**. Most graphical translation programs can automatically handle those types of comments.

#### TN, Translator's Note <sup>999</sup>

It is perfectly acceptable however, to include a word or an expression in brackets in the  $_{1000}$ translated text if, and only if, that makes the meaning of a difficult word or expression clearer to the reader. Inside the brackets the translator should make evident that the addition was theirs using the abbreviation "TN" or "Translator's Note".

#### Impersonal sentences and the sense is a sense of the sense is a sense in the sense in the sense in the sense i

Documents written in English make an extensive use of the impersonal form "you". In  $_{1002}$ some other languages that do not share this characteristic, this might give the false impression that the original texts are directly addressing the reader when they are actually not doing so. Translators must be aware of that fact and reflect it in their language as accurately as possible.

#### False friends that the contract of the contract of the contract of the contract of the contract of the contract of the contract of the contract of the contract of the contract of the contract of the contract of the contrac

The trap of "false friends" explained before especially applies to translators. Double 1004 check the meaning of suspicious false friends if in doubt.

#### $Markup$  and the contract of the contract of the contract of the contract of the contract of the contract of the contract of the contract of the contract of the contract of the contract of the contract of the contract of the

Translators working initially with **pot** files and later on with **po** files will find many <sup>1006</sup> markup features in the strings. They can translate the text anyway, as long as it is translatable, but it is extremely important that they use exactly the same markup as the original English version.

#### **Code blocks** 1007

Even though the code blocks are usually untranslatable, including them in the transla- 1008 tion is the only way to score a 100% complete translation. And even though it means more work at first because it might require the intervention of the translators if the code changes, it is the best way, in the long run, to identify what has already been translated and what has not when checking the integrity of the .po files.

#### $Newlines$   $1009$

The translated texts need to have the exact same newlines as the original texts. Be 1010 careful to press the "Enter" key or type

**n** if they appear in the original files. These newlines often appear, for instance, in the code blocks.

Make no mistake, this does not mean that the translated text needs to have the same  $_{1011}$ length as the English version. That is nearly impossible.

#### Untranslatable strings 1012

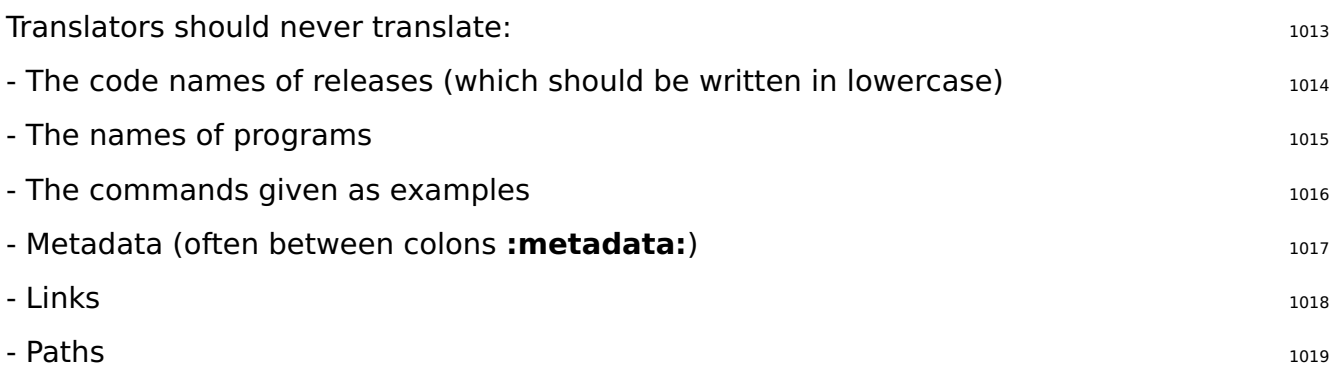